# Инструкция по эксплуатации

# **Optima MAX-XP**

Ультрацентрифуга

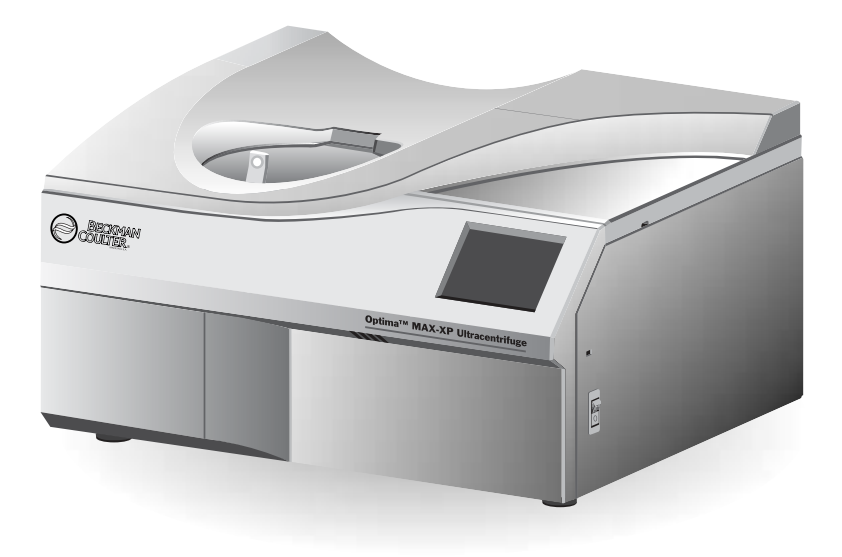

A93030AF Июнь 2020 r

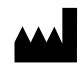

Beckman Coulter, Inc. 250 S. Kraemer Blvd. Brea, CA 92821 U.S.A.

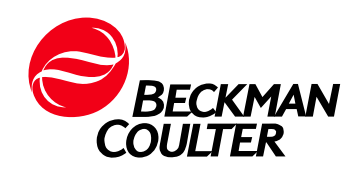

**Optima MAX-XP Ультрацентрифуга** A93030AF (Август 2020)

© 2020 Beckman Coulter, Inc. Все права защищены

Перевод оригинальной инструкции

# <span id="page-2-0"></span>Сведения о переработке и исправлении издания

#### **Версия выпуска AE, 08.2018 г.**

Изменения или дополнения были внесены в:Таблица 4.1, Список сообщений для пользователя.

#### **Версия выпуска AF, 06.2020 г.**

Изменения или дополнения были внесены в: ГЛАВА 3, [Установка](#page-38-0) ротора; ГЛАВА 3, [Работа](#page-40-0) в ручном [режиме](#page-40-0).

*Для обновления информации по маркировке посетите веб-сайт [www.beckman.com](http://www.beckman.com) и загрузите последнюю версию руководства или справочную документацию к системе для вашего инструмента.*

# <span id="page-4-0"></span>Техника безопасности

## <span id="page-4-1"></span>**Введение**

**До начала эксплуатации ультрацентрифуги внимательно прочтите все руководства и проконсультируйтесь с персоналом, обученным компанией Beckman Coulter. Не пытайтесь выполнить каких-либо действий с ультрацентрифугой до того, как внимательно прочтете все инструкции. Всегда выполняйте указания, приведенные на этикетках изделия, и рекомендации производителя. В случае сомнения относительно каких-либо действий в любой ситуации обратитесь к представителю компании Beckman Coulter.**

## <span id="page-4-2"></span>**Предупреждения об опасности: Octopoжho, внимание, и примечание**

#### **ОСТОРОЖНО**

**Знак OCTOPOЖHO! указывает на потенциальную опасность, которая в случае пренебрежения может привести к смерти или тяжелой травме.** 

#### **ВНИМАНИЕ**

**Знак ВНИМАНИЕ! указывает на потенциальную опасность, которая в случае пренебрежения может привести к травме низкой или средней степени тяжести.** 

**ПРИМЕЧАНИЕ** Знак ПРИМЕЧАНИЕ используется для того, чтобы обратить внимание на важную информацию, которой нужно руководствоваться при установке, эксплуатации или обслуживании оборудования.

## <span id="page-4-3"></span>**Безопасность при установке и/или обслуживании**

Ультрацентрифуга должна быть установлена сервисной службой фирмы Beckman Coulter по обслуживанию на местах. Если ультрацентрифуга будет установлена не уполномоченным персоналом компании Beckman Coulter, это приведет к аннулированию гарантийных обязательств.

Вес ультрацентрифуги составляет 105 кг (230 фунтов). Не пробуйте поднять или переместить ее самостоятельно.

При снятии любой панелеи в целях технического обслуживания возможен доступ к деталям, касание которых может привести к поражению электрическим током или травме. Убедитесь, что питание выключено, а ультрацентрифуга отсоединена от сети, и обратитесь для выполнения такого обслуживания к квалифицированному персоналу.

Не заменяйте какие-либо компоненты ультрацентрифуги деталями, которые не указаны для использования в составе этой ультрацентрифуги.

# <span id="page-5-0"></span>**Электробезопасность**

Для уменьшения опасности поражения электрическим током в этом оборудовании используется трехжильный провод питания и штекер для подключения ультрацентрифуги к заземлению. Чтобы использовать эту функцию:

- **ï** убедитесь, что розетка питания надлежащим образом подключена и заземлена. Убедитесь, что сетевое питание соответствует напряжению, указанному на прикрепленной к ультрацентрифуге табличке с номинальными параметрами.
- **никогда не используйте переходник с трехпроводной линии на двухпроводную;**
- **ï** никогда не используйте двухпроводной удлинитель или двухпроводную колодку с несколькими розетками без заземления;
- **ï** не подключайте ультрацентрифугу к источнику питания с защитой от замыкания на землю.

Не ставьте на крышку камеры или возле нее емкости с жидкостью. Пролитая жидкость может попасть внутрь ультрацентрифуги и повредить электрические или механические компоненты.

## <span id="page-5-1"></span>**Меры противопожарной безопасности**

Некоторые электрические цепи ультрацентрифуги защищены от перегрузки по току плавкими предохранителями. Для поддержания функции защиты от возгорания допускается заменять предохранители на предохранители только такого же типа и номинала.

Ультрацентрифуга не предназначена для работы с материалами, испарения которых пожаро- или взрывоопасны. Не центрифугируйте такие материалы (например, хлороформ или этиловый спирт) в этой ультрацентрифуге, а также не используйте и не храните их на расстоянии ближе 30 см (1 фут) от ультрацентрифуги.

## <span id="page-5-2"></span>**Механическая безопасность**

Для безопасной эксплуатации оборудования придерживайтесь следующих указаний:

- **используйте только роторы и принадлежности, предназначенные для использования** с этой ультрацентрифугой;
- **ï** не превышайте максимальную допустимую скорость используемой ультрацентрифуги;
- **ï** не поднимайте и не перемещайте ультрацентрифугу с вращающимся ротором;
- **ï** НИКОГДА не пытайтесь остановить ротор рукой;
- **ï** НИКОГДА не пытайтесь отключить систему блокировки крышки при вращающемся роторе;

• в случае отказа питания не пытайтесь извлечь образец из ультрацентрифуги в течение как минимум 1 часа. Затем выполните инструкции по извлечению образца, приведенные в ГЛАВА 4, Устранение неполадок.

## <span id="page-6-0"></span>Химическая и биологическая безопасность

Стандартная эксплуатация может включать применение растворов и испытуемых образцов, обладающих патогенными, токсическими и радиоактивными свойствами. Такие материалы не должны использоваться в этой ультрацентрифуге, однако если это не так, нужно принять все необходимые меры предосторожности.

- Осмотрите всю предупредительную информацию, напечатанную на емкостях с исходным раствором перед его использованием.
- Обращайтесь с физиологическими жидкостями осторожно, так как они могут быть источниками распространения заболеваний. Ни одна из известных методик испытаний не дает полной гарантии отсутствия в образце микроорганизмов. Некоторые из наиболее опасных — вирусы гепатита (В и С) и HIV (I-V), атипичные микобактерии и некоторые системные грибки - требуют аэрозольной защиты. Во избежание распространения заболеваний, с другими инфекционными образцами следует обращаться, руководствуясь процедурами и методами надлежащей лабораторной практики. Ввиду того, что частицы пролитых жидкостей могут переходить во взвешенное состояние, соблюдайте меры предосторожности, чтобы не допустить их распространения. Не обрабатывайте в ультрацентрифуге токсические, патогенные или радиоактивные материалы без принятия надлежащих мер безопасности. При работе с материалами из группы риска II (согласно классификации Всемирной организации здравоохранения, приведенной в Laboratory Biosafety Manual (Руководство по лабораторной безопасности)) необходимо применение мер, обеспечивающих биологическую безопасность; обращение с материалами из группы более высокого риска требует более одного уровня защиты.
- Утилизируйте все отработанные растворы в соответствии с указаниями техники безопасности и гигиены окружающей среды.

Пользователь отвечает за деконтаминацию ультрацентрифуги и принадлежностей перед обращением в сервисную службу фирмы Beckman Coulter по обслуживанию на местах.

# <span id="page-6-1"></span>Обзор обозначений на приборе

В этом разделе приведено описание некоторых обозначений и символов на корпусе прибора Optima MAX-XP. Эти обозначения и символы могут быть связаны с процедурами обслуживания пользователем. Эти обозначения и символы могут указывать на отдельные опасности, связанные с выполнением определенных операций, описание которых содержится в этом руководстве с обозначением Octopoжho или Внимание.

# **Символ ВНИМАНИЕ!**

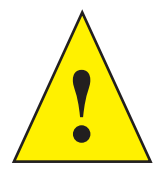

Этот символ указывает на предупредительное сообщение и находится рядом с объяснением или другими символами, которые объясняют предупреждение.

## **Символ RoHS (ограничения опасных материалов)**

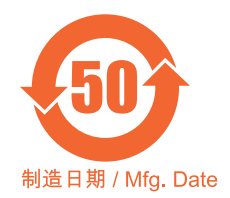

Это обозначение и таблица декларации материалов (Таблица с названием и концентрацией опасных материалов) соответствуют требованиям стандарта SJ/T11364-2006 «Ограничения на использование опасных материалов в производстве электрического и электронного оборудования» электронной промышленности КНР.Этот логотип указывает на то, что данный электронный информационный продукт содержит определенные токсичные или опасные элементы. Продукт может безопасно использоваться в течение эксплуатационного периода, безопасного в отношении окружающей среды. Число в центре логотипа указывает безопасный период в отношении окружающей среды. Внешняя окружность указывает на то, что продукт подлежит повторной переработке. Логотип также означает, что продукт должен подвергаться переработке сразу после истечения периода, безопасного в отношении окружающей среды. Дата на обозначении указывает дату его производства.

## **Метка правильной утилизации**

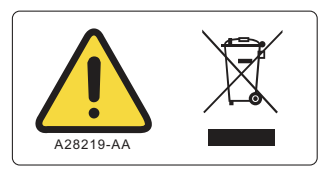

Это обозначение обязательно в соответствии с требованиями Директивы Европейского союза по утилизации отходов производства электрического и электронного оборудования (WEEE). Наличие этого обозначения указывает следующее:

- **устройство попало на европейский рынок после 13 августа 2005 года;**
- **ï** устройство нельзя утилизировать через систему сбора бытовых отходов в любой стране Европейского союза.

Очень важно для пользователей понять и соблюдать все законы относительно надлежащей деконтаминации и безопасной утилизации электрического оборудования. При утилизации изделий компании Beckman Coulter, на которых имеется это обозначение, обращайтесь к дилеру или местному представителю Beckman Coulter для получения сведений о программе утилизации, которая предназначена для надлежащего сбора, обработки, переработки и безопасной утилизации устройства.

#### Соответствие различным стандартам

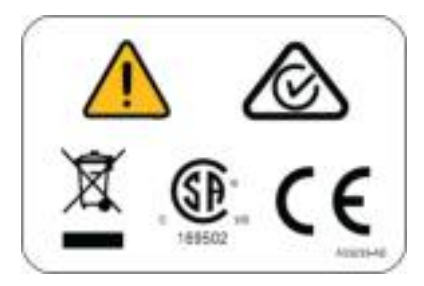

- Утилизация обратитесь к разделу о правильной утилизации в этом документе.
- Знак СС- 3нак «СЕ» указывает на то, что перед выпуском на рынок продукт прошел оценку, в результате которой было подтверждено его соответствие требованиям Европейского Сообщества в отношении безопасности, санитарии и/или безвредности для окружающей среды.
- 169502 указывает на признание Национальной поверочной лаборатории (NRTL) соответствия прибора применимым стандартам безопасности;

ПРИМЕЧАНИЕ 169502 применяется только для моделей, выпущенных для стран Северной Америки.

RCM метка указывает на соответствие требованиям Австралийского департамента массовой связи (АСМА) по электромагнитной совместимости.

#### ВНИМАНИЕ! Зона, чувствительная к статическому электричеству

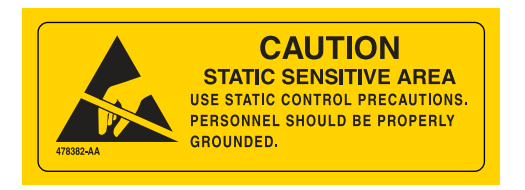

Указывается область прибора, чувствительная к электростатическому разряду (ESD). Чтобы не допустить выхода из строя от электростатического разряда при эксплуатации прибора всегда одевайте хорошо заземленный анастатический браслет. Как правильно выполнить заземление, см. стандарт IEEE P1100.

## **ОПАСНО! Высокое напряжение**

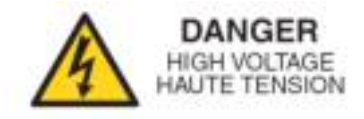

Если при работе, замене или обслуживании любого из компонентов возможен контакт с оголенными токонесущими проводниками, это создает опасность поражения электрическим током. Такие операции должны выполняться только представителем компании Beckman Coulter.

#### **Защитное заземление**

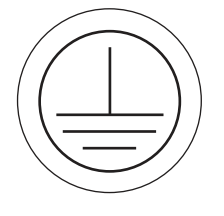

Этот символ используется для указания защитного заземления. Этот прибор должен быть правильно заземлен. Ни при каких обстоятельствах не эксплуатируйте не заземленный правильно прибор.

## **ПРЕДУПРЕЖДЕНИЕ! Опасность возгорания**

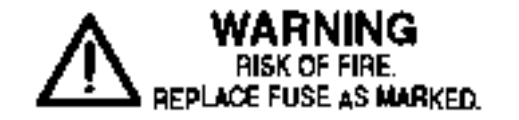

Перед тем как заменить предохранители, выключите питание и отсоедините сетевой шнур питания. Несоблюдение этого требования может привести к поражению электрическим током и/или повреждению оборудования. Заменяемые предохранители должны быть утвержденного типа и номинала.

#### **Универсальная последовательная шина (USB)**

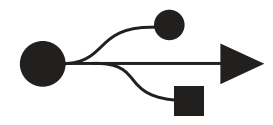

Этот символ указывает на расположение разъема универсальной последовательной шины (USB).

## **ЕМКОСТЬ MAX-XP**

# **MAX-XP CAPACITY**

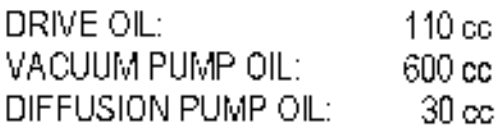

На этой табличке определены заправочные объемы масла для указанных подсистем.

#### **ПРЕДУПРЕЖДЕНИЕ! Напряжение 240 В пер. тока**

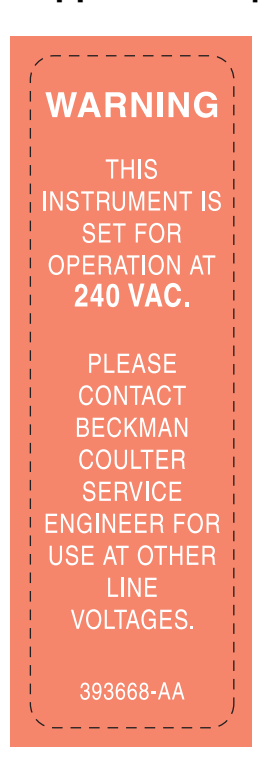

Это обозначение указывает на то, что прибор рассчитан на работу от сети переменного тока напряжением 240 В. По вопросам питания от сети с другим напряжением проконсультируйтесь с сервисным инженером компании Beckman Coulter.

## **ПРИМЕЧАНИЕ относительно масла вакуумного насоса**

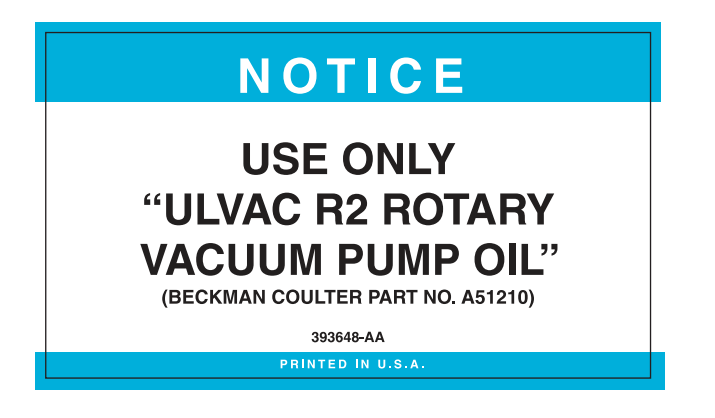

На этой табличке указывается на необходимость использования для вакуумного ротационного насоса только масла марки ULVAC R2 (Beckman Coulter номер детали A51210).

#### **Вращение ротора**

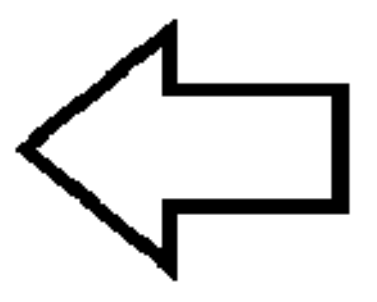

Указывается направление вращения ротора прибора.

## **Серийный №**

#### **Серийный №**

Здесь указывается расположение серийного номера прибора.

# Содержание

#### Сведения о переработке и исправлении издания, ії

#### Техника безопасности, у

Введение, v

Предупреждения об опасности: Octopoжho, внимание, и примечание, v Безопасность при установке и/или обслуживании, v Электробезопасность, vi Меры противопожарной безопасности, vi Механическая безопасность, vi Химическая и биологическая безопасность, vii Обзор обозначений на приборе, vii

#### Введение, хіх

Сертификаты соответствия, хіх Область применимости руководства, хіх Выделение текста, хх Фреон не применяется, хх Радиопомехи, хх

#### ГЛАВА 1: Описание, 1-1

Описание, 1-1 Предназначение, 1-1 Камера ротора, 1-2 Вакуумная система, 1-2

Определение и контроль температуры, 1-2

#### Привод, 1-3

Элементы управления и индикаторы, 1-3 Выключатель питания, 1-3 Интерфейс сенсорного экрана, 1-3

Система безопасности, 1-7 Крышка, 1-7 Барьерное кольцо, 1-7 Детектор дисбаланса, 1-7 Превышение допустимой скорости вращения и система

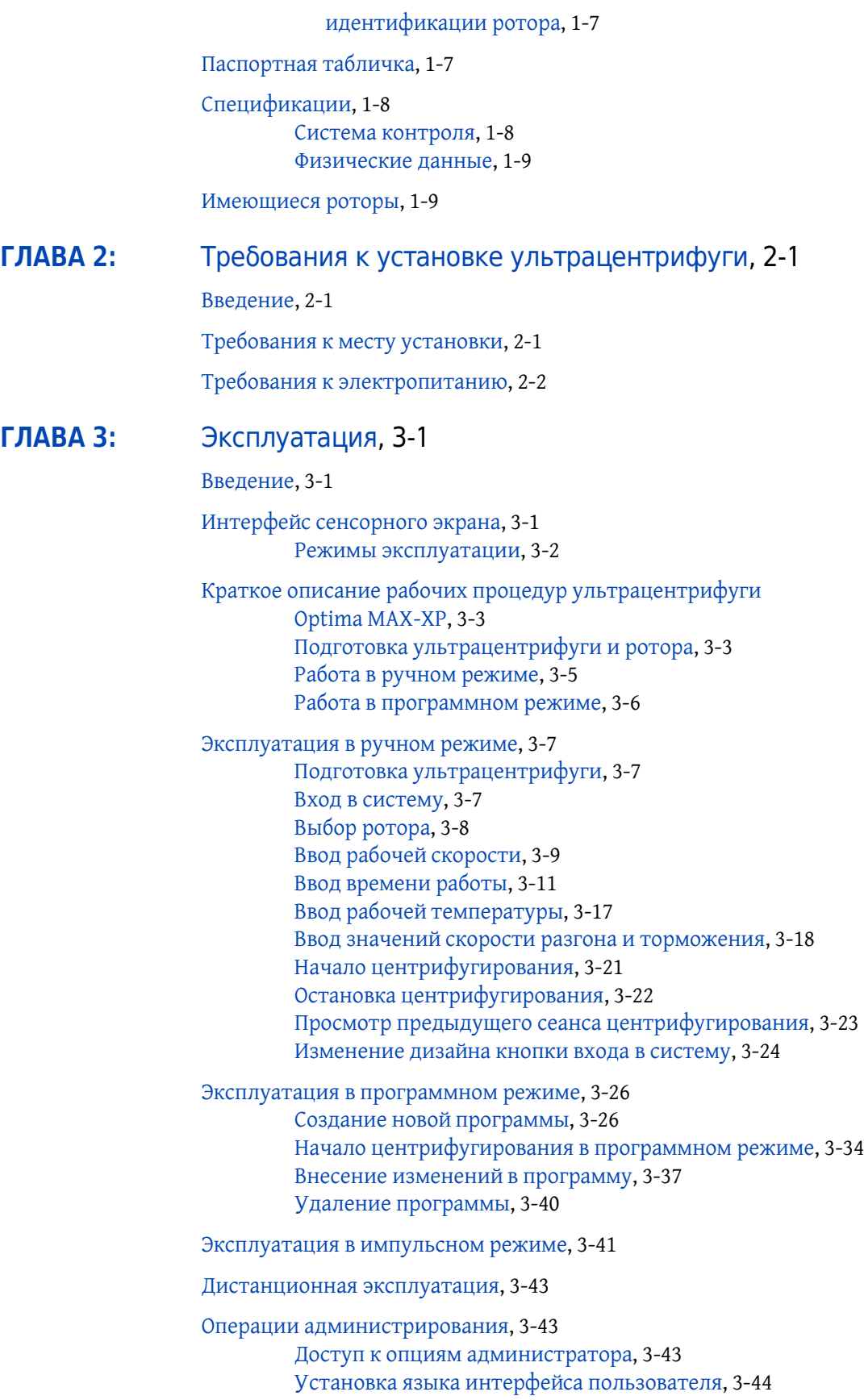

[Установка](#page-81-0) даты и времени, 3-46 Добавление [пользователей](#page-82-0) и управление ими, 3-47 Управление функцией Вход [пользователя](#page-87-0), 3-52 Управление функцией [Регистрация](#page-87-1) ротора, 3-52 [Заполнение](#page-88-0) библиотеки роторов, 3-53 Настройка [громкости](#page-91-0) звука, 3-56 [Экспорт](#page-92-0) данных, 3-57

#### **[ГЛАВА](#page-94-1) 4:** [Устранение](#page-94-0) неполадок, 4-1

#### [Введение](#page-94-2), 4-1

Сообщения для [пользователя](#page-94-3), 4-1

Извлечение образца в случае отключения [электропитания](#page-100-0), 4-7

[Прерыватель](#page-103-0) цепи, 4-10

#### **[ГЛАВА](#page-104-0) 5:** Техническое [обслуживание](#page-104-1), 5-1

Уход за [ультрацентрифугой](#page-104-2), 5-1 [Вакуумная](#page-104-3) система, 5-1 [Ступица](#page-105-0) привода, 5-2 [Решетки](#page-105-1) на впуске и выпуске воздуха, 5-2

[Очистка](#page-105-2), 5-2 Поверхности [ультрацентрифуги](#page-105-3), 5-2 [Сенсорный](#page-105-4) дисплей, 5-2

[Деконтаминация](#page-106-0), 5-3

[Стерилизация](#page-106-1) и дезинфекция, 5-3

Хранение и [транспортировка](#page-106-2), 5-3

[Комплектация](#page-106-3), 5-3 [Материалы](#page-107-0), 5-4 [Дополнительные](#page-107-1) принадлежности, 5-4

Гарантия на [ультрацентрифугу](#page-108-0) Optima MAX-XP

# Иллюстрации

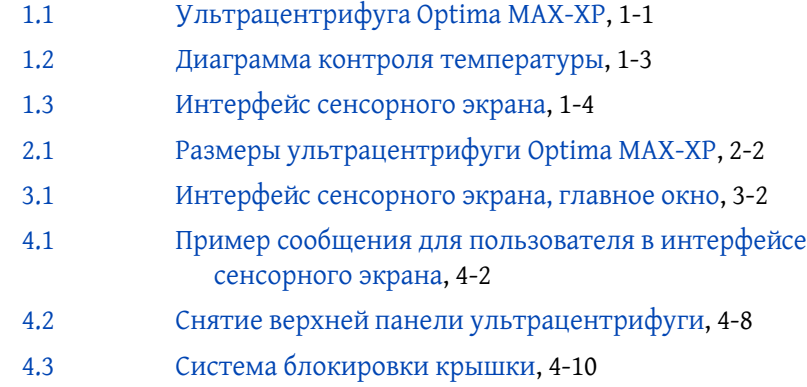

# Таблицы

- 3.1 Значения скорости разгона и [торможения](#page-54-0), 3-19
- 4.1 Список сообщений для [пользователя](#page-95-1), 4-2

Таблицы

## <span id="page-18-1"></span>**Сертификаты соответствия**

<span id="page-18-0"></span>Для гарантирования качества всей системы ультрацентрифуга Beckman Coulter Optima MAX-XP произведена на сертифицированном оборудовании ISO 9001 или 13485. Она разработана и проверена на соответствие (при условии использования роторов Beckman Coulter) требованиям на лабораторное оборудование соответствующих нормативных институтов. Декларации соответствия и сертификаты соответствия приведены на сайте www.beckmancoulter.com.

## <span id="page-18-2"></span>**Область применимости руководства**

Это руководство предназначено для ознакомления с ультрацентрифугой Optima MAX-XP, ее функциями, техническими характеристиками, эксплуатацией, повседневным уходом и техническим обслуживанием. Перед эксплуатацией или техническим обслуживанием ультрацентрифуги настоятельно рекомендуется полностью прочесть данное руководство, особенно что касается раздела ТЕХНИКА БЕЗОПАСНОСТИ, и всю информацию относительно безопасности.

- **ï** В [ГЛАВА](#page-20-0) 1 содержатся технические характеристики системы и краткое физическое и функциональное описание ультрацентрифуги, включая элементы управления и индикации.
- **ï** В [ГЛАВА](#page-32-0) 2 приведены требования к размещению и питанию при установке и подключении ультрацентрифуги.
- **ï** В [ГЛАВА](#page-36-0) 3 описан порядок эксплуатации ультрацентрифуги.
- **В [ГЛАВА](#page-94-1) 4 перечислены возможные неисправности, возможные причины и** предлагаемые меры по их устранению.
- **ï** В [ГЛАВА](#page-104-0) 5 содержится информация для оператора по ежедневному облуживанию и уходу, а также краткий перечень материалов, заменяемых частей и принадлежностей.

#### **ВНИМАНИЕ**

Не гарантируется безопасная и надлежащая работа ультрацентрифуги в случае, если ее использование отличается от указанного в этом руководстве. Более того, использование любого оборудования, отличного от рекомендованного фирмой Beckman Coulter, не является безопасным. Ответственность за использование любого оборудования, не рекомендованного специально в этом руководстве и/или в соответствующем руководстве по ротору, полностью возлагается на пользователя.

## <span id="page-19-0"></span>Выделение текста

Некоторые обозначения в этом руководстве предназначены для того, чтобы обратить внимание на указания по безопасности и другую важную информацию. Эти международные обозначения также изображены на ультрацентрифуге, их описание приведено ниже и с внутренней стороны передней панели.

В руководстве используется выделение текста с наименованием компонентов пользовательского интерфейса, таких как кнопки или экраны.

- Названия сенсорных кнопок (например, СТАРТ ог ВАКУУМ) приводятся полужирным шрифтом.
- Названия экранов (например, СКОРОСТЬ RPM ог ВРЕМЯ чч:мм) приводятся полужирным шрифтом.

## <span id="page-19-1"></span>Фреон не применяется

Для обеспечения минимального воздействия на окружающую среду в производстве и при эксплуатации ультрацентрифуги Optima MAX-XP фреон не применяется.

## <span id="page-19-2"></span>Радиопомехи

Это оборудование проверено и отвечает предельным нормам по классу А для цифровых устройств, соответствующих правилам FCC (Федеральная комиссия связи, США), часть 15. Эти предельные нормы предназначены для обеспечения обоснованной защиты от неприемлемого уровня помех при использовании оборудования в промышленных условиях. Это оборудование генерирует, использует и может излучать радиоволны, если оно установлено и используется не в соответствии с данной инструкцией по эксплуатации, и может привести к помехам радиосвязи. Эксплуатация этого оборудования в жилых районах может привести к радиопомехам, устранять влияние которых пользователь должен за свой счет.

## <span id="page-20-2"></span>Описание

<span id="page-20-1"></span><span id="page-20-0"></span>Optima MAX-XP - это настольная ультрацентрифуга с микропроцессорным управлением (см. Рисунок 1.1), которая создает высокую центробежную силу и может применяться для различных целей. Дизайн ультрацентрифуги включает частотнорегулируемый асинхронный привод, термоэлектрическую систему контроля температуры, самоочищающуюся вакуумную систему, систему контроля безопасности ротора, функцию регистрации пользователя в системе, программную память, способную хранить несколько пятишаговых программ, и возможность выбора скорости разгона и торможения.

Интегрированный интерфейс сенсорного экрана обеспечивает выполнение операций в ручном и программном режимах.

- При работе в ручном режиме пользователь вводит индивидуальные параметры центрифугирования перед началом каждого сеанса.
- В программном режиме пользователь может быстро и точно повторить сеанс, выбрав и запустив ранее введенные программы.

Кроме того, функция импульса позволяет вручную разогнать ротор для приготовления образца.

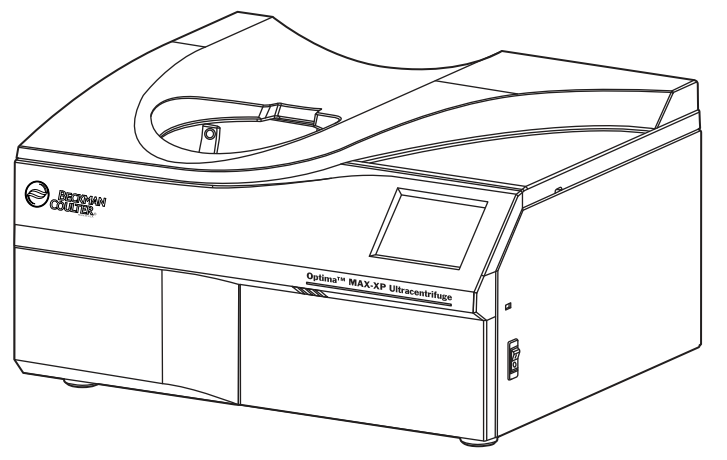

<span id="page-20-5"></span><span id="page-20-4"></span>Рисунок 1.1 Ультрацентрифуга Optima MAX-XP

#### <span id="page-20-3"></span>Предназначение

Ультрацентрифуга Optima MAX-XP предназначена для задач, требующих применения высокой центробежной силы, под воздействием которой происходит разделение и выделение малых частиц (вирусов, бактерий и внутриклеточных компонентов, таких как митохондрий) и больших молекул (пептидов, ДНК, белков). Образцы получают из широкого ряда природных и синтезированных компонентов.

### <span id="page-21-0"></span>**Камера ротора**

Стальная камера имеет химически устойчивое антикоррозийное покрытие. В нижней части камеры видны приводная ступица ротора и сенсоры скорости.

#### <span id="page-21-1"></span>**Вакуумная система**

Диффузионный насос, последовательно соединенный с механическим вакуумным насосом, снижает давление в камере менее чем до 10 микрон (1,34 Па). Вакуумная система активируется при нажатии кнопки **ВАКУУМ** на сенсорном экране или при начале центрифугирования. Когда вакуумная система включается, система самоочистки постоянно удаляет из нее влагу.

Есть следующие два способа включения вакуумной системы (питание ультрацентрифуги должно быть включено).

- **1** Чтобы принудительно откачать воздух из камеры, нажмите кнопку ВАКУУМ.
	- **ï** Крышка камеры заблокируется, и включится вакуумная система.
- **2** Чтобы запустить вакуумную систему, установите ротор в камере, закройте крышку и нажмите кнопку **СТАРТ.**
	- **ï** Крышка камеры заблокируется, ротор начнет вращение, и включится вакуумная система.
	- **ï** При включении вакуумной системы кнопка ВАКУУМ на интерфейсе сенсорного экрана становится зеленой.
		- **—** На кнопке отображается уровень вакуума в микронах.
- **3** Чтобы отключить вакуумную систему, нажмите кнопку ВАКУУМ после полной остановки ротора.
	- **ï** При этом крышка разблокируется и вакуумная система отключится, в том числе механический и диффузионный насосы.

## <span id="page-21-2"></span>**Определение и контроль температуры**

Полупроводниковая термоэлектрическая система контроля температуры использует только принудительный поток воздуха, без применения хладагента. Система контроля температуры активируется после включения питания, закрытия крышки и включения вакуумной системы. Рабочая температура может быть задана в диапазоне от 0 до 40°C.

Сенсор в камере ротора постоянно отслеживает температуру в камере. Микропроцессор рассчитывает температуру в камере, необходимую для поддержания выбранной

температуры ротора. Межпиковые колебания температуры ротора (после достижения температурного равновесия) остаются в пределах 0,1°C (см. [Рисунок](#page-22-5) 1.2).

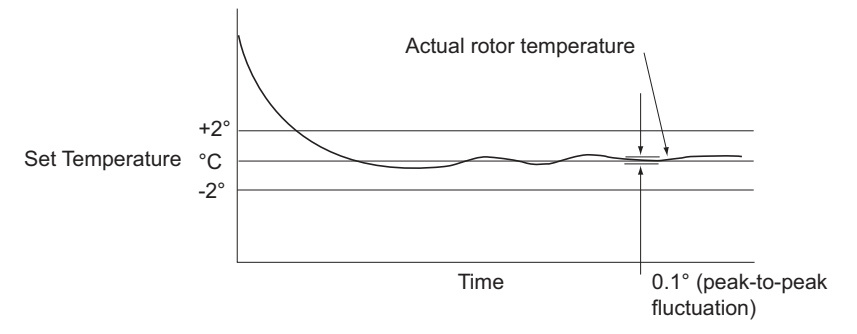

<span id="page-22-5"></span><span id="page-22-4"></span>**Рисунок 1.2** Диаграмма контроля температуры

## <span id="page-22-0"></span>**Привод**

Асинхронный частотнорегулируемый двигатель с прямым приводом, воздушным охлаждением без шестеренок и щеток. Кроме того, привод не требует масляной вакуумной изоляции или внешнего резервуара масла. Внешне он охлаждается за счет принудительного потока воздуха, а внутренне – с помощью масла. Привод работает очень плавно и тихо.

## <span id="page-22-1"></span>**Элементы управления и индикаторы**

#### <span id="page-22-2"></span>**Выключатель питания**

Выключатель питания, расположенный в правой части ультрацентрифуги, управляет электропитанием ультрацентрифуги. При первом включении прибора дисплей остается пустым приблизительно в течение 10 секунд, пока загружается пользовательский интерфейс. Выключатель питания служит также прерывателемцепи, который обеспечивает аварийное отключение питания при перегрузке по мощности. Крышку камеры можно открыть только после включения питания прибора. При отключении электроэнергии образец можно достать вручную. Подробнее см. раздел *[Извлечение](#page-100-0) образца в случае отключения [электропитания](#page-100-0)* в ГЛАВА 4, *[Устранение](#page-94-0) неполадок*.

#### <span id="page-22-3"></span>**Интерфейс сенсорного экрана**

Работа ультрацентрифуги контролируется с помощью интерфейса сенсорного экрана, который включает чувствительные к прикосновению поля отображения информации и кнопки для ввода и отображения рабочих параметров и программной информации. При нажатии кнопки могут открываться дополнительные окна, в которых пользователь вводит или выбирает дальнейшую информацию. На [Рисунок](#page-23-1) 1.3 указаны элементы интерфейса сенсорного экрана.

Нажимайте кнопки на сенсорном экране кончиками пальцев. При каждом нажатии кнопки звучит короткий гудок.

В ходе работы (Режим работы) в полях отображения скорости, времени и температуры выводится актуальная информация в реальном времени.

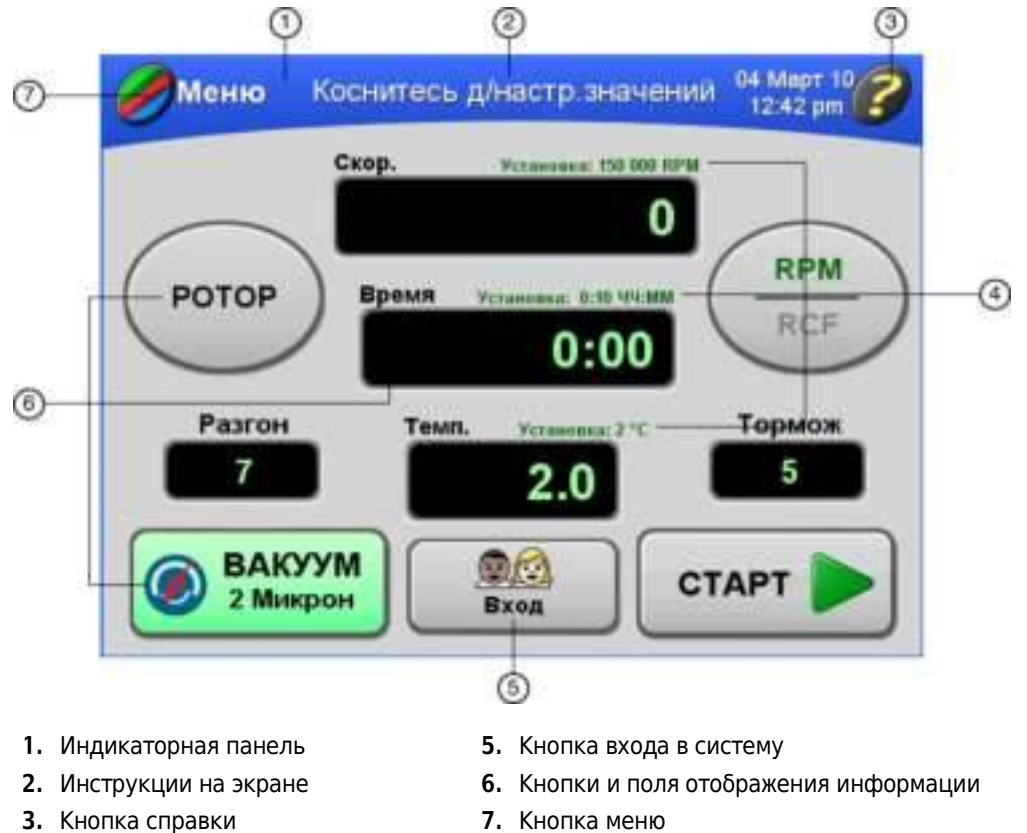

#### <span id="page-23-1"></span><span id="page-23-0"></span>Рисунок 1.3 Интерфейс сенсорного экрана

- 4. Заданные значения параметров
- 7. Кнопка меню

Кнопки и поля отображения информации главного окна кратко описаны ниже. Подробная информация и инструкции по пользованию интерфейсом сенсорного экрана изложена в ГЛАВА 3, Эксплуатация.

#### Индикаторная панель с цветным кодированием

Цвет индикаторной панели изменяется и обозначает текущее состояние ультрацентрифуги.

- Синий цвет обозначает режим настройки.
- $\bullet$ Зеленый цвет обозначает, что выполняется центрифугирование (или центрифугирование с отложенным стартом) (режим работы).
- $\bullet$ Красный цвет обозначает вывод на экран диагностического сообщения или сообщения для пользователя об опасности. Сообщение выводится для того, что информировать пользователя и дать ему возможность предпринять надлежащие действия.

В центре индикаторной панели выводятся инструкции по вводу параметров и другие команды, относящиеся к отображаемому окну.

#### **МЕНЮ ВОЗВР**

Чтобы открыть меню, нажимайте кнопку **МЕНЮ** в левом верхнем углу экрана. При работе в других окнах кнопка МЕНЮ заменяется на кнопку **ВОЗВР**, чтобы пользователь мог вернуться в предыдущее окно.

Меню включает следующие опции.

- **ï Журнал** отображает список предыдущих сеансов центрифугирования.
- **ï Разг/Тормож** отображает окно выбора скорости разгона и торможения ротора.
- **Программа** отображает список запрограммированных сеансов и дает доступ к интерфейсу настройки новых программ.
- **ï Админ** открывает окно **Опции администратора**. Если в систему не вошел ни один пользователь с привилегиями администратора, открывает окно Вход пользователя.
- **ï Мои настройки** если в систему не вошел ни один пользователь, открывает окно **Вход пользователя**. Если в систему вошел пользователь, открывает окно **Выбор типа кнопки**.
- **ï Импульс** активирует импульсный режим работы.

#### **СПРАВКА**

Чтобы открыть окно интерактивной справки, нажмите кнопку **СПРАВКА** в верхнем правом углу экрана. Появится текст справки, относящийся к информации в отображаемом окне.

#### **РОТОР**

Нажмите кнопку **РОТОР**, чтобы выбрать ротор. Название выбранного ротора появится на кнопке.

#### **RPM/RCF**

Нажмите кнопку **RPM/RCF** для переключения единиц с об/мин на относительную центробежную силу.

При выборе RPM (об/мин) скорость ротора отображается в оборотах в минуту. RCF (относительная центробежная сила) – соотношение ускорения центрифуги при заданных радиусе и скорости к стандартному значению ускорения свободного падения.

Индикатор выбранного режима подсвечивается зеленым цветом и отображается над горизонтальной линией на кнопке.

#### **СКОРОСТЬ**

Чтобы выбрать скорость ротора, нажмите кнопку **СКОРОСТЬ**. Заданная скорость отображается над кнопкой, которая также служит полем отображения фактической скорости центрифугирования. Заданная скорость и фактическая скорость могут отображаться в об/мин и в единицах относительной центробежной силы.

При увеличении скорости (разгоне ротора) анимированные стрелки в поле отображения указывают вверх. При снижении скорости (торможении ротора) анимированные стрелки в поле отображения указывают вниз.

#### **ВРЕМЯ**

Нажмите кнопку **ВРЕМЯ**, чтобы выбрать длительность центрифугирования в часах и минутах. Эта кнопка также служит полем отображения фактического времени центрифугирования следующим образом.

- **ï** В режиме заданного времени в этом поле отображается оставшееся время центрифугирования в часах иминутах. Обратный отсчет времени в поле начинается при нажатии кнопки **СТАРТ** и продолжается до 0. Анимированные стрелки указывают направление вниз. Когда заданное время достигает 0, центрифугирование автоматически заканчивается и начинается торможение (после окончания вращения ротора звучит тональный звуковой сигнал). Если в результате ненадлежащей работы ультрацентрифуга останавливается в процессе центрифугирования, обратный отсчет времени останавливается, и в поле отображается время, которое оставалось до конца сеанса в момент остановки. Сравнив это время с заданным временем сеанса, можно определить, когда закончилось центрифугирование.
- **ï** В режиме удерживания поле отображения времени указывает время, прошедшее с нажатия кнопки **СТАРТ**. Анимированные стрелки указывают направление вверх. Через 99 часов и 59 минут время сбрасывается до 0, и продолжается отсчет истекшего времени. В поле отображения времени появляется индикация «**УДЕРЖИВАНИЕ**».
- **ï** В режиме отложенного старта при нажатии кнопки **СТАРТ** после установки даты и/или времени начала сеанса сначала в поле отображается оставшееся время отсрочки старта. Когда время отсрочки истекает, и начинается центрифугирование, в окне отображения времени указывается оставшееся время центрифугирования.
- **ï** При работе в импульсном (кратковременном) режиме поле отображения времени пусто.

#### **ТЕМП**

Нажмите кнопку **ТЕМП.**, чтобы выбрать температуру ротора в градусах C в состоянии температурного равновесия. Заданная температура отображается над кнопкой, которая также служит полем отображения фактической температуры центрифугирования.

#### **ВАКУУМ**

Нажмите кнопку **ВАКУУМ** для включения или отключения вакуумной системы.

#### **ВХОД**

Нажмите кнопку **ВХОД**, чтобы открыть окно **Вход пользователя**. На кнопке отображается имя вошедшего в систему пользователя.

В интерфейсе сенсорного экрана предусмотрена функция блокировки по истечению сессии пользователя. Вошедший в систему пользователь будет автоматически выведен из системы через 5 минут бездействия: 1) при настройке рабочих параметров; 2) если выбран импульсный режим работы, но импульсное центрифугирование не начато; 3) после завершения сеанса центрифугирования, начатого пользователем.

#### **СТАРТ СТОП**

Для того, чтобы начать центрифугирование, нажмите кнопку **СТАРТ**. Чтобы остановить центрифугирование, нажмите **СТОП.**

## <span id="page-26-0"></span>**Система безопасности**

Ультрацентрифуга Optima MAX-XP разработана и протестирована для безопасной работы в помещениях, находящихся на высоте до 2000 м над уровнем моря (6562 фута). Элементы системы безопасности ультрацентрифуги описаны ниже.

#### <span id="page-26-1"></span>**Крышка**

Стальная крышка камеры имеет электромеханический блокиратор крышки, препятствующий контакту оператора с вращающимся ротором. Для блокировки и разблокировки крышки нажимайте кнопку **ВАКУУМ** на сенсорном экране.

При отключении электропитания крышку можно разблокировать вручную и достать образец. См. ГЛАВА 4, *[Устранение](#page-94-0) неполадок*.

#### <span id="page-26-2"></span>**Барьерное кольцо**

Кольцо из конструкционной стали служит первичным барьером и окружено стальным вторичным барьерным кольцом, что обеспечивает полную защиту оператора.

#### <span id="page-26-3"></span>**Детектор дисбаланса**

Детектор дисбаланса отслеживает ротор в ходе центрифугирования и автоматически отключает его при дисбалансе нагрузки. При низких скоростях неправильно нагруженный ротор может вызвать дисбаланс. Нестабильность ротора может также быть вызвана при перемещении ультрацентрифуги или если она стоит неровно на рабочей поверхности. См. ГЛАВА 4, *[Устранение](#page-94-0) неполадок*.

#### <span id="page-26-4"></span>**Превышение допустимой скорости вращения и система идентификации ротора**

Система контроля допустимой скорости вращения, которая включает магнитные сенсоры скорости в камере ротора и магниты на дне каждого ротора, постоянно отслеживает ротор во время центрифугирования. Скорость 1000 об/мин система фиксирует максимальную допустимую скорость.

## <span id="page-26-5"></span>**Паспортная табличка**

Паспортная табличка закреплена на задней поверхности ультрацентрифуги. Когда вы обращаетесь в компанию Beckman Coulter по вопросам, связанным с вашей ультрацентрифугой, всегда называйте серийный номер и номер модели прибора. Серийный номер и другую информацию можно также просмотреть, нажав кнопку **СПРАВКА** и затем кнопку **О СИСТЕМЕ** в окне справки.

# <span id="page-27-0"></span>**Спецификации**

*Гарантированными являютсятолько значения с указаниемдопустимых отклонений или допустимых пределов. Значения без допустимых отклонений приведены только для справки, без гарантии.*

#### <span id="page-27-1"></span>**Система контроля**

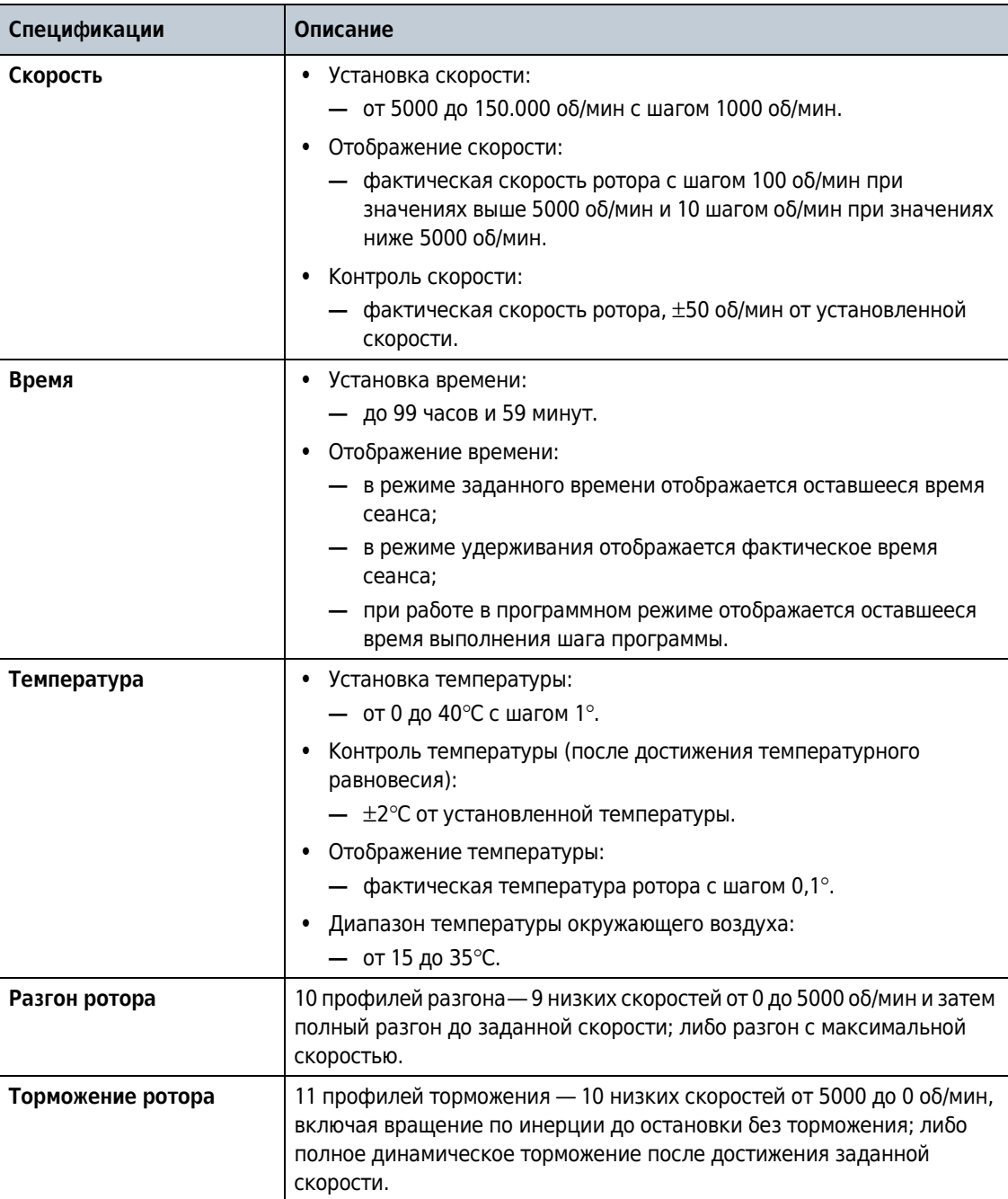

#### <span id="page-28-0"></span>**Физические данные**

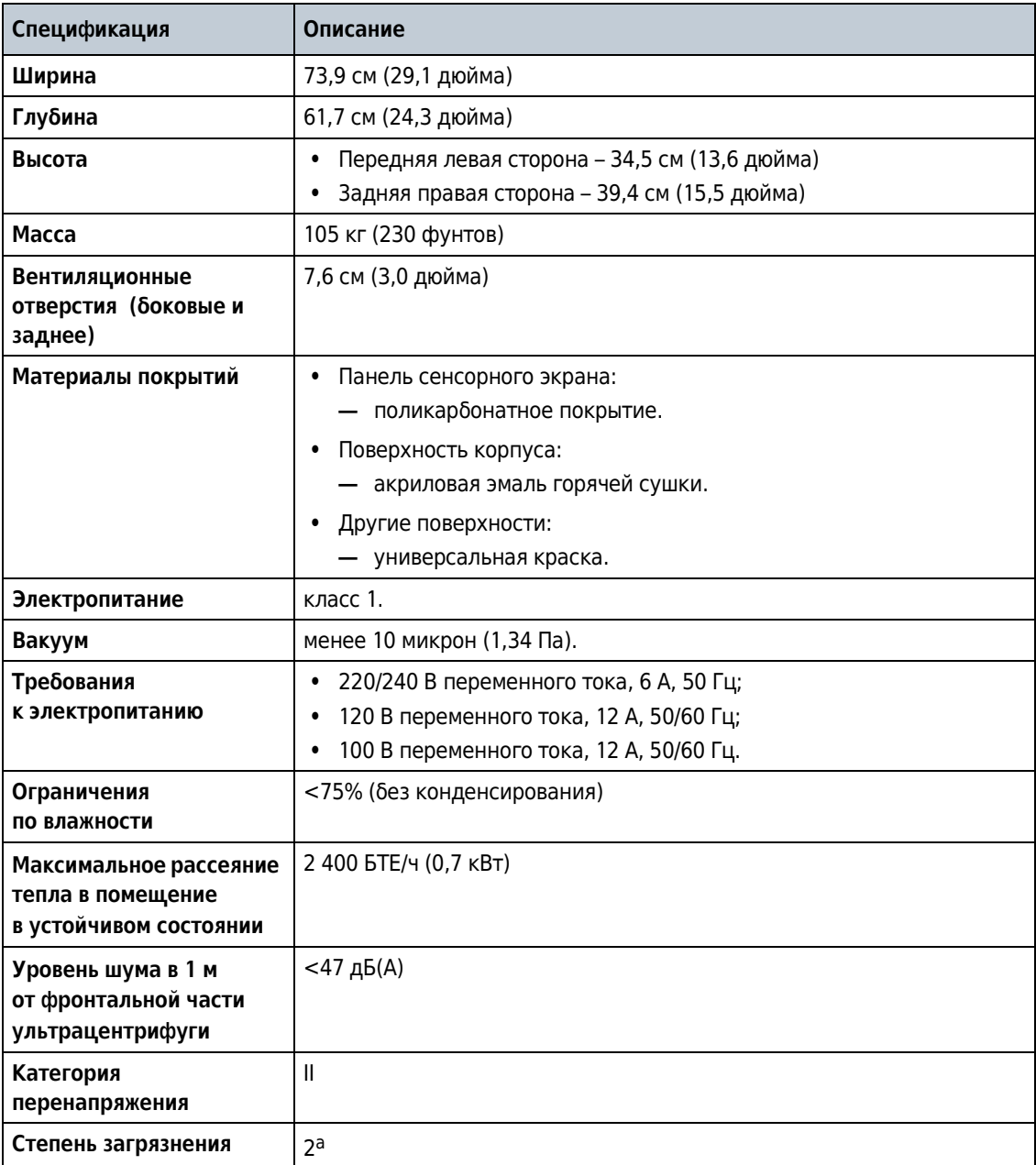

a. При стандартной работе происходит только непроводящее загрязнение; однако в отдельных случаях следует учитывать возможность временной токопроводности, вызванной конденсацией.

# <span id="page-28-1"></span>**Имеющиеся роторы**

С ультрацентрифугой Optima MAX-XP могут использоваться все роторы Beckman Coulter серий ML и TL. Описания роторов приведены в отдельных прилагающихся к ним инструкциях. Информацию о роторах и дополнительных принадлежностях также можно найти в источнике *Rotors and Tubes for Tabletop Preparative Ultracentrifuges* (Роторы и пробирки для препаративных ультрацентрифуг) (TLR-IM) и каталоге Beckman Coulter *Ultracentrifuge Rotors, Tubes & Accessories* (Роторы, пробирки и дополнительные принадлежности для ультрацентрифуг) (публикация BR-8101).

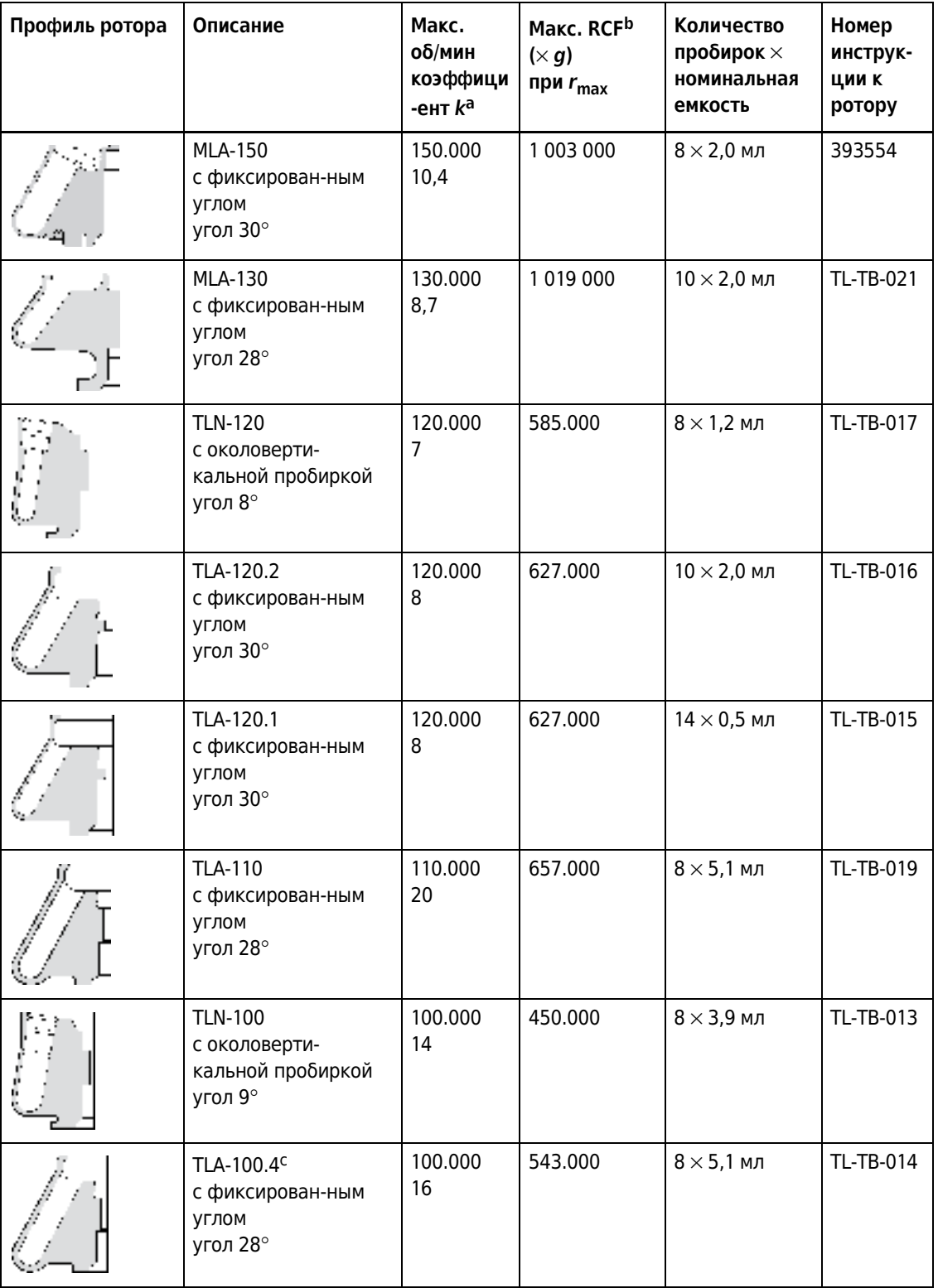

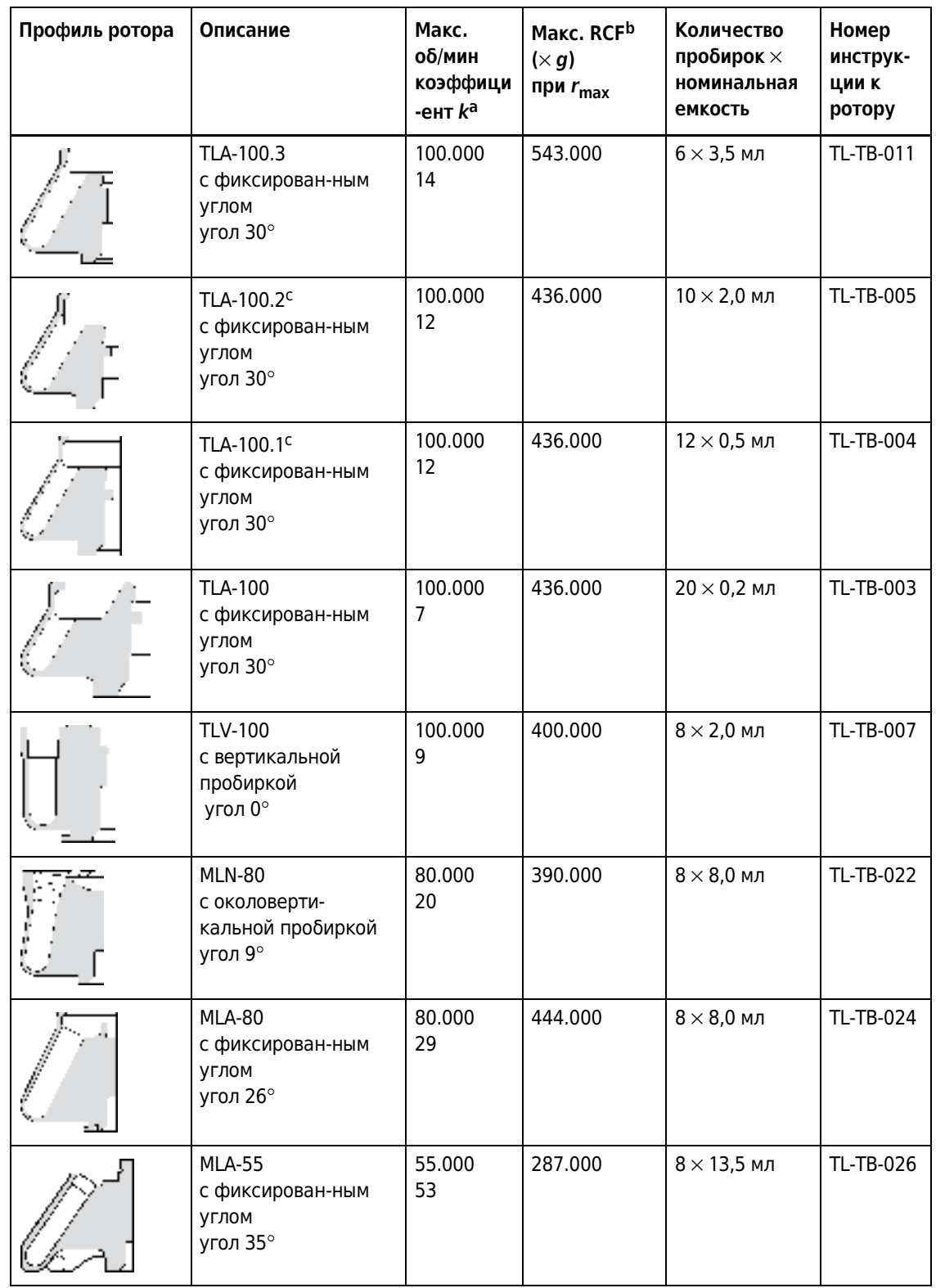

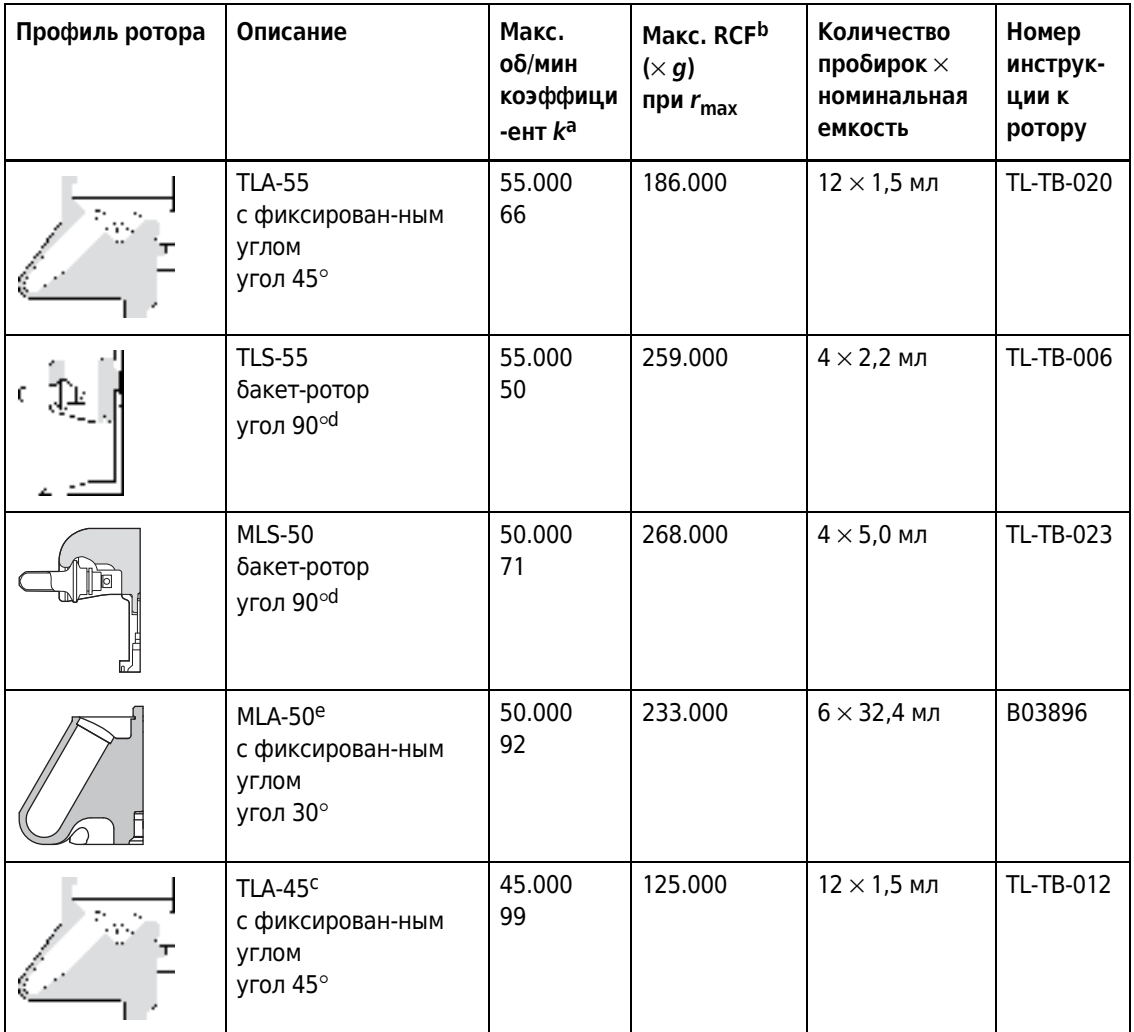

a. Максимальные значения скорости рассчитаны при плотности раствора 1,7 г/мл для всех роторов, кроме MLS-50, MLA-55, MLA-50 и MLA-80; плотность раствора для этих роторов составляет 1,2 г/мл. Коэффициенты *k* перечислены для всех роторов Beckman Coulter (рассчитаны при использовании пробирок максимально допустимого объема) в качестве показателя относительного КПД осаждения ротором.

- b. Относительная центробежная сила (RCF) используется для описания и сравнения силы полей, созданных роторами разных размеров и при разных скоростях. RCF измеряется в кратных единицах гравитационного поля земли, сокращенно (*g*). Расчет центробежной силы каждого поля проводится по формуле: RCF = 1,12*r* (RPM/1000)<sup>2</sup> . где *r* – радиус в миллиметрах от центра вращения до точки внутри ротора; RPM – скорость вращения в оборотах в минуту.
- c. Снят с производства.

d. На скорости.

e. Контроль температуры Ha Установка температуры от 0 до 35°C.

# <span id="page-32-1"></span><span id="page-32-0"></span>ГЛАВА 2 Требования к установке ультрацентрифуги

## <span id="page-32-2"></span>**Введение**

*В этой главе приведены требования к установке ультрацентрифуги Optima MAX-XP. Следующая информация включена на случай необходимости перемещения ультрацентрифуги.*

**ПРИМЕЧАНИЕ** Конструкция ультрацентрифуги предполагает ее установку силами сервисной службы фирмы Beckman Coulter. Если ультрацентрифуга будет установлена не уполномоченным персоналом компании Beckman Coulter, это приведет к аннулированию гарантийных обязательств.

## <span id="page-32-3"></span>**Требования к месту установки**

#### $\hat{\textbf{C}}$  осторожно

**Не размещайте ильтрацентрифугу вблизи зон с огнеопасными реактивами или горючими жидкостями. Пары этих материалов могут попасть в воздушную систему ультрацентрифуги и воспламениться в моторе. Во время работы ультрацентрифуги обеспечьте свободное пространство вокруг нее шириной 30 см (1 фут). Во время работы ультрацентрифуги в пределах этого пространства не должны находиться ни персонал, ни опасные материалы; исключением является необходимость изменения рабочих параметров.**

При необходимости перемещения ультрацентрифуги обеспечьте следующие условия.

- **1** Выберите место, удаленное от лабораторного оборудования, выделяющего тепло, достаточно вентилируемое для отвода тепла от ультрацентрифуги.
- **2** Поместите ультрацентрифугу на ровную поверхность, например на устойчивый стол или лабораторный рабочий стол, который выдерживает вес ультрацентрифуги - 105 кг (230 фунтов) и может противостоять вибрации.
	- **a.** Расположите ультрацентрифугу так, чтобы между ее передней стенкой и краем стола оставалось пространство шириной не менее 5,1 см (2 дюйма).

**3** Кроме места для размещения самой ультрацентрифуги (см. размеры на [Рисунок](#page-33-2) 2.1), на столе должно оставаться свободное пространство шириной 7,6 см (3 дюйма) по обеим сторонам и сзади прибора для достаточной циркуляции воздуха.

Вокруг ультрацентрифуги должна быть обеспечена достаточная циркуляция воздуха, согласно требованиям местных норм относительно паров, образующихся при ее работе.

<span id="page-33-1"></span>Относительная влажность воздуха не должна превышать 75% (без конденсирования).

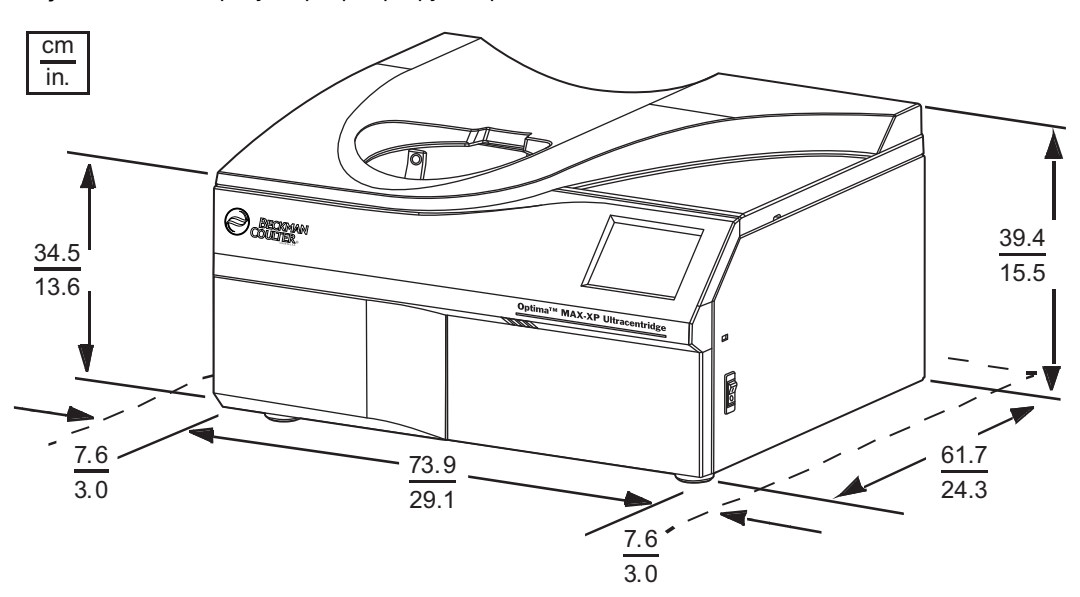

<span id="page-33-2"></span>**Рисунок 2.1** Размеры ультрацентрифуги Optima MAX-XP

## <span id="page-33-0"></span>**Требования к электропитанию**

Диапазон напряжений 220/240 В переменного тока, 6 A, 50 Гц 120 В переменного тока, 12 A, 50/60 Гц 100 В переменного тока, 12 A, 50/60 Гц

Для снижения риска поражения электрическим током в ультрацентрифуге применяется трехпроводный электрический шнур длиной 1,83 м (6 футов), который соединен с разъемом питания переменного тока IEC 320/CEE-20 на задней стенке ультрацентрифуги и с вилкой для подключения к заземлению. (В комплекте ультрацентрифуги поставляется вилка, соответствующая требованиям местных норм относительно электрических сетей и безопасности. Для получения полной информации о требованиях местных норм обратитесь в ближайший офис компании Beckman Coulter). Чтобы использовать эту функцию:

 **ï** убедитесь, что розетка питания надлежащим образом подключена и заземлена. Убедитесь, что напряжение сети соответствует диапазону напряжений, указанному на паспортной табличке ультрацентрифуги. Подключите оба конца кабеля питания ультрацентрифуги.

- **•** никогда не используйте переходник с трехпроводной линии на двухпроводную;
- **никогда не используйте двухпроводной удлинитель или двухпроводную колодку** с несколькими розетками без заземления;
- **ï** при возникновении сомнений относительно напряжения сети попросите технического работника, имеющего соответствующую квалификацию, измерить его под нагрузкой во время работы привода.

Для оптимальной безопасности ультрацентрифуга должна быть подключена к удаленному аварийному выключателю (желательно, чтобы он был расположен вне помещения, где установлена ультрацентрифуга, или близко к выходу из этого помещения). В случае ненадлежащей работы ультрацентрифугу можно отключить от сети питания.

#### **Требования к установке ультрацентрифуги**

Требования к электропитанию
# ГЛАВА 3 Эксплуатация

## **Введение**

*В этом разделе описаны процедуры эксплуатации ультрацентрифуги в ручном и программном режимах. Для опытных пользователей в начале этого раздела имеется краткое описание процедур.*

#### $\hat{\textbf{C}}$  осторожно

**Стандартная эксплуатация может включать применение растворов и испытуемых образцов, обладающих патогенными, токсическими и радиоактивными свойствами. Обращайтесь с физиологическими жидкостями осторожно, так как они могут быть источниками распространения заболеваний. Ни одна из известных методик испытаний не дает полной гарантии отсутствия в образце микроорганизмов. Некоторые из наиболее опасных — вирусы гепатита (В и С) и HIV (I-V), атипичные микобактерии и некоторые системные грибки — требуют аэрозольной защиты. Во избежание распространения заболеваний, с другими инфекционными образцами следует обращаться, руководствуясь процедурами и методами надлежащей лабораторной практики. Ввиду того, что частицы пролитых жидкостей могут переходить во взвешенное состояние, соблюдайте меры предосторожности, чтобы не допустить их распространения. Не обрабатывайте в ультрацентрифуге токсические, патогенные или радиоактивные материалы без принятия надлежащих мер безопасности. При обращении с материалами из группы риска II (согласно классификации Всемирной организации здравоохранения, изложенной в** *Laboratory Biosafety Manual* **(Руководство по лабораторной безопасности)) необходимо применение мер, обеспечивающих биологическую безопасность; обращение с материалами из группы более высокого риска требует более одного уровня защиты.**

## **ОСТОРОЖНО**

**Не эксплуатируйте ультрацентрифугу вблизи легковоспламеняющихся жидкостей или паров и не обрабатывайте такие материалы в ультрацентрифуге. Не опирайте и не ставьте предметы на ультрацентрифугу во время ее работы.**

## **Интерфейс сенсорного экрана**

Интерфейс сенсорного экрана (см. [Рисунок](#page-37-0) 3.1) включает опции меню и сенсорные поля и кнопки для ввода и отображения рабочих параметров и программной информации. При

нажатии кнопки или выборе опции меню появляются дополнительные окна, которые позволяют ввести или выбрать дальнейшую информацию.

На сенсорном экране ультрацентрифуги можно настроить диалог с пользователем на различных языках. См. *Установка языка интерфейса [пользователя](#page-79-0)*.

Нажимайте кнопки на сенсорном экране кончиками пальцев.

При каждом нажатии кнопки на сенсорном экране раздается короткий звуковой сигнал (если администратор не отключил звук на приборе).

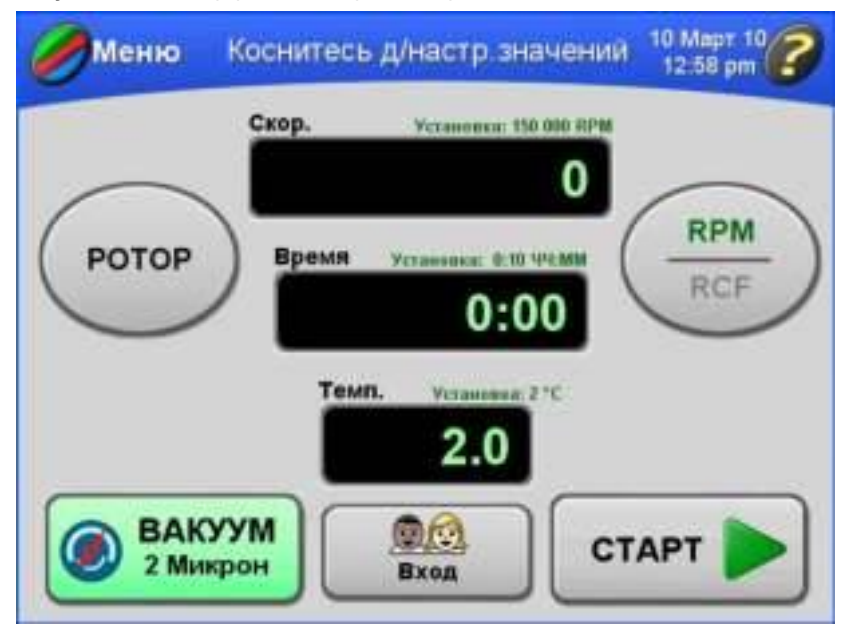

<span id="page-37-0"></span>**Рисунок 3.1** Интерфейс сенсорного экрана, главное окно

#### **Режимы эксплуатации**

#### **Режим настройки**

В режиме настройки можно настроить параметры работы ультрацентрифуги. Индикаторная панель подсвечивается синим цветом.

В интерфейсе сенсорного экрана предусмотрена функция блокировки по истечению сессии пользователя. Вошедший в систему пользователь будет автоматически выведен из системы через 5 минут бездействия:

- **1.** при настройке рабочих параметров;
- **2.** если выбран импульсный режим работы, но центрифугирование не начато;
- **3.** после завершения работы, начатой пользователем.

#### **Режим работы**

В режиме работы индикаторная панель подсвечивается зеленым цветом, что указывает на то, что прибор выполняет центрифугирование. В режиме работы могут быть изменены следующие параметры: скорость, время, температура, Разгон/Торможение; однако при скорости свыше 5000 об/мин новое значение параметра Разгон будет проигнорировано, а новое значение параметра Торможение будет применено.

В режиме работы можно выполнять некоторые функции администратора. Подробнее см. *Операции [администрирования](#page-78-0)*.

#### **Диагностика и сообщения для пользователя**

При возникновении ситуаций, требующих внимания оператора индикаторная панель подсвечивается красным цветом. Нажмите индикаторную панель, чтобы открыть диалоговое окно с сообщением о диагностике системы. Сообщения для пользователя содержат информацию об ультрацентрифуге или уведомляют о внештатной ситуации. Подробнее см. ГЛАВА 4, *[Устранение](#page-94-0) неполадок*.

## **Краткое описание рабочих процедур ультрацентрифуги Optima MAX-XP**

В этом разделе приведен краткий обзор этапов работы ультрацентрифуги в ручном и программном режимах. Эту информацию можно использовать как справку после ознакомления с порядком эксплуатации ультрацентрифуги и интерфейса сенсорного экрана. Подробное описание процедур с иллюстрациями окон интерфейса приведено в разделах *[Эксплуатация](#page-42-0) в ручном режиме*, *[Эксплуатация](#page-61-0) в программном режиме* и *[Эксплуатация](#page-76-0) в импульсном режиме*.

*Если планируется работа при температуре, отличающейся от комнатной, предварительно охладите или нагрейте ротор, это позволит быстрее уравновесить систему. Для работы при температуре, отличающейся от комнатной, необходимо подготовить систему, как описано в разделах Охлаждение и нагрев [ультрацентрифуги](#page-39-0) перед [работой](#page-39-0)*.

#### <span id="page-38-0"></span>**Подготовка ультрацентрифуги и ротора**

Подготовьте ротор к центрифугированию, как описано в применимом руководстве по эксплуатации ротора.

**ПРИМЕЧАНИЕ** Для оптимальной производительности ультрацентрифуги между циклами работы следует выполнять следующие инструкции: ультрацентрифуга должна быть включена, крышка закрыта, вакуум включен. Не нужно оставлять ротор в камере.

#### **Установка ротора**

Разблокировать и открыть крышку камеры можно только при включенном электропитании прибора.

- **1** Включите электропитание.
	- **ï** На экране активируется интерфейс пользователя.
	- **a.** Для завершения цикла работы по любой причине не следует отключать электропитание.
	- **b.** Нажмите кнопку **СТОП**.
- **2** Попытайтесь открыть крышку.
	- **ï** Ультрацентрифуга примет эту команду только если ротор находится в состоянии покоя.
	- **a.** Если камера находится под вакуумом и крышка заблокирована, нажмите кнопку **ВАКУУМ**, чтобы выровнять давление в камере и разблокировать крышку.
		- **ï** При проникновении воздуха в камеру слышно слабое шипение.
		- **ï** Прежде чем пытаться открыть крышку камеры, выждите несколько минут или дождитесь звукового сигнала после нажатия кнопки **VACUUM** (ВАКУУМ). Этот сигнал подтверждает, что вакуумная камера полностью заполнена воздухом, поэтому крышку можно открыть.
- **3** После попадания воздуха в камеру отодвиньте крышку, держась за рукоятку.
- **4** Установите ротор в соответствии с указаниями руководства по эксплуатации ротора.
	- **a.** Убедитесь в том, что ротор правильно размещен на приводной ступице.
- **5** Закройте крышку камеры.
	- **a.** Чтобы камера оставалась сухой и чистой, крышка по возможности должна быть постоянно закрытой.

#### <span id="page-39-0"></span>**Охлаждение и нагрев ультрацентрифуги перед работой**

Чтобы охладить или нагреть ультрацентрифугу перед работой, выполните следующее.

- **1** Нажмите кнопку **ТЕМПЕРАТУРА** в главном окне.
	- **ï** Откроется окно **Ввод рабочей температуры.**
- **2** Введите температуру и нажмите кнопку **OK**.
	- **ï** Введенная температура становится заданной температурой и отображается над кнопкой **ТЕМПЕРАТУРА** в главном окне.

**3** Закройте крышку.

**4** Нажмите кнопку **ВАКУУМ**, чтобы активировать систему вакуума.

- **ï** Помните, что нажимать кнопку **СТАРТ** не нужно.
- **ï** Начнется предварительное охлаждение или предварительный нагрев.

#### **Работа в ручном режиме**

В этом разделе приведена краткая справочная информация о работе в ручном режиме. Подробное описание процедур с пошаговыми иллюстрациями окон интерфейса сенсорного экрана приведено в разделе *[Эксплуатация](#page-42-0) в ручном режиме*.

- **1** Включите электропитание.
- **2** Установите ротор, как описано в применимом руководстве по эксплуатации ротора, а затем закройте крышку камеры.
	- **ï** Включите вакуумную систему за 30 минут до начала цикла центрифугирования с образцами. Это позволит вакуумной системе прогреться для предотвращения конденсации влаги внутри системы.
- **3** Нажмите кнопку **POTOP**, а затем выберите ротор из списка роторов (сгруппированных по типу и серийному номеру).
	- **ï** Этот этап не является обязательным.
	- **a.** Если вам не нужно выбирать ротор, переходите к этапу 4.
- **4** Нажмите кнопку **CKOPOCTb** и введите рабочую скорость (от 5000 до 150.000 об/мин).
- **5** Нажмите кнопку **ВРЕМЯ** и введите время работы (до 99 часов и 59 минут).
- **6** Нажмите кнопку **ТЕМПЕРАТУРА** и введите необходимую рабочую температуру (от 0 до 40°C).

**ПРИМЕЧАНИЕ** Kроме предварительного охлаждения или предварительного нагрева ультрацентрифуги, до начала работы охладите или нагрейте ротор вне ультрацентрифуги до заданной температуры; это позволит быстрее уравновесить систему.

- **7** Чтобы принять значения параметров Разгон/Торможение по умолчанию Макс. (максимальные), перейдите к этапу 8.
	- **ï** Этот этап не является обязательным.
	- **a.** Выберите опцию меню **Разг/Тормож** и выберите число, соответствующее скорости разгона, с Макс. (самая высокая) до 9 (самая низкая).
	- **b.** Выберите число, соответствующее скорости торможения, с Макс. (самая высокая) до 0 (по инерции).
		- **ï** Этот этап можно пропустить и принять значения обоих параметров по умолчанию Макс. (самая высокая).
- **8** Нажмите кнопку **CTAPT** для начала центрифугирования.
	- **ï** Для достижения уровня вакуума 5 микрон устройству может понадобиться до 20 минут.

## **Работа в программном режиме**

В этом разделе приведена краткая справочная информация о работе в программном режиме. Эта процедура предполагает, что программируемый цикл работы создан и сохранен. Подробное описание процедур с пошаговыми иллюстрациями окон интерфейса сенсорного экрана приведено в разделе *[Эксплуатация](#page-61-0) в программном режиме*.

- **1** Включите выключатель питания.
- **2** Установите ротор, как описано в применимом руководстве по эксплуатации ротора, а затем закройте крышку камеры.
- **3** Bыберите опцию меню **Программа** и выберите программу из списка.
- **4** Нажмите кнопку **OK** чтобы загрузить параметры программы.
- **5** Нажмите кнопку **CTAPT** для начала центрифугирования.

## <span id="page-42-0"></span>**Эксплуатация в ручном режиме**

В этом разделе приведено подробное описание процедур ввода рабочих параметров для эксплуатации прибора в ручном режиме.

## **Подготовка ультрацентрифуги**

На первом этапе работы в ручном режиме установите ротор и выполните предварительное охлаждение или предварительный нагрев ультрацентрифуги и ротора, если это необходимо. Более подробно эти этапы описаны в разделе *Подготовка [ультрацентрифуги](#page-38-0) и [ротора](#page-38-0)*.

### <span id="page-42-1"></span>**Вход в систему**

В зависимости от конфигурации системы, вам может быть необходимо войти в систему под своим именем пользователя. Если администратор активировал функцию **Вход пользователя**, перед началом работы система выведет запрос на вход.

Каждое имя пользователя, зарегистрированное в системе, имеет PIN-код. Чтобы получить свой PIN-код, обратитесь к администратору.

- **1** Чтобы войти в систему перед выполнением любых действий, нажмите кнопку **ВХОД** в главном окне.
	- **ï** Появится окно **Вход пользователя**.

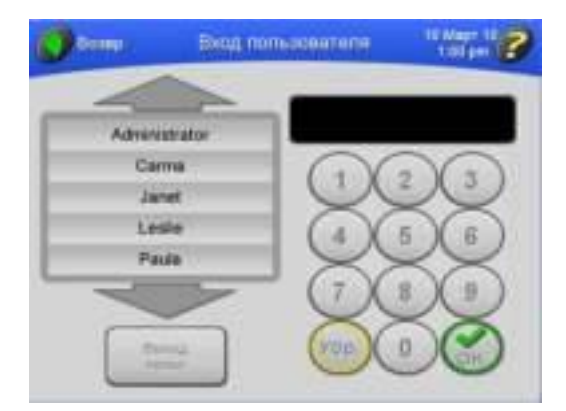

- **a.** Если вы просто нажали кнопку **СТАРТ**, чтобы начать центрифугирование, и окно **Вход пользователя** появилось автоматически, переходите к этапу 2.
- **2** Выберите свое имя пользователя, введите PIN-код на клавиатуре и нажмите **OK**.
	- **ï** Опять появится главное окно.
	- **ï** Если система запросила вход, начнется центрифугирование.

## <span id="page-43-0"></span>**Выбор ротора**

Для выбора ротора имеются две следующие причины.

- **ï** Отслеживание использования ротора (запись в журнал работы ротора). Если администратор активировал функцию **Регистрация ротора**, до выполнения центрифугирования вы должны выбрать ротор.
- **ï** Преобразование об/мин в относительную центробежную силу. Программному обеспечению ультрацентрифуги необходимо знать значение *r*max ротора, по которому оно производит расчеты.
- **1** В главном окне нажмите кнопку **РОТОР.**

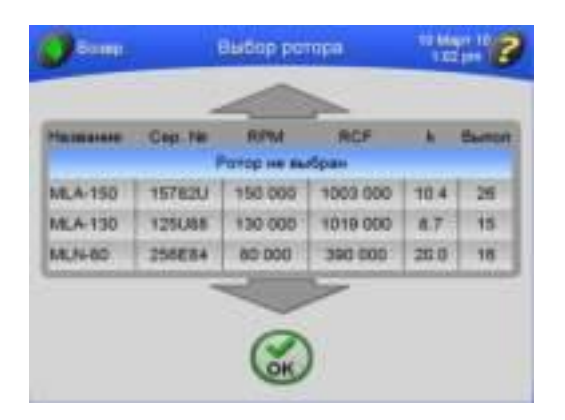

 **ï** Появится окно **Выбор ротора**.

- **a.** Если необходимо, воспользуйтесь большими стрелками, чтобы отобразить дополнительные названия роторов.
- **ПРИМЕЧАНИЕ** Если вы начинаете центрифугирование, не выбрав ротор, и на экране появляется сообщение с предложением выбрать ротор, нажмите **OK** в окне сообщения и затем нажмите кнопку **POTOP.**
- **ПРИМЕЧАНИЕ** Если в списке выделена строка **Ротор не выбран**, это означает, что в данный момент ни один ротор не выбран. Если ротор выбран, но вы хотите удалить его из рабочих параметров, выберите **Ротор не выбран** или выберите другой ротор.
- **2** Выберите нужный ротор и нажмите кнопку **OK**.
	- **ï** Вы вернетесь в главное окно, и на кнопке **POTOP** появятся название и серийный номер выбранного ротора.

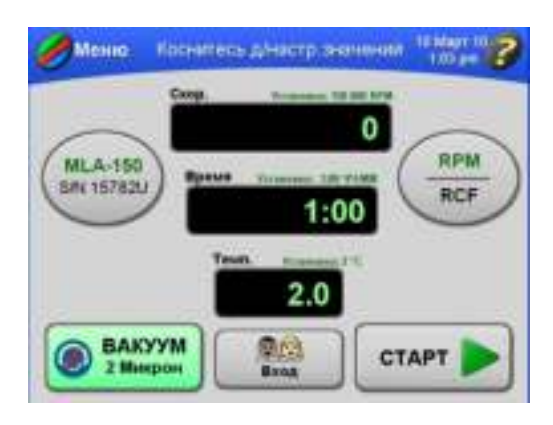

- **a.** Если вы собирались начать центрифугирование и система попросила вас выбрать ротор, центрифугирование начнется автоматически при возврате в главное окно.
- **3** Чтобы перевести об/мин в RCF (oтносительная центробежная сила) ротора, нажмите кнопку **RPM/RCF**.
	- **ï** Преобразование выполняется автоматически и заданное значение RCF появится над полем отображения **скорости**.
		- **—** На кнопке **RPM/RCF** слово «**RCF**» будет отображаться зеленым цветом над горизонтальной линией.

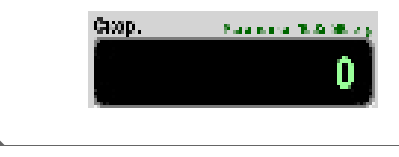

## **Ввод рабочей скорости**

Диапазон рабочей скорости составляет от 5000 до 150.000 об/мин. Если нового значения скорости не введено, ультрацентрифуга автоматически выбирает последнее введенное значение. Последние три цифры значения скорости установлены на ноль и не могут быть изменены. Например, чтобы ввести значение 100.000 об/мин, введите 100 на экранной клавиатуре.

**ПРИМЕЧАНИЕ** Чтобы ввести или просмотреть значение RCF (относительная центробежная сила), необходимо сначала выбрать ротор. Информация о выборе ротора приведена в разделе *[Выбор](#page-43-0) [ротора](#page-43-0)*.

- **1** В главном окне нажмите кнопку **СКОРОСТЬ**.
	- **ï** Откроется окно **Ввод рабочей скорости**.

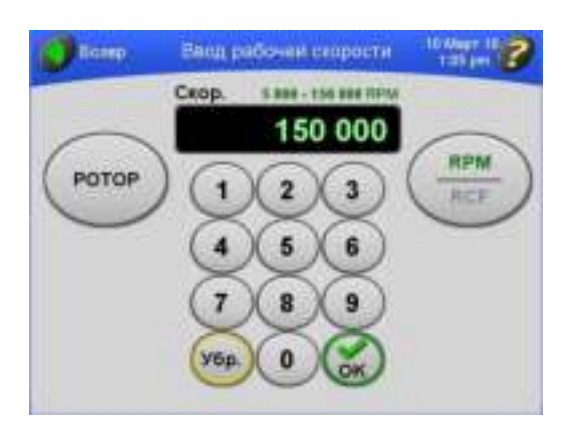

- **ï** Допустимые значения скорости показаны над полем отображения скорости: от 5000 до 150.000 об/мин.
- **ï** Если выбран ротор, будет отображен диапазон допустимых значений скорости для этого ротора.
	- **—** Например, от 5000 до 80.000 это допустимый диапазон скоростей для ротора MLA-80.
- **2** Введите значение скорости на экранной клавиатуре и нажмите кнопку **OK**.
	- **ï** Опять откроется главное окно и заданная скорость будет отображаться над полем отображения **скорости**.

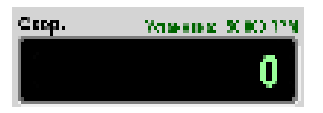

**ПРИМЕЧАНИЕ** Eсли ввести значение скорости RPM более 150.000 об/мин и не выбрать ротор, кнопка будет **OK** серой. При выборе ротора и вводе любой скорости, превышающей максимальную скорость для ротора, кнопка **OK** будет серой.

**3** Чтобы изменить скорость ротора на новое допустимое значение в любое время при работе в ручном режиме, повторите этапы 1 и 2.

 **ï** Если в это время выполняется центрифугирование, движение ротора ускорится или замедлится до новой скорости.

## **Ввод времени работы**

Существуют три разных режима, связанных со временем центрифугирования.

- **ï** В режиме заданного времени в поле времени с начала раскручивания ротора отображается обратный отсчет времени. Центрифугирование останавливается автоматически, когда значение заданного времени достигает нуля.
- **В режиме удерживания в поле времени происходит отсчет времени до того момента, как** вы остановите центрифугирование.
- **ï** В режиме отложенного старта сначала в поле времени отображается время до начала центрифугирования. После отмены задержки старта начинается центрифугирование, и время отображается так же, как в режиме заданного времени.

#### **Режим заданного времени**

Может быть задано время работы до 99 часов 59 минут. Если нового значения времени работы не введено, ультрацентрифуга автоматически выбирает последнее введенное значение. Как только ротор начинает движение, в поле отображения времени начинается обратный отсчет времени. Центрифугирование прекращается автоматически и ротор замедляет движение, когда заданное время достигает нуля. При остановке ротора звучит тональный сигнал (если администратор не отключил звук).

- **1** В главном окне нажмите кнопку **ВРЕМЯ**.
	- **ï** Откроется окно **Ввод длительности сеанса**.

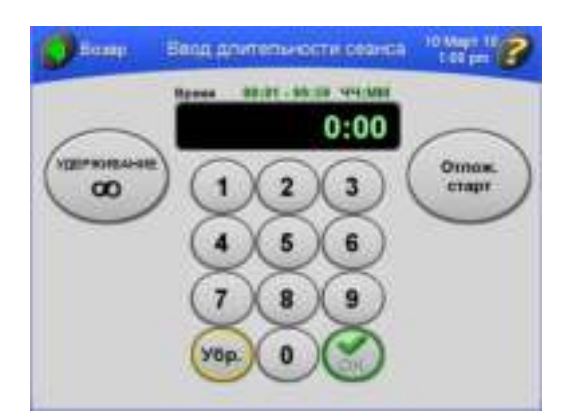

 **ï** Допустимые значения длительности центрифугирования показаны выше поля отображения: от 00:01 до 99:59 ЧЧ:MM.

- **2** Введите значение времени на экранной клавиатуре и нажмите кнопку **OK**.
	- **ï** Опять откроется главное окно, и заданное время будет показано над полем отображения **времени**.

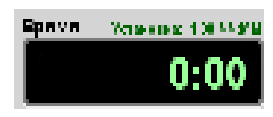

- **ï** Если вы введете количество минут свыше 59, ультрацентрифуга автоматически пересчитает время в часы и минуты.
- **3** Чтобы изменить заданное время центрифугирования в любое время при работе в ручном режиме, повторите этапы 1 и 2.
	- **ï** Ультрацентрифуга изменит работу в соответствии с новым значением длительности центрифугирования.

#### **Режим удерживания**

В режиме удерживания центрифугирование продолжается до остановки прибора нажатием кнопки **СТОП**.

- **ПРИМЕЧАНИЕ** В режиме удерживания отсчет времени начинается с нуля и продолжается до остановки центрифугирования. Когда время достигает 99:59, его значение сбрасывается до 0.
- **1** В главном окне нажмите кнопку **ВРЕМЯ**.
	- **ï** Откроется окно **Ввод длительности сеанса**.

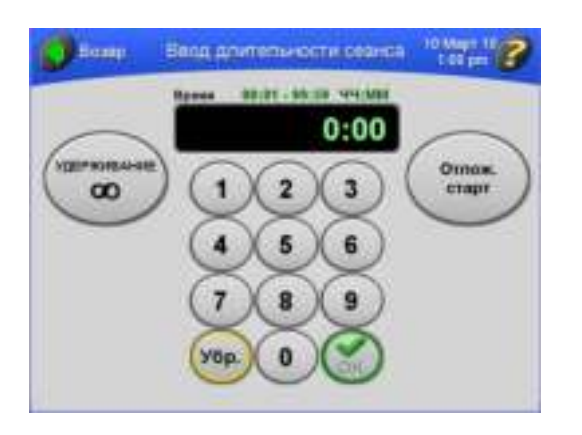

 **ï** Допустимые значения длительности центрифугирования показаны выше поля отображения: от 00:01 до 99:59 ЧЧ:MM.

- **2** Hажмите кнопку **УДЕРЖИВАНИЕ.**
	- **ï** Кнопка **УДЕРЖИВАНИЕ** становится зеленой, и в поле отображения **времени** появляется слово **УДЕРЖИВАНИЕ** .

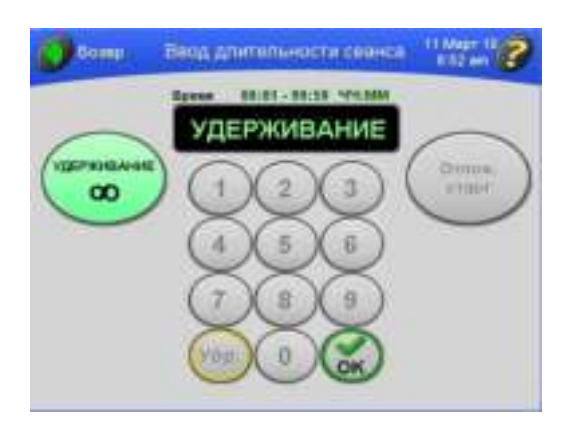

- **3** Нажмите кнопку **OK**.
	- **ï** Опять откроется главное окно, и над полем отображения **времени** появится индикация режима удерживания.

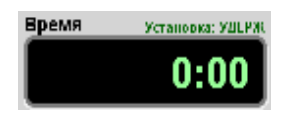

- **4** Для отмены режима удерживания повторите этапы 1-3.
	- **ï** В окне **Ввод длительности сеанса** кнопка **УДЕРЖИВАНИЕ** становится серого цвета.
		- **—** В главном окне над полем отображения **времени** исчезает индикация **УДЕРЖИВАНИЕ**.

#### **Настройка отложенного старта**

Можно задать сеанс работы, который начинается и заканчивается в будущем.

- **1** В главном окне нажмите кнопку **ВРЕМЯ**.
	- **ï** Откроется окно **Ввод длительности сеанса**.

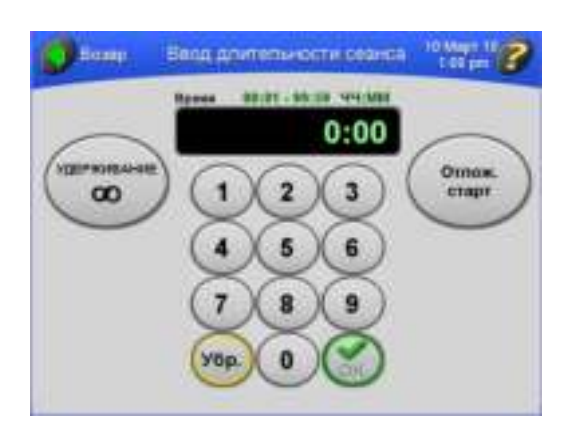

- **2** Введите длительность центрифугирования и нажмите кнопку **ОТЛОЖ. СТАРТ**.
	- **ï** Откроется окно **Настройка задержки старта**.

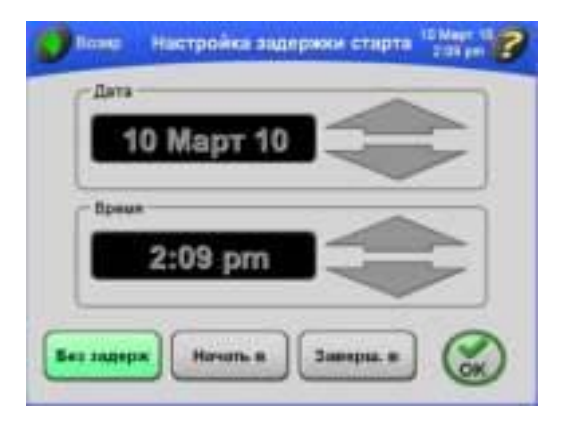

 **ï** В полях отображаются текущие дата и время.

- **3** Чтобы задать начало отложенного центрифугирования на определенную дату и/или время, нажмите кнопку **НАЧАТЬ В**.
	- **ï** Поля отображения **даты** и **времени** становятся активными, их можно изменить.

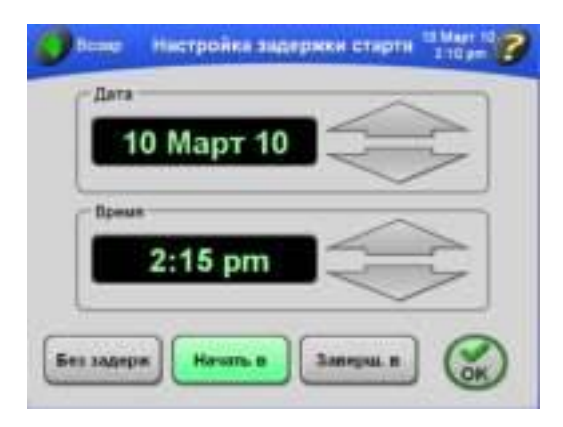

**a.** Чтобы задать окончание отложенного центрифугирования на определенную дату и/или время, нажмите кнопку **ЗАВЕРШ. В**.

**ПРИМЕЧАНИЕ** При задании окончания центрифугирования на определенное время ультрацентрифуга автоматически рассчитает время начала сеанса.

- **4** С помощью больших стрелок установите желаемые время и дату.
	- **a.** Чтобы дата или время изменялись быстро, удерживайте соответствующую стрелку.
- **5** Нажмите кнопку **OK**.
	- **ï** Откроется окно **Ввод длительности сеанса**; кнопка **ОТЛОЖ. СТАРТ** становится зеленой.

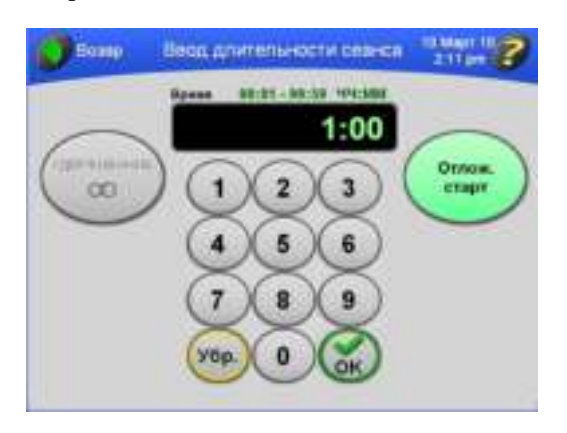

#### **6** Нажмите кнопку **OK.**

 **ï** Опять откроется главное окно, и над полем отображения **времени** появится индикация заданной отсрочки сеанса.

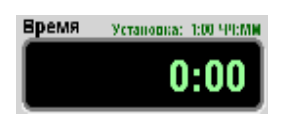

### **7** Нажмите кнопку **СТАРТ.**

 **ï** В главном окне указано, что выполняется отложенный сеанс центрифугирования.

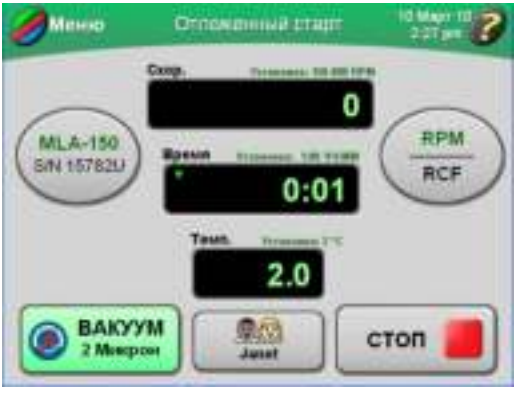

- **ï** Сначала в окне отображения **времени** указывается остаток времени отсрочки сеанса (как на примере ниже).
- **ï** Когда время отсрочки истекает, и начинается центрифугирование, в окне отображения **времени** указывается оставшееся время центрифугирования.
- **a.** Если вы не вошли в систему, и администратор активировал функцию **Вход пользователя**, появится запрос на вход.
	- **ï** Подробнее см. *Вход в [систему](#page-42-1)*.
- **b.** Если вы начинаете центрифугирование, не выбрав ротор, и на экране появляется сообщение с предложением выбрать ротор, нажмите **OK** в окне сообщения.
	- **•** Необходимо выбрать ротор.
	- **ï** Подробнее см. *Выбор [ротора](#page-43-0)*.
- **ПРИМЕЧАНИЕ** При выполнении отложенного старта центрифугирования никакие параметры изменить нельзя.
- **8** Для принудительной остановки отложенного старта центрифугирования в любое время нажмите кнопку **СТОП**.
	- **ï** При остановке сеанса центрифугирования в главном окне отображается соответствующая индикация.

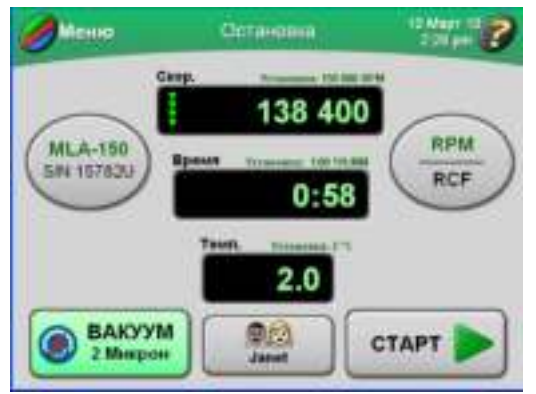

**9** Для отмены отложенного старта выполните следующие действия.

- **a.** Нажмите кнопку **ВРЕМЯ** в главном окне.
- **b.** В окне **Ввод длительности сеанса** нажмите кнопку **ОТЛОЖ. СТАРТ**.
- **c.** Нажмите кнопку **БЕЗ ЗАДЕРЖКИ** в окне **Настойка задержки старта** и нажмите **OK**.
- **d.** Для возврата в главное окно нажмите кнопку **OK** в окне **Ввод длительности сеанса**.

#### **Ввод рабочей температуры**

Диапазон значений рабочей температуры составляет от 0 до 40°C. Если нового значения не введено, ультрацентрифуга автоматически применяет последнее введенное значение температуры. Если предыдущее введенное значение удалено, в качестве рабочей температуры принимается 25°C.

- **1** В главном окне нажмите кнопку **ТЕМПЕРАТУРА**.
	- **ï** Откроется окно **Ввод рабочей температуры**.

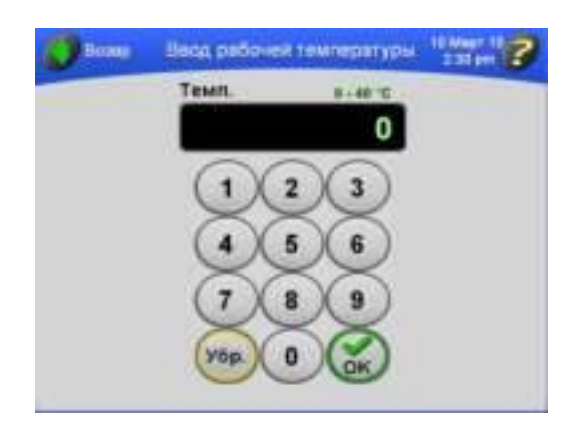

- **ï** Допустимые значения рабочей температуры показаны выше поля отображения: от 0 до 40°C.
- **2** Введите значение температуры на экранной клавиатуре и нажмите кнопку **OK**.
	- **ï** Опять откроется главное окно, и заданная рабочая **темп** ература будет показана над полем отображения времени.

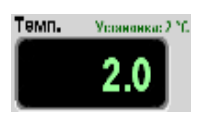

**ПРИМЕЧАНИЕ** При вводе значения температуры выше 40 кнопка **OK** становится серой.

- **3** Чтобы изменить заданную температуру в любое время при работе в ручном режиме, повторите этапы 1 и 2.
	- **ï** Ультрацентрифуга немедленно применяет новую температуру.
	- **ПРИМЕЧАНИЕ** Eсли температура ротора превышает заданную температуру более, чем на 3°C в течение более чем 40 минут, появляется диагностическое сообщение. Если при этом выполняется центрифугирование, движение ротора замедляется до полной остановки. См. ГЛАВА 4, *[Устранение](#page-94-0) неполадок*.

#### **Ввод значений скорости разгона и торможения**

В ультрацентрифуге предусмотрены десять значений скорости разгона и одиннадцать значений скорости торможения для поддержания градиента и взаимодействия образца с градиентом. В [Таблица](#page-54-0) 3.1 перечислены числа в интерфейсе сенсорного экрана, соответствующие скоростям. Время разгона - это время, за которое скорость ротора

изменяется от состояния покоя до 5000 об/мин. После достижения скорости 5000 об/мин начинается максимальный разгон до заданной скорости ротора. Время торможения - это время, за которое скорость ротора изменяется от 5 000 об/мин до состояния покоя. После падения скорости до 5000 об/мин движение ротора замедляется с полным динамическим торможением.

<span id="page-54-1"></span>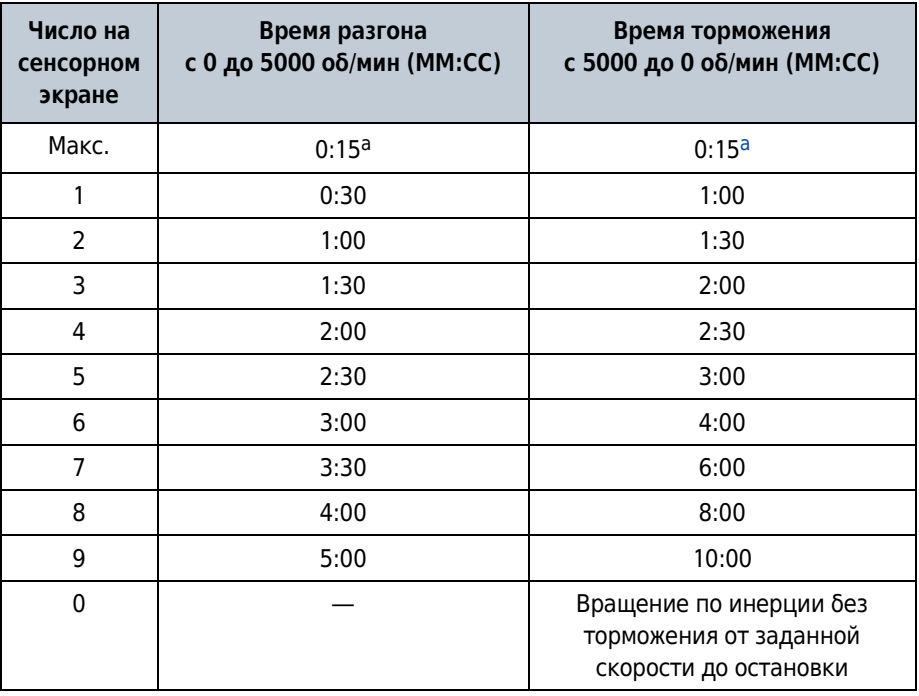

<span id="page-54-0"></span>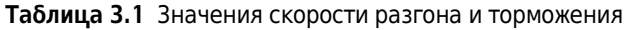

a. Максимальная скорость. Если число на сенсорном экране не выбрано, ротор будет разгоняться и/или тормозить с максимальными значениями скорости.

Если вы применяете значения скорости по умолчанию (максимальные), ультрацентрифуга автоматически разгоняет и тормозит ротор при достижении соответствующего максимального значения. При изменении скорости разгона или торможения в главномокне появляются кнопки **Разг** и **Тормож** с указанием выбранных значений скорости. Эти кнопки можно использовать как альтернативу опции меню **Разг/Тормож** и с их помощью изменять значения скорости.

- **1** В главном окне нажмите кнопку **МЕНЮ** в верхнем левом углу.
	- **Откроется список опций меню.**

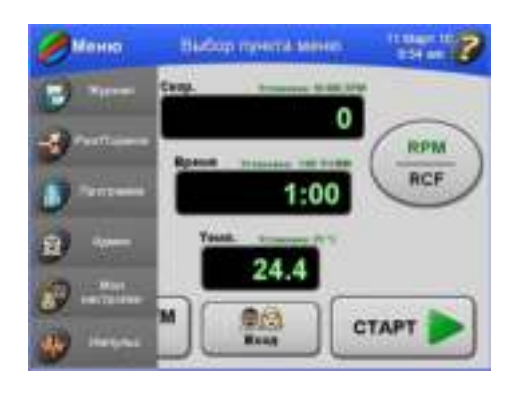

- **2** Выберите **Разг/Тормож**.
	- **ï** Откроется окно **выбора скорости разгона/торможения**.
		- **—** Значение обоих параметров поумолчанию Макс. (максимальная скорость).

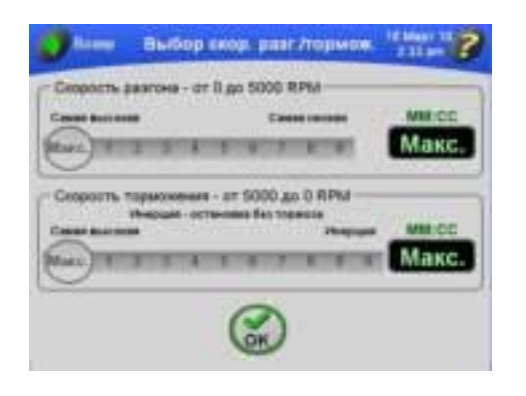

- **3** Выберите нужные значения скорости нажатием на соответствующие числа на бегунках.
	- **ï** Время, соответствующее выбранной скорости, отображается в полях справа.
		- **—** При выборе скорости торможения по инерции, отображается индикация «**Инерция**», как показано на примере.

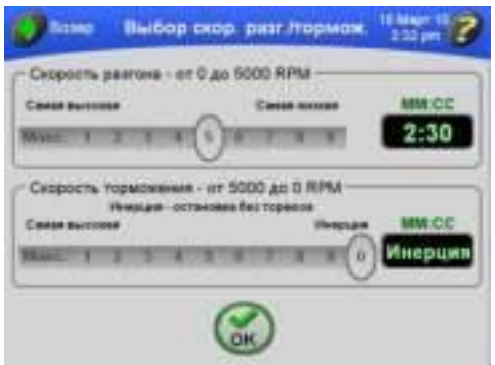

#### **4** Hажмите кнопку **OK**.

 **ï** Если какое-либо из значений скорости отличается от Макс., в главном окне появляются кнопки **РАЗГОН** и **ТОРМОЖ** с указанием выбранных значений скорости.

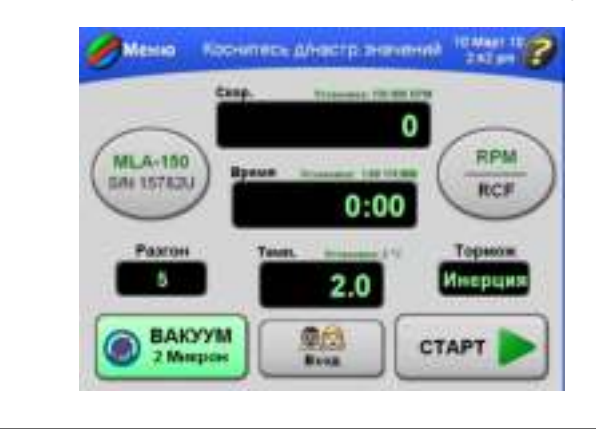

## **Начало центрифугирования**

- **1** В главном окне нажмите кнопку **СТАРТ**.
	- **ï** Ротор начинает раскручиваться.
	- **ï** Вакуумная система активируется, если она не была активирована заранее.
		- **—** Кнопка **ВАКУУМ** становится зеленого цвета, и отображается уровень вакуума.
	- **ï** Сенсорная индикаторная панель подсвечивается зеленым цветом.
	- **ï** Анимированные стрелки в полях отображения **скорости**, **времени** и **температуры** отображают состояние работы ультрацентрифуги до достижения заданных значений.
	- **ï** Вместо кнопки **СТАРТ** отображается кнопка **СТОП**.

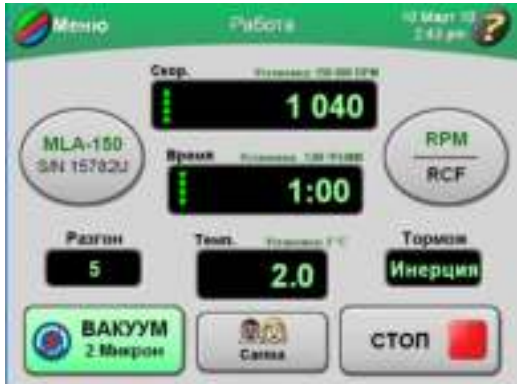

 **ï** Когда обратный отсчет времени в поле отображения **времени** достигает нуля, центрифугирование останавливается автоматически и звучит тональный звуковой сигнал.

- **a.** Если вы не вошли в систему, и администратор активировал функцию **Вход пользователя**, появится запрос на вход.
	- **ï** Подробнее см. *Вход в [систему](#page-42-1)*.
- **b.** Если вы начинаете центрифугирование, не выбрав ротор, и на экране появляется сообщение с предложением выбрать ротор, нажмите **OK** в окне сообщения.
	- **Необходимо выбрать ротор.**
	- **ï** Подробнее см. *Выбор [ротора](#page-43-0)*.

**ПРИМЕЧАНИЕ** В ходе центрифугирования некоторые функции недоступны.

- **2** После завершения центрифугирования можно повторить сеанс с тем же параметрами. Для этого нажмите кнопку **СТАРТ**.
	- **Заданные параметры будут применены и для следующего сеанса** центрифугирования.

**ПРИМЕЧАНИЕ** Между сеансами держите крышку камеры закрытой.

#### **Остановка центрифугирования**

- **1** Если вы хотите остановить центрифугирование вручную, в главном окне нажмите кнопку **СТОП**.
	- **ï** При остановке сеанса центрифугирования в главном окне отображается соответствующая индикация.

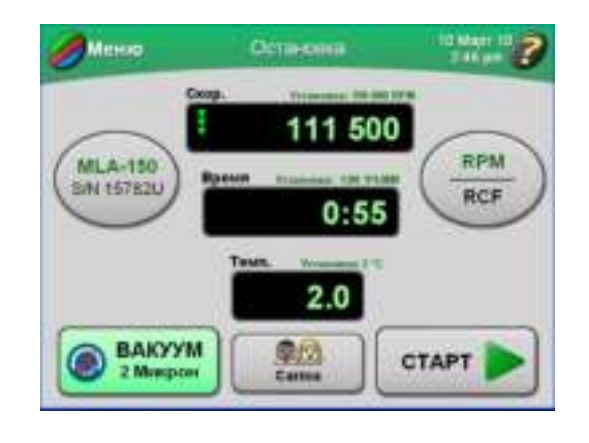

- **2** Когда центрифугирование закончилось и время достигло 0, можно нажать кнопку **ВАКУУМ**, чтобы отключить вакуумную систему и впустить воздух в камеру.
	- **ï** Крышка камеры разблокируется, и вы сможете достать образец.

## **Просмотр предыдущего сеанса центрифугирования**

Просмотр предыдущего сеанса обеспечивает доступ к набору параметров и рабочей информации предыдущего центрифугирования.

- **1** В главном окне нажмите кнопку **МЕНЮ**.
	- **Откроется список опций меню.**

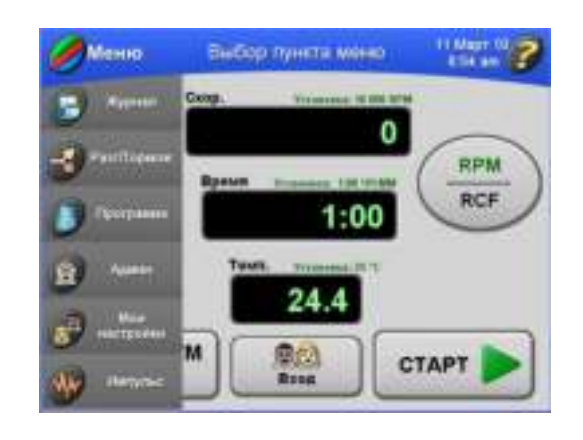

- **2** Выберите **Журнал**.
	- **•** Отобразится список предыдущих сеансов.

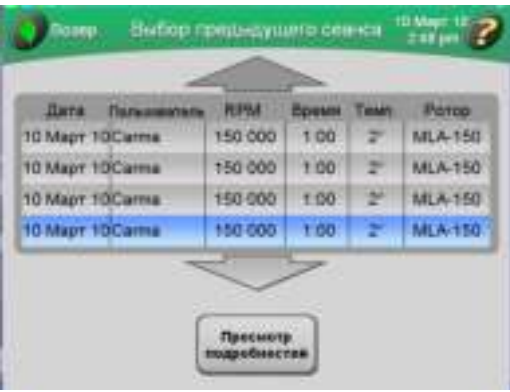

- **3** Если необходимо, воспользуйтесь стрелками, чтобы отобразить дополнительные сеансы.
	- **a.** Выберите нужный сеанс из списка.

## **4** Для просмотра детальной информации о выбранном сеансе нажмите кнопку **ПРОСМОТР ПОДРОБНОСТЕЙ**.

 **ï** Появится окно **Журнал**, в котором отображается полная информация о сеансе центрифугирования.

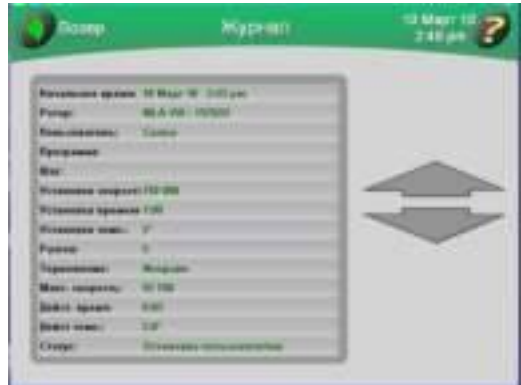

- **a.** С помощью больших стрелок можно отобразить больше строк информации.
	- **ï** Если вы просматриваете данные сеанса, который проводился в программном режиме, и состоял из нескольких шагов, информация для каждого из шагов отображается в отдельном окне.

**5** Нажмите кнопку **ВОЗВР**,чтобы вернуться к списку предыдущих сеансов.

### **Изменение дизайна кнопки входа в систему**

В главном окне на кнопке **ВХОД** отображается имя пользователя, зарегистрированного в системе в данное время. Вид этой кнопки можно изменить. Имеется двенадцать вариантов дизайна кнопки.

- **1** Убедитесь в том, что вы вошли в систему.
	- **На кнопке ВХОД** отображается ваше имя, а ее дизайн соответствует выбранной настройке.

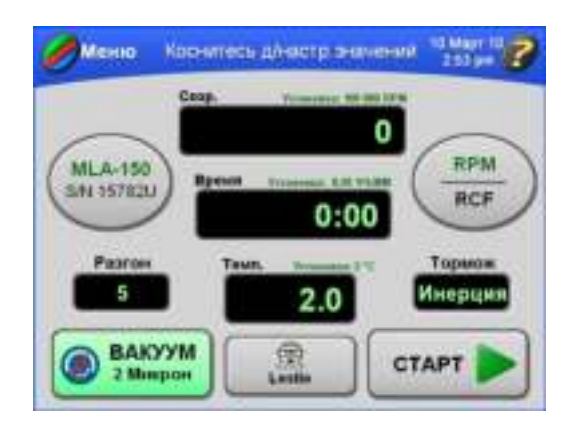

- **2** В главном окне нажмите кнопку **МЕНЮ** и выберите **Мои настройки**.
	- **ï** Появится окно **Выбор типа кнопки**.

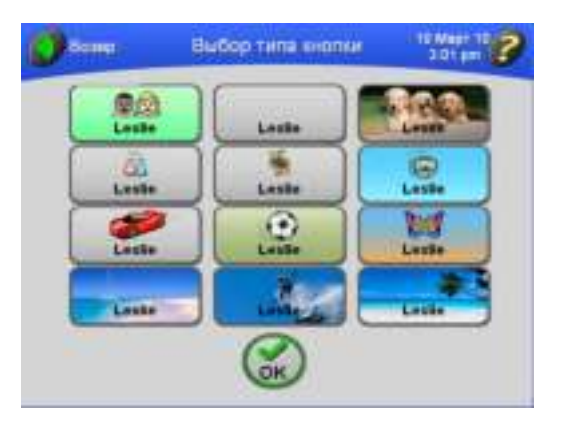

- **3** Нажмите кнопку с желаемым дизайном и затем нажмите **OK**.
	- **ï** Опять появится главное окно, и до вашего выхода из системы будет отображаться новый дизайн кнопки.

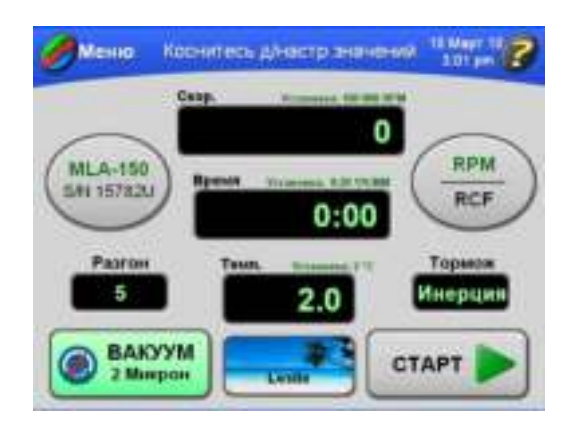

 **ï** Ваш выбор сохраняется в памяти и применяется при следующем входе в систему.

## <span id="page-61-0"></span>**Эксплуатация в программном режиме**

В памяти ультрацентрифуги можно сохранять программы. Каждая программа может включать до пяти шагов (шаг содержит набор рабочих параметров). Программы остаются в памяти даже после выключения питания ультрацентрифуги.

## **Создание новой программы**

- **1** В главном окне нажмите кнопку **МЕНЮ**.
	- **Откроется список опций меню.**

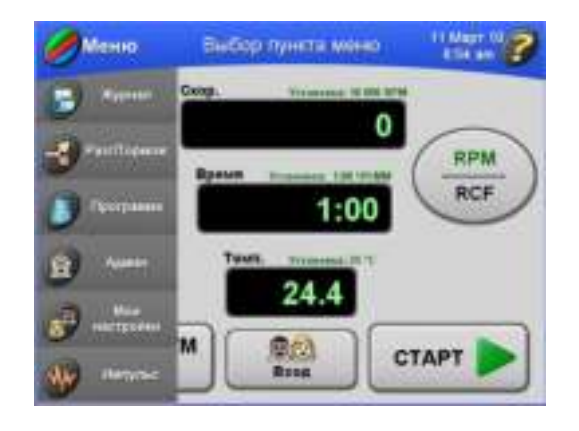

## **2** Выберите **Программа**.

 **ï** Откроется окно **Выбор программы**.

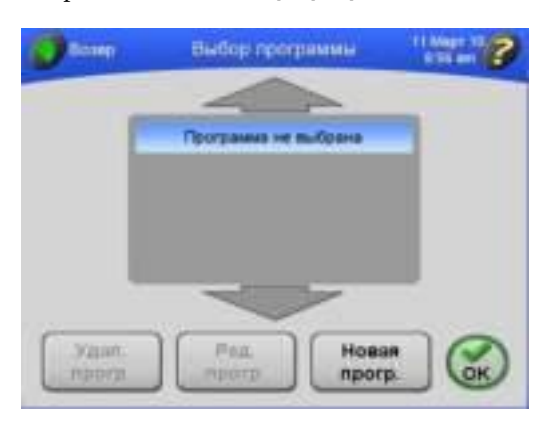

 **ï** Если в памяти нет созданных и сохраненных программ, окно будет пустым.

## **3** Нажмите кнопку **НОВАЯ ПРОГР** .

 **ï** Появится окно **Резюме программы**.

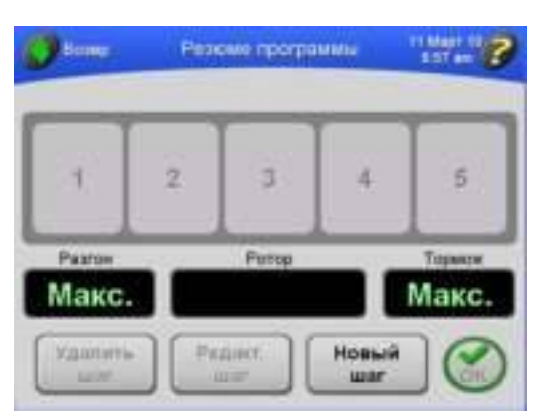

- **4** Сначала выберите ротор.
	- **ï** Выбор ротора определяет допустимые значения скорости.
- **a.** Нажмите кнопку **РОТОР**.
	- **ï** Появится окно **Выбор ротора**.

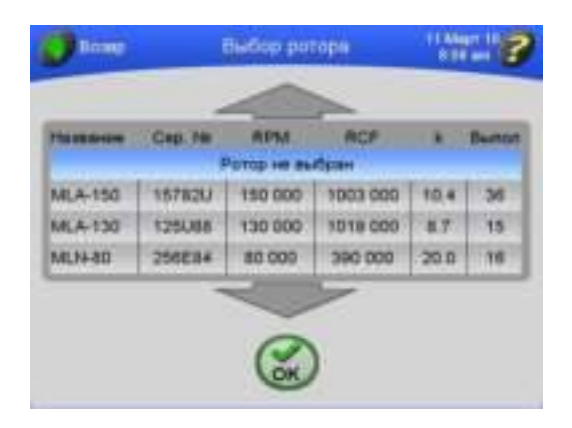

- **5** Выберите нужный ротор и нажмите кнопку **OK**.
	- **ï** Название выбранного ротора отображается в окне **Резюме программы**.

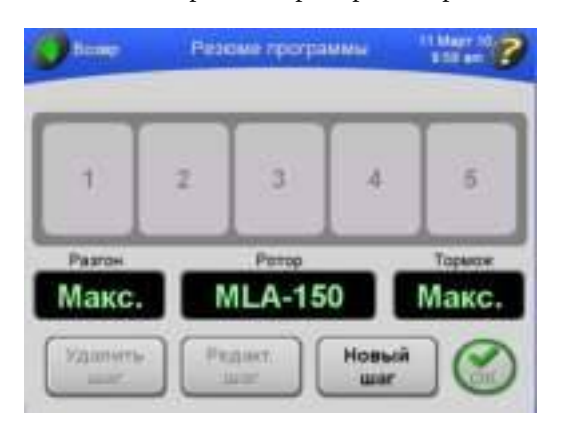

- **6** Hажмите кнопку **НОВЫЙ ШАГ**.
	- **ï** Откроется окно **Ввод скорости шага**.

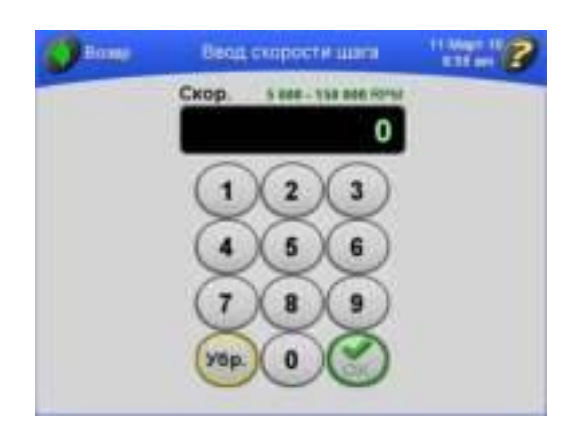

- **ï** Доступные значения рабочей скорости указаны над полем отображения: от 5000 до 150.000 об/мин, в зависимости от выбранного ротора.
- **7** Введите значение скорости на экранной клавиатуре и нажмите кнопку **OK**.
	- **ï** Откроется окно **Ввод длительности шага**.

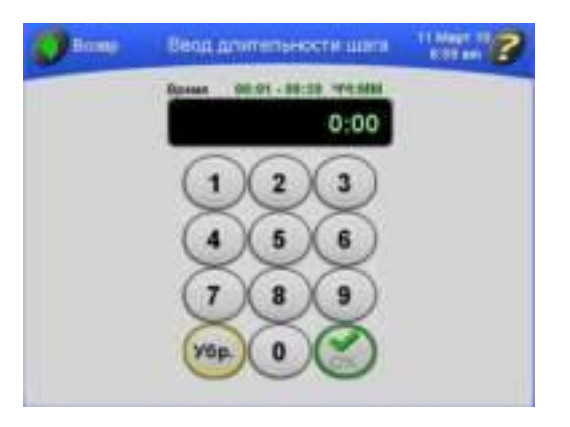

 **ï** Допустимые значения длительности центрифугирования показаны выше поля отображения: от 00:01 до 99:59 ЧЧ:MM.

- **8** Введите значение времени на экранной клавиатуре и нажмите кнопку **OK**.
	- **ï** Откроется окно **Ввод температуры шага**.

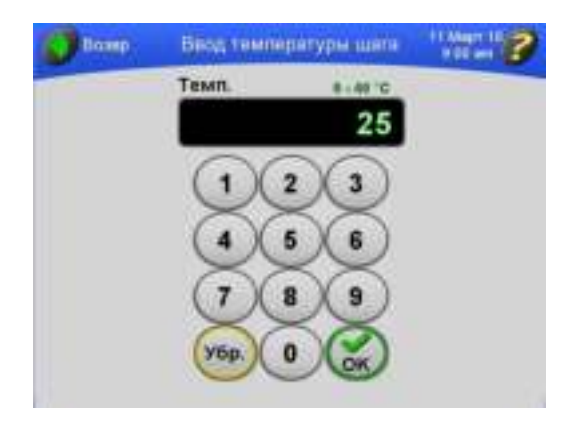

- **ï** Если вы введете количество минут свыше 59, ультрацентрифуга автоматически пересчитает время в часы и минуты.
- **ï** Допустимые значения рабочей температуры показаны выше поля отображения: от 0 до 40°C.
- **9** Введите значение температуры на экранной клавиатуре и нажмите кнопку **OK**.

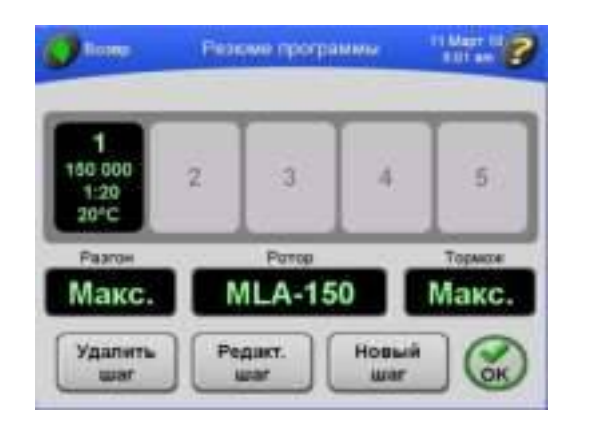

 **ï** Появится окно **Резюме программы** с параметрами для первого шага.

 **ï** При вводе значения выше 40 кнопка **OK** становится серой.

- **10** Повторите этапы 6–9, чтобы ввести параметры до пяти шагов и закончить программирование сеанса.
	- **ï** В окне **Резюме программы** отображаются параметры для введенных шагов.
		- **—** Отображаемое значение разгона относится к первому шагу программы, а значение торможения – к последнему шагу.

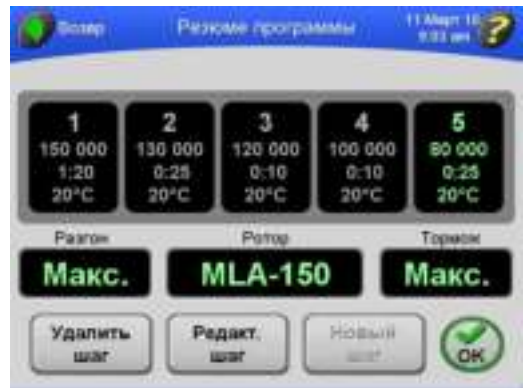

**• После ввода данных для пяти шагов кнопка НОВЫЙ ШАГ становится серой.** 

**11** Для изменения скорости разгона и торможения нажмите кнопку **РАЗГОН** или **ТОРМОЖ**.

 **ï** Откроется окно выбора скорости разгона/торможения.

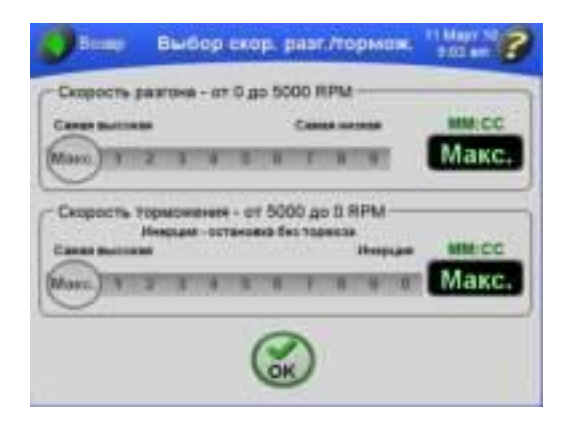

- **a.** Чтобы применить максимальные значения обоих параметров, перейдите к этапу 12.
- **ï** Обратите внимание, что в полях отображения времени отображается значение «**Макс.**» (максимум).

**12** Выберите нужные значения, нажимая на соответствующие числа.

- **ï** Приблизительное время, соответствующее выбранной скорости, отображается в полях справа.
	- **—** Если вы выберете скорость торможения по инерции, то в поле отображения времени появится индикация «**Инерция**».

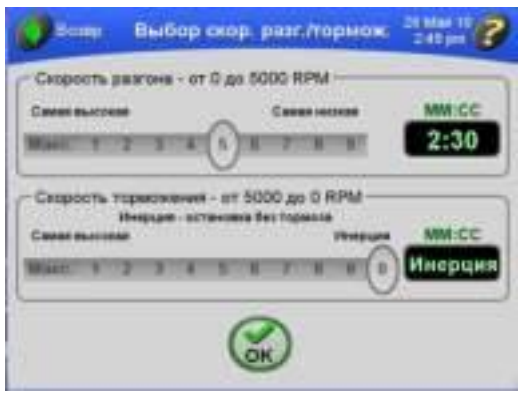

## **13** Нажмите кнопку **OK**.

 **ï** Выбранные значения скорости буду отображаться в окне **Резюме программы.**

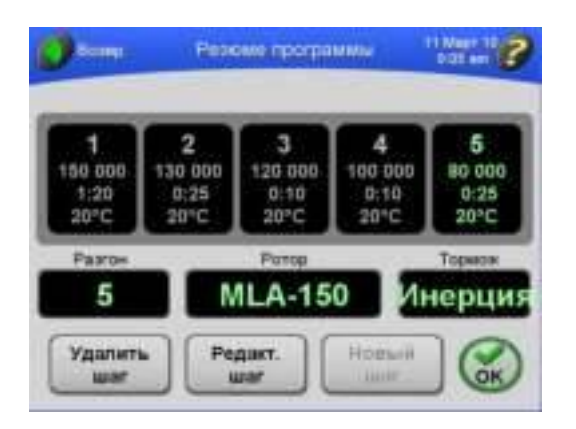

## **14** Нажмите кнопку **OK**.

 **ï** Появится окно **Ввод названия программы**.

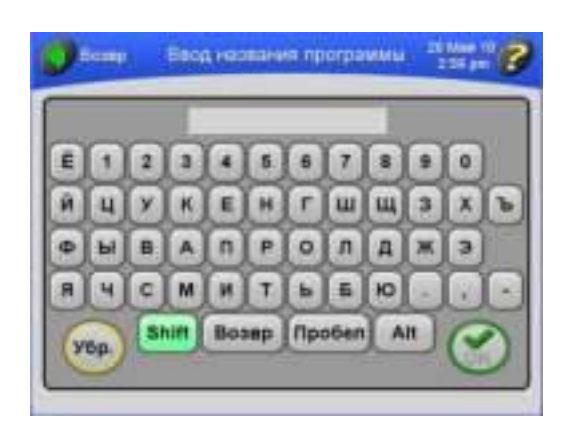

**15** Введите название программы с помощью экранной клавиатуры.

 **ï** Название программы отображается в верхней части окна.

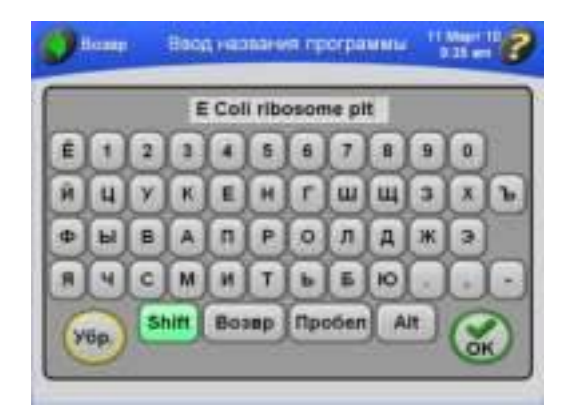

- **a.** Обратите внимание, что клавиша **SHIFT** подсвечивается зеленым цветом, это обозначает, что по умолчанию включен верхний регистр букв.
	- **ï** Чтобы ввести строчные буквы, нажмите клавишу **SHIFT**.
- **b.** Чтобы по одной стереть введенные буквы, нажмите клавишу **ВОЗВР**.
- **c.** Чтобы очистить все введенное название, нажмите **УБР**.

N

## **16** Нажмите кнопку **OK**.

- **ï** Название программы появится в списке программ.
	- **—** Теперь в памяти ультрацентрифуги сохранена новая программа.

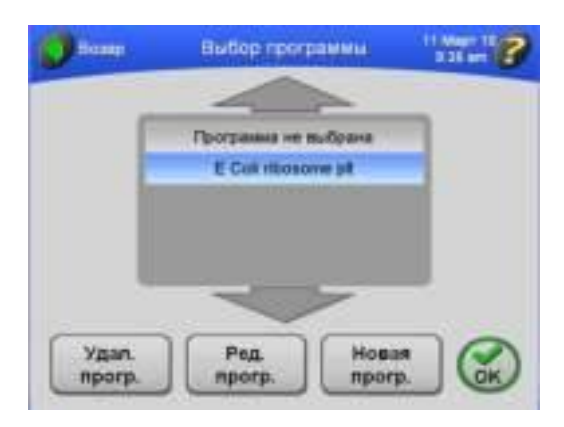

**ПРИМЕЧАНИЕ** Eсли в окне выбрано имя программы, то при нажатии кнопки **OK** программа будет загружена в ультрацентрифугу.

**17** Чтобы добавить и сохранить дополнительные программы, повторите процедуру.

## **Начало центрифугирования в программном режиме**

- **1** В главном окне нажмите кнопку **МЕНЮ**.
	- **•** Откроется список опций меню.

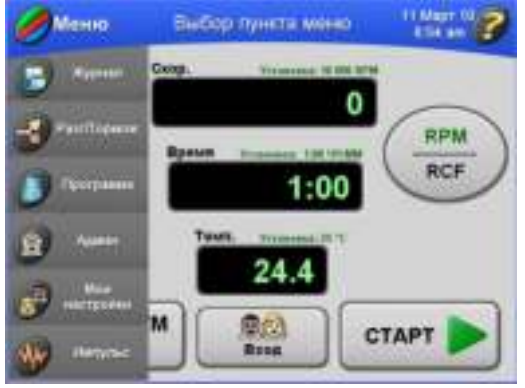

### **2** Выберите **Программа**.

 **ï** Откроется окно **Выбор программы**.

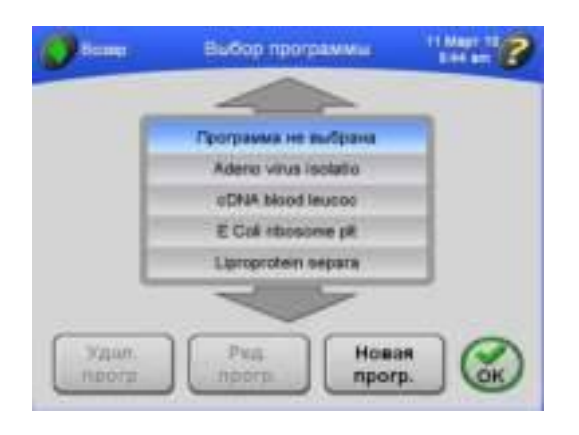

**ПРИМЕЧАНИЕ** Eсли в списке выделена строка **Программа не выбрана**, это означает, что в данный момент не выбрано ни одной сохраненной программы.

- **3** Выберите название программы, которую вы хотите запустить, и нажмите кнопку **OK**.
	- **ï** Опять откроется главное окно, и название выбранной программы появится на индикаторной панели.

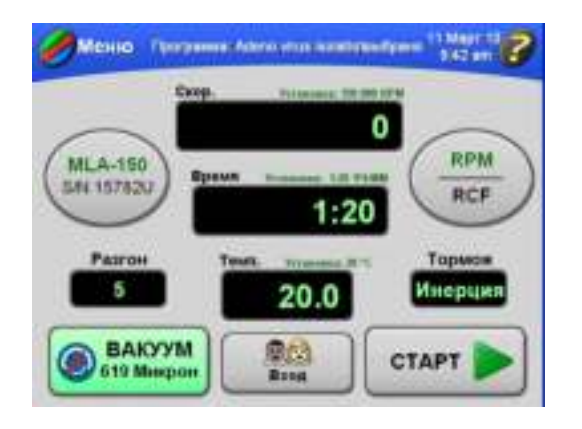

 **ï** Над полями отображения в главном окне указываются рабочие параметры первого шага.

### **4** Нажмите кнопку **СТАРТ**.

 **ï** В главном окне отображается начало сеанса.

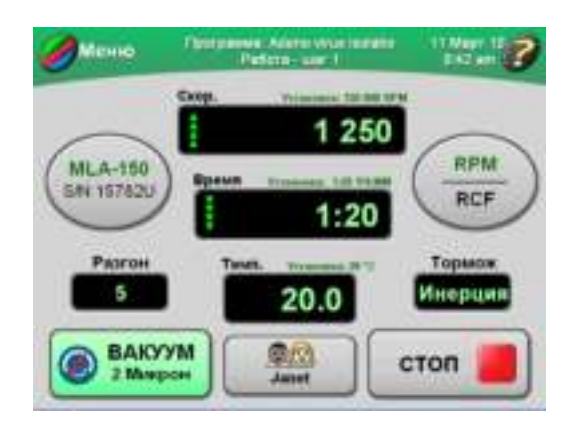

- **ï** Данные в окне постоянно обновляются и отражают выполнение каждого шага программы.
- **a.** Если вы не вошли в систему, и администратор активировал функцию **Вход пользователя**, появится запрос на вход.
	- **ï** Подробнее см. *Вход в [систему](#page-42-1)*.
- **b.** Если вы начинаете центрифугирование, не выбрав ротор, и на экране появляется сообщение с предложением выбрать ротор, нажмите **OK** в окне сообщения.
	- **•** Необходимо выбрать ротор.
	- **ï** Подробнее см. *Выбор [ротора](#page-43-0)*.
- **5** Чтобы остановить сеанс по любой причине, нажмите кнопку **СТОП**.
	- **ï** Когда на последнем шаге программы обратный отсчет времени в поле отображения времени достигает нуля, центрифугирование останавливается автоматически.
		- **—** После полной остановки ротора прозвучит тональный звуковой сигнал.

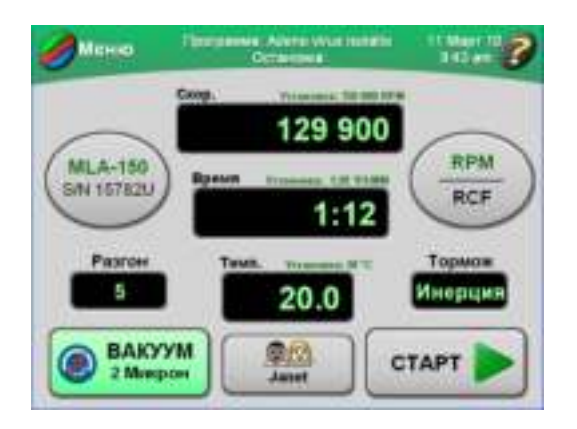
- **6** Для выхода из программного режима выполните следующее.
	- **a.** Нажмите кнопку **МЕНЮ** в главном окне.
	- **b.** В окне **Выбор программы** выберите **Программа не выбрана** .
	- **c.** Нажмите **OK**.
		- **ï** Опять откроется главное окно, в котором можно ввести параметры вручную.
	- **d.** Или вы можете изменить такие параметры как скорость, время или температура.
	- **ï** Появится запрос на подтверждение выхода из программного режима.

## **Внесение изменений в программу**

Любую часть программы можно изменить: шаги, скорости разгона и торможения и выбранный ротор.

- **1** В главном окне нажмите кнопку **МЕНЮ**.
	- **Откроется список опций меню.**

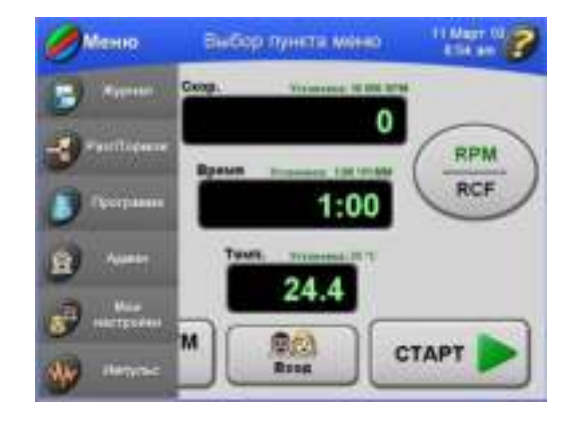

#### **2** Выберите **Программа**.

 **ï** Откроется окно **Выбор программы**.

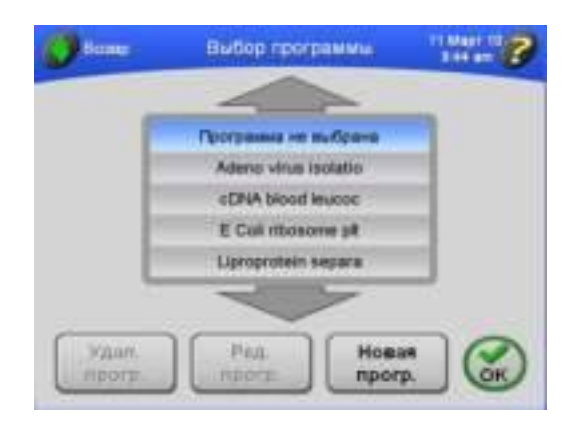

- **a.** Если необходимо, воспользуйтесь стрелками, чтобы отобразить дополнительные названия программ.
- **3** Выберите название программы, которую необходимо изменить.
	- **ï** Название программы выделится, и станет доступной кнопка **РЕД. ПРОГР**.

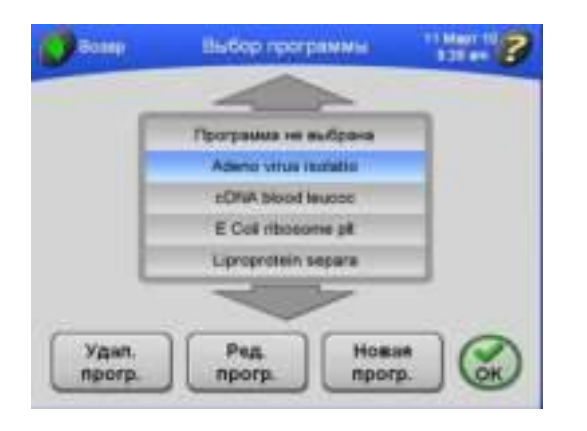

- **4** Нажмите кнопку **РЕД. ПРОГР.**
	- **ï** В окне **Резюме программы** отобразятся шаги и другие параметры выбранной программы.

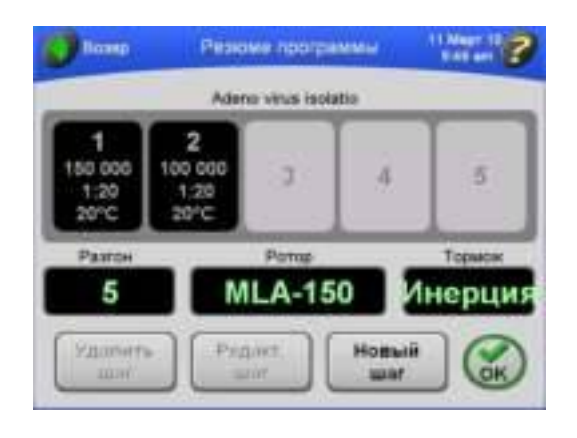

- **5** Вы можете выполнить следующие действия.
	- **a.** Удалить шаг. Выберите нужный шаг и нажмите кнопку **УДАЛИТЬ ШАГ**.
	- **b.** Редактировать шаг. Выберите нужный шаг и нажмите кнопку **РЕДАКТ. ШАГ**.
		- **ï** Подробнее см. *Создание новой [программы](#page-61-0)*.
	- **c.** Добавить шаг (если в программе менее пяти шагов). Нажмите кнопку **НОВЫЙ ШАГ**.
		- **ï** Подробнее см. *Создание новой [программы](#page-61-0)*.
	- **d.** Изменить скорости разгона и торможения.
		- **ï** Подробнее см. *Создание новой [программы](#page-61-0)*.
	- **e.** Выбрать другой ротор. Подробнее см.
		- **ï** Подробнее см. *Создание новой [программы](#page-61-0)*.

## **Удаление программы**

- **1** В главном окне нажмите кнопку **МЕНЮ**.
	- **Откроется список опций меню.**

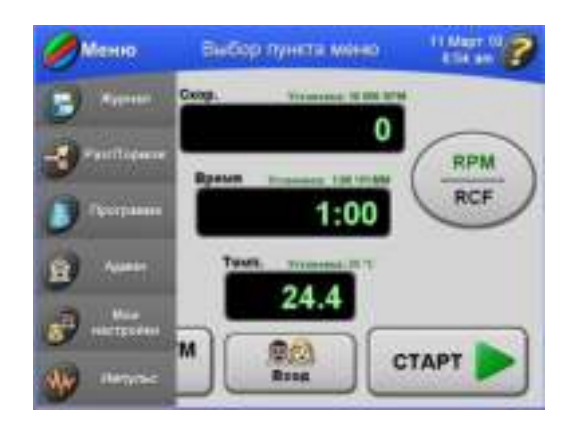

- **2** Выберите **Программа**.
	- **ï** Откроется окно **Выбор программы**.

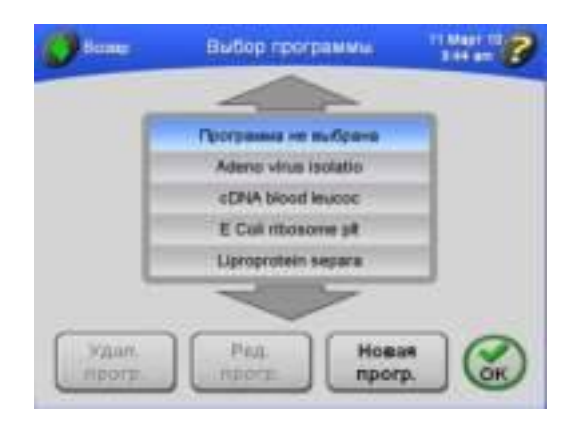

- **3** Выберите название программы, которую необходимо удалить.
	- **a.** Если необходимо, воспользуйтесь стрелками, чтобы отобразить дополнительные названия программ.
	- **ï** Название программы выделится, и станет доступной кнопка **УДАЛ. ПРОГР**.
- **4** Для удаление программы нажмите кнопку **УДАЛ. ПРОГР**.
	- **•** Появится запрос на подтверждение.

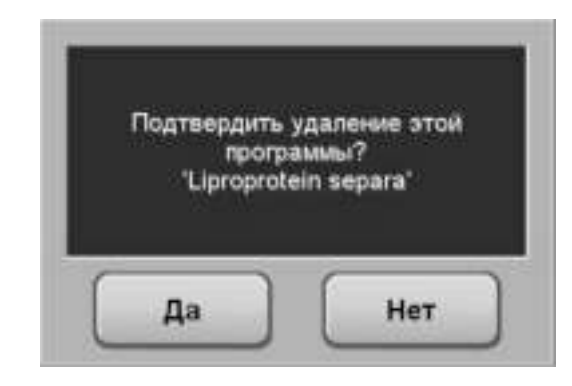

- **5** Нажмите кнопку **ДА**.
	- **ï** Программа удаляется из памяти и из списка сохраненных программ.

## **Эксплуатация в импульсном режиме**

- **1** Настройте ультрацентрифугу, как описано в разделе *Подготовка [ультрацентрифуги](#page-42-0)*.
- **2** В главном окне нажмите кнопку **МЕНЮ**.
	- **Откроется список опций меню.**

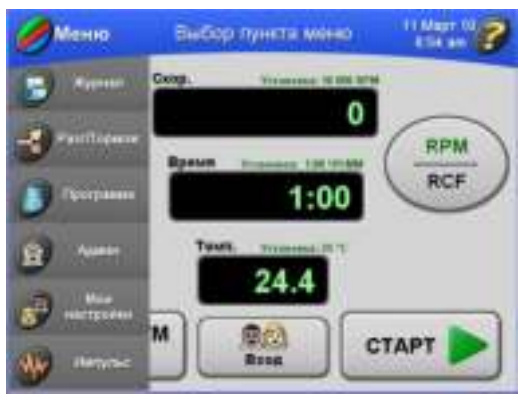

#### **3** Выберите **Импульс**.

 **ï** В главном окне станет доступной кнопка **ИМПУЛЬС**.

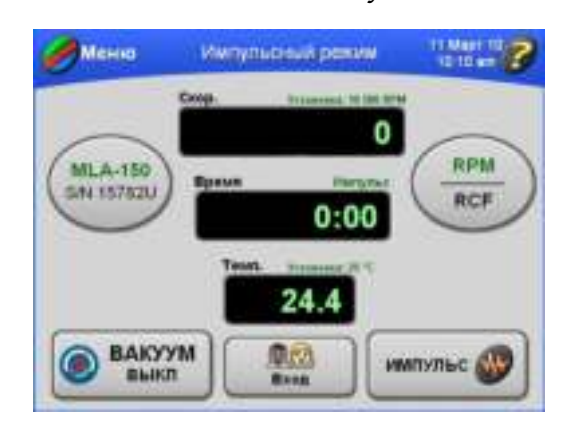

- **4** Чтобы начать центрифугирование нажмите и удерживайте кнопку **ИМПУЛЬС**.
	- **ï** Начнется сеанс центрифугирования в импульсном режиме.
		- **—** Подсветка индикаторной панели в главном окне становится зеленой, и отображается индикация **Пульсация**.

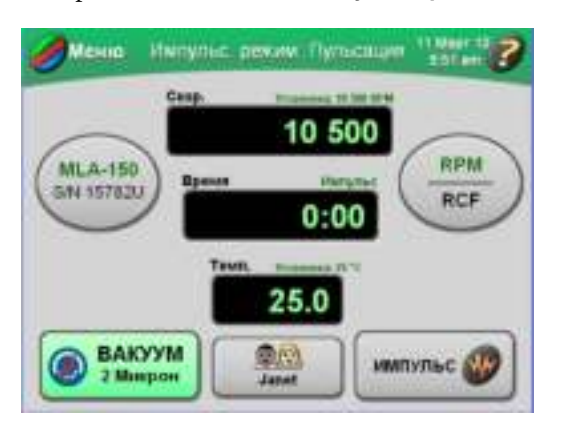

- **a.** Если вы не вошли в систему, и администратор активировал функцию **Вход пользователя**, появится запрос на вход.
	- **ï** Подробнее см. *Вход в [систему](#page-42-1)*.

**ПРИМЕЧАНИЕ** При нажатии и удерживании кнопки **ИМПУЛЬС** вакуумная система включится автоматически.

- **5** Чтобы остановить центрифугирование, отпустите кнопку **ИМПУЛЬС**.
	- **ï** После того, как вы отпустите кнопку **ИМПУЛЬС**, вакуумная система отключится, в камеру начнет поступать воздух, и ротор прекратит вращение.
	- **ï** В главном окне опять будут отображаться настройки, которые были актуальны до работы в импульсном режиме.

## Дистанционная эксплуатация

Ультрацентрифуга Optima MAX-XP может управляться с удаленного компьютера с помощью программного обеспечения и оборудования, имеющегося в Комплекте для дистанционного управления 393395. Для получения информации о заказе этого комплекта обратитесь в компанию Beckman Coulter.

## Операции администрирования

В этом разделе описываются процедуры, которые выполняются администратором. Администратор выполняет операции на системном уровне, такие как настройка дата и времени, добавление и удаление пользователей, включение и выключение функции **Вход** пользователя, включение и выключение функции Регистрация ротора. Любой пользователь с привилегиями администратора имеет доступ к функциям администратора.

## <span id="page-78-0"></span>Доступ к опциям администратора

- ПРИМЕЧАНИЕ Для доступа к этим функциям необходимо иметь привилегии администратора. Чтобы узнать, обладаете ли вы привилегиями администратора, обратитесь к своему системному администратору.
- 1 Убедитесь, что вы обладаете привилегиями администратора.
- $2<sup>1</sup>$ Выполните вход в систему (если вы не сделали этого ранее).
- 3 В главном окне нажмите кнопку МЕНЮ и выберите Админ.
	- Откроется окно Опции администратора.  $\bullet$

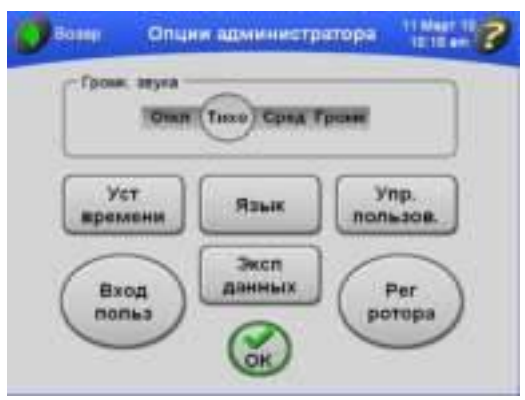

- **4** В этом окне вы можете выполнить следующие действия.
	- **•** Установить громкость звука.
		- **—** См. *Настройка [громкости](#page-91-0) звука*.
	- **ï** Установить язык интерфейса пользователя.
		- **—** См. *Установка языка интерфейса [пользователя](#page-79-0)*.
	- **•** Установить дату и время.
		- **—** См. *[Установка](#page-81-0) даты и времени*.
	- **ï** Добавить и удалить пользователей и предоставить им привилегии администратора.
		- **—** См. *Добавление [пользователей](#page-82-0) и управление ими*.
	- **•** Экспорт данных.
		- **—** См. *[Экспорт](#page-92-0) данных*.
	- **ï** Активировать функцию Вход пользователя, чтобы сделать обязательным вход пользователя перед началом центрифугирования.
		- **—** См. *Управление функцией Вход [пользователя](#page-87-0)*.
	- **ï** Активировать функцию Регистрация ротора.
		- **—** См. *Управление функцией [Регистрация](#page-87-1) ротора*.

<span id="page-79-0"></span>**Установка языка интерфейса пользователя**

На сенсорном экране ультрацентрифуги можно настроить диалог с пользователем на различных языках. Чтобы сконфигурировать языковые настройки, следуйте инструкциям, приведенным ниже.

**1** Убедитесь, что вы обладаете привилегиями администратора.

**2** Выполните вход в систему (если вы не сделали этого ранее).

- **3** В главном окне нажмите кнопку **МЕНЮ** и выберите **Админ**.
	- **ï** Откроется окно **Опции администратора**.

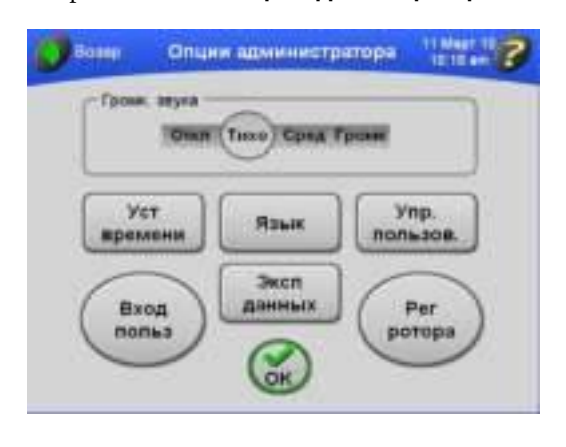

- **4** Нажмите кнопку **ЯЗЫК**.
	- **ï** Появится окно **Языковые настройки**.

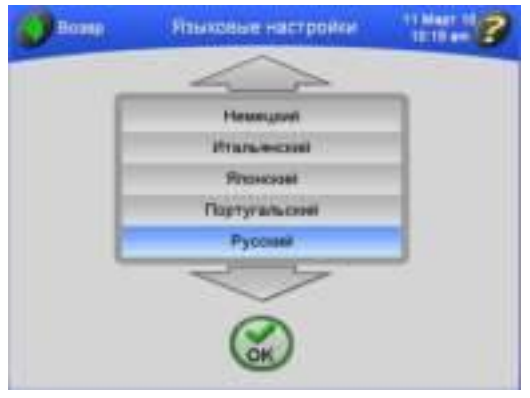

**5** Выберите в списке язык и нажмите его.

**ПРИМЕЧАНИЕ** Чтобы просмотреть весь список языков, воспользуйтесь стрелками вверх и вниз.

- **6** Нажмите **OK**.
	- **ï** Появится окно с предложением перезапустить систему.

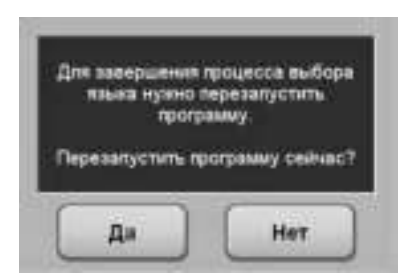

- **7** Нажмите **ДА**.
	- **ï** Система перезапустится, и будет отображаться выбранный язык.

#### <span id="page-81-0"></span>**Установка даты и времени**

- **1** Перейдите в окно Опции администратора, как описано в разделе *[Доступ](#page-78-0) к опциям [администратора](#page-78-0)*.
- **2** Нажмите кнопку **УСТ ВРЕМЕНИ**.
	- **ï** Появится окно **Установка системной даты и времени**.

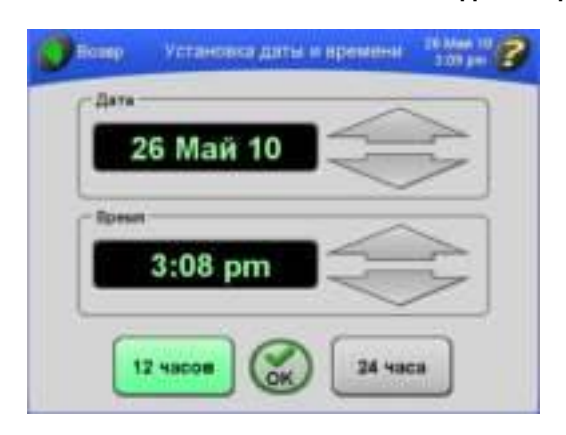

- **3** С помощью больших стрелок установите желаемые время и дату.
	- **•** Время и дата установлены.
	- **a.** Чтобы дата или время изменялись быстро, удерживайте соответствующую стрелку.
- **4** Нажмите кнопку **12 ч** или **24 ч**, чтобы задать отображение времени в формате 12 или 24 часов.
	- **a.** Нажмите кнопку **OK**.
	- **ï** Конфигурация даты и времени настроена, и опять откроется окно **Опции администратора**.

## <span id="page-82-0"></span>**Добавление пользователей и управление ими**

#### **Добавление пользователя**

- **1** Перейдите в окно **Опции администратора**, как описано в разделе *[Доступ](#page-78-0) к опциям [администратора](#page-78-0)*.
- **2** Нажмите кнопку **УПР. ПОЛЬЗОВ**.
	- **ï** Откроется окно **Управление пользователями**.

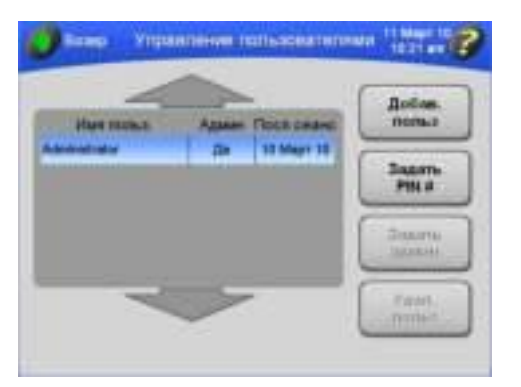

- **3** Нажмите кнопку **ДОБАВ. ПОЛЬЗ**.
	- **ï** Появится окно **Ввод имени пользователя**.

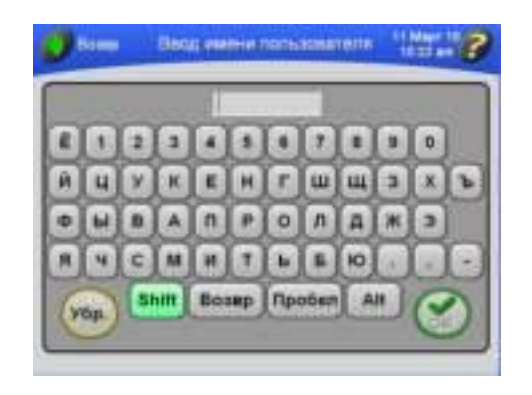

**4** Введите имя пользователя с клавиатуры.

- **a.** Затем нажмите кнопку **OK**.
	- **ï** Появится окно **Ввод PIN #**.

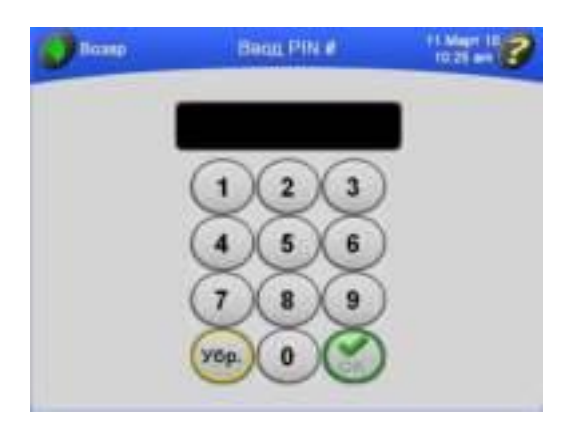

- **ï** Обратите внимание, что клавиша **SHIFT** подсвечивается зеленым цветом, это обозначает, что по умолчанию включен верхний регистр букв.
- **a.** Чтобы ввести строчные буквы, нажмите клавишу **SHIFT**.
- **b.** Чтобы по одной стереть введенные буквы, нажмите клавишу **ВОЗВР**.
- **c.** Чтобы очистить все введенное название, нажмите **УБР**.
- **5** Введите PIN-код и нажмите кнопку **OK**.
	- **ï** Появится окно **Подтверждение PIN #**.

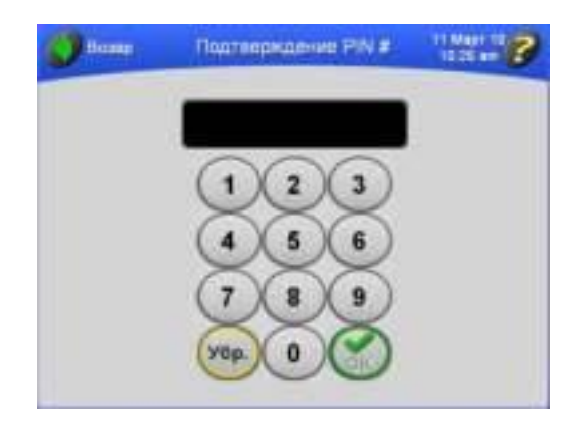

**ПРИМЕЧАНИЕ** PIN-код может включать от 1 до 6 цифр. При вводе PIN-код маскируется.

- 6 Введите PIN-код еще раз и нажмите кнопку ОК.
	- Снова откроется окно Управление пользователями, и имя нового пользователя будет добавлено в список.

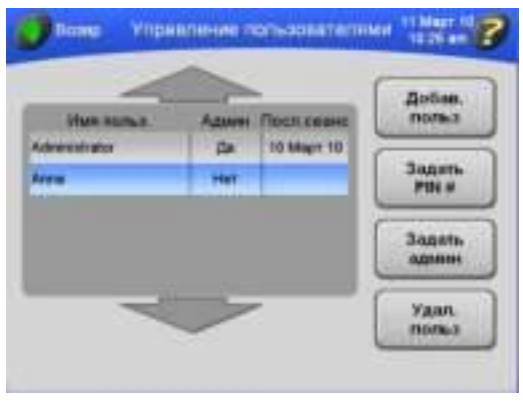

- 7 чтобы предоставить этому пользователю привилегии администратора, см. Установка привилегий администратора.
	- а. Чтобы добавить еще одного пользователя, повторите этапы 2--6.

#### Удаление пользователя

- 1 Перейдите в окно Опции администратора, как описано в разделе Доступ к опциям администратора.
- 2 Нажмите кнопку УПР. ПОЛЬЗОВ.
	- Откроется окно Управление пользователями.

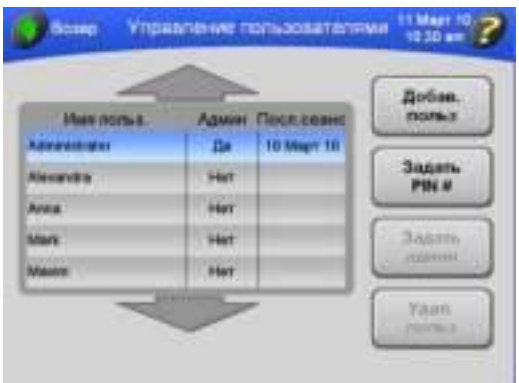

- **3** Выберите имя пользователя в списке и нажмите кнопку **УДАЛ. ПОЛЬЗ**.
	- **Появится запрос о подтверждении действия.**

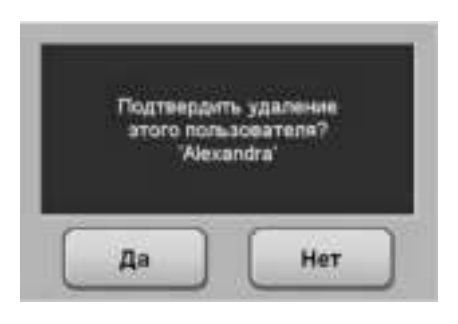

- **4** Для подтверждения нажмите кнопку **ДА**.
	- **ï** Снова откроется окно **Управление пользователями**, и имя пользователя будет удалено из списка.

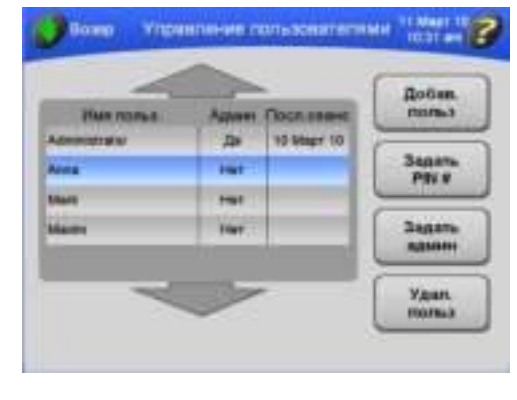

#### <span id="page-85-0"></span>**Установка привилегий администратора**

В этой процедуре вы предоставляете другим пользователям привилегии администратора.

**ПРИМЕЧАНИЕ** Для выполнения этого действия необходимо обладать правами администратора.

**<sup>1</sup>** Перейдите в окно Опции администратора, как описано в разделе *[Доступ](#page-78-0) к опциям [администратора](#page-78-0)*.

- **2** Нажмите кнопку **УПР. ПОЛЬЗОВ**.
	- **ï** Откроется окно **Управление пользователями**.

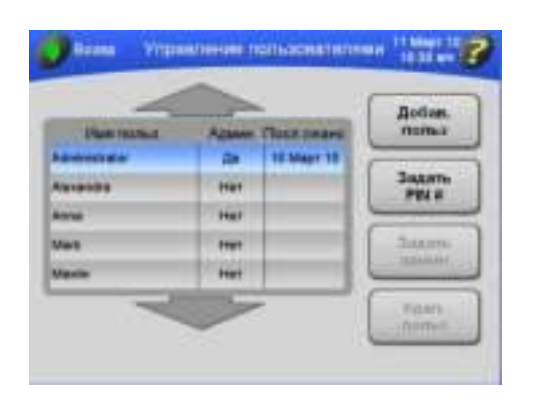

- **3** Выберите имя пользователя в списке и нажмите кнопку **ЗАДАТЬ АДМИН**.
	- **ï** Появится запрос о подтверждении действия.

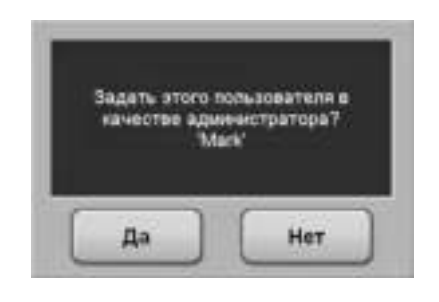

- **4** Для подтверждения нажмите кнопку **ДА**.
	- **ï** Пользователь с этим именем теперь может выполнять операции администрирования.

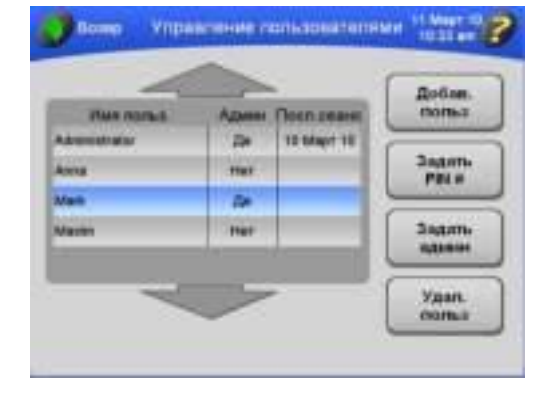

## <span id="page-87-0"></span>**Управление функцией Вход пользователя**

Вы можете потребовать от пользователей входить в систему перед началом центрифугирования. Это позволяет вести журнал эксплуатации ультрацентрифуги для каждого пользователя.

- **1** Перейдите в окно **Опции администратора**, как описано в разделе *[Доступ](#page-78-0) к опциям [администратора](#page-78-0)*.
- **2** Нажмите кнопку **ВХОД ПОЛЬЗ**.
	- **ï** Кнопка **ВХОД ПОЛЬЗ** становится зеленой; это указывает на то, что функция **Вход пользователя** в систему активирована.

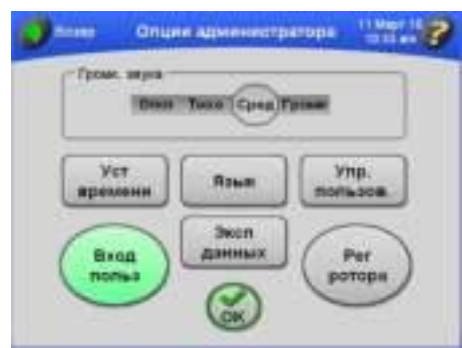

- **3** Нажмите кнопку **OK**.
	- **ï** Когда пользователь нажимает кнопку **СТАРТ**, чтобы начать центрифугирование, система выводит запрос на вход.
- **4** Это переключаемая функция. Чтобы отключить функцию **Вход пользователя**, повторите процедуру.
	- **ï** Кнопка **ВХОД ПОЛЬЗ** становится серой, и в окне **Опции администратора** указывается, что функция **Вход пользователя** в отключена.

## <span id="page-87-1"></span>**Управление функцией Регистрация ротора**

Еслифункция Регистрация ротора активирована, пользователь должен выбрать ротор перед центрифугированием. Если ротор не выбран, система попросит пользователя выбрать используемый ротор.

**1** Перейдите в окно **Опции администратора**, как описано в разделе *[Доступ](#page-78-0) к опциям [администратора](#page-78-0)*.

#### $2<sup>1</sup>$ Нажмите кнопку РЕГ РОТОРА.

Кнопка РЕГ РОТОРА становится зеленой; это указывает на то, что функция  $\bullet$ Регистрация ротора активирована.

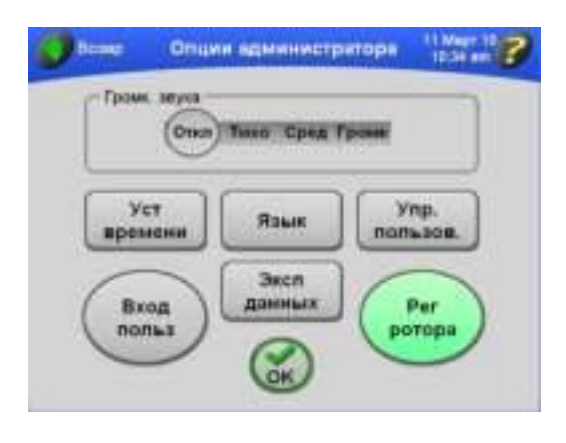

3 Нажмите кнопку ОК.

- Ультрацентрифуга будет отслеживать использование ротора.  $\bullet$
- Пользователь получит запрос на выбор ротора перед началом центрифугирования  $\bullet$ (если ротор не выбран).
- 4 Это переключаемая функция. Чтобы отключить функцию Регистрация ротора, повторите процедуру.
	- Кнопка РЕГ РОТОРА опять стане серой; это означает, что функция Регистрация ротора отключена.

## Заполнение библиотеки роторов

В ходе этой процедуры вы расширяете список роторов, доступных пользователям в вашем учреждении.

ПРИМЕЧАНИЕ Чтобы добавлять роторы в библиотеку и удалять их, необходимо иметь привилегии администратора.

- **1** В главном окне нажмите кнопку **РОТОР**.
	- **ï** Появится окно **Выбор ротора**.

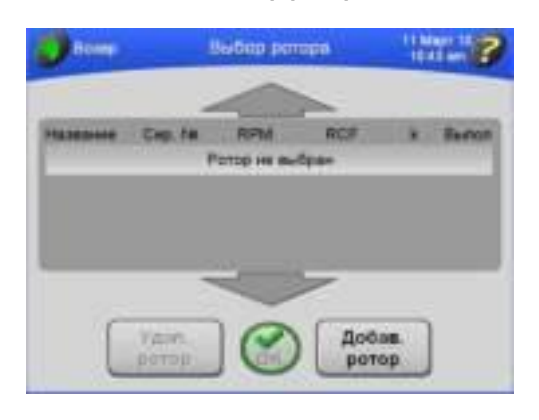

- **2** Нажмите кнопку **ДОБАВ. РОТОР**.
	- **ï** Появится окно Каталог роторов.

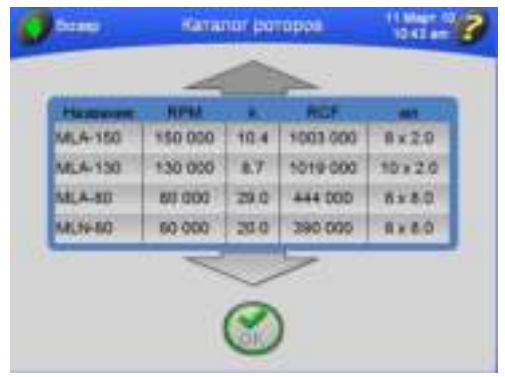

- **ï** В каталоге роторов перечислены все роторы, которые могут использоваться с ультрацентрифугой Optima MAX-XP.
- **a.** Выберите названия роторов из каталога, чтобы занести их в библиотеку роторов, имеющихся в вашем учреждении.
- **b.** Если необходимо, воспользуйтесь стрелками, чтобы отобразить дополнительные названия роторов.
- **3** Выберите нужный ротор и нажмите кнопку **OK**.
	- **ï** Появится окно **Ввод серийного № ротора**.

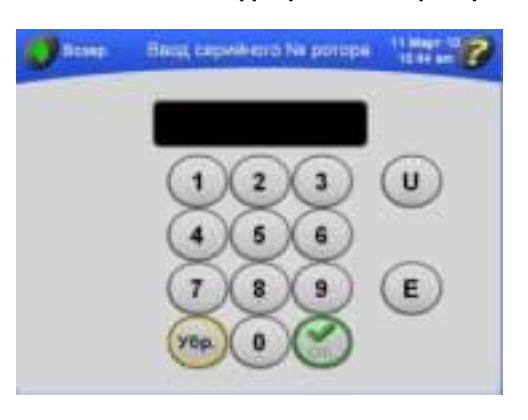

- **4** Введите серийный номер выбранного ротора и нажмите **OK.**
	- **ï** Откроется окно **Ввод кол. сеансов ротора**.

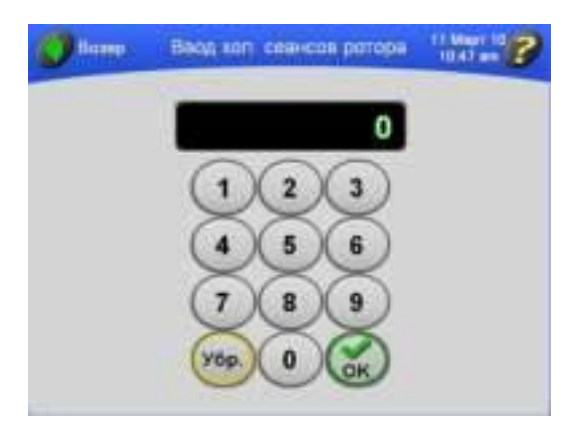

- **5** Введите количество сеансов ротора и нажмите **OK**.
	- **ï** Откроется окно **Выбор ротора**, и добавленный ротор появится в библиотеке роторов.

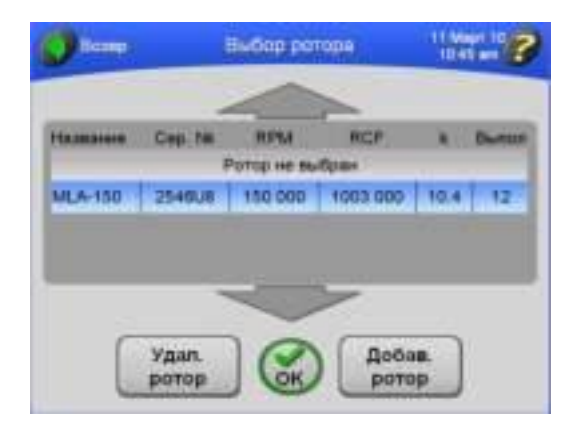

**ПРИМЕЧАНИЕ** Kоличество сеансов ротора – это количество сеансов, которое отработал ротор.

- **6** Чтобы добавить еще один ротор, повторите этапы 2–5.
	- **ï** Пользователи ультрацентрифуги могут выбирать любой ротор из списка.
- **7** Чтобыудалить ротор из библиотеки, выберите строку ротора в списке и нажмите кнопку **УДАЛ. РОТОР**.
	- **ï** Появится запрос о подтверждении действия.

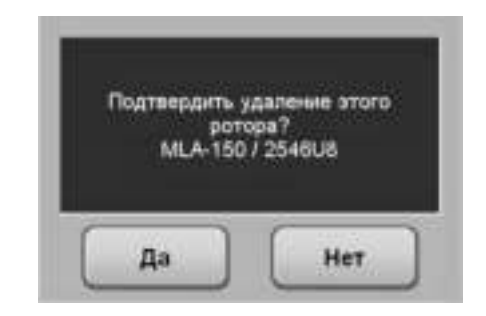

- **8** Для подтверждения нажмите кнопку **ДА** .
	- **ï** Ротор будет удален из библиотеки.

**ПРИМЕЧАНИЕ** При этом ротор не удаляется из каталога.

**9** Для возврата в главное окно нажмите **ВОЗВР**.

## <span id="page-91-0"></span>**Настройка громкости звука**

- **1** Перейдите в окно **Опции администратора**, как описано в разделе *[Доступ](#page-78-0) к опциям [администратора](#page-78-0)*.
- **2** Выберите желаемую громкость звука.
	- **ï** Имеются варианты настройки громкости Откл, Тихо, Сред, Громк.

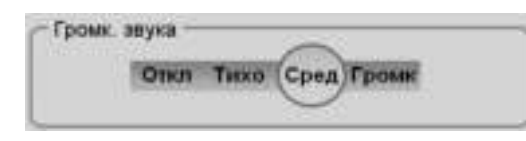

- **3** Нажмите кнопку **OK**.
	- **ï** Будет применен новый уровень громкости, и откроется главное окно.

## <span id="page-92-0"></span>Экспорт данных

Ультрацентрифуга автоматически сохраняет данные при каждом сеансе центрифугирования. Эти данные можно экспортировать, чтобы использовать в виде таблицы, например таблицы Microsoft Excel. Данные, состоящие из набора заданных и фактических параметров, информации о пользователе, типе и серийном номере ротора, сохранены в формате .csv. Чтобы оптимизировать работу прибора, мы рекомендуем периодически экспортировать данные и затем удалять файлы данных из памяти ультрацентрифуги.

- 1 Перейдите в окно Опции администратора, как описано в разделе Доступ к опциям администратора.
- 2 Нажмите кнопку экспорт данных.
	- $\bullet$ Система предложит подключить запоминающее устройство к USB-порту в правой части ультрацентрифуги.

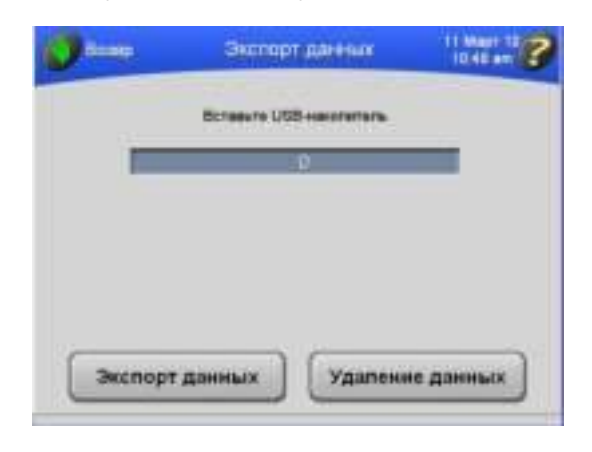

- 3 Вставьте запоминающее устройство в USB-порт ЭКСПОРТ ДАННЫХ.
	- После успешного экспорта данных отобразится подтверждение.  $\bullet$
- **4** Чтобы удалить файлы данных, которые были экспортированы, нажмите кнопку **УДАЛЕНИЕ ДАННЫХ**.
	- **ï** Появится сообщение о том, что весь рабочий журнал будет удален, и запрос на подтверждение этого действия.

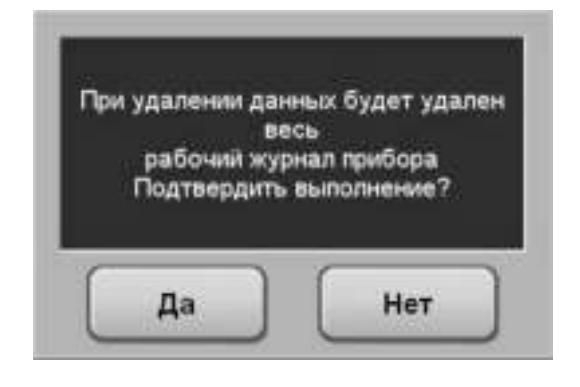

**5** Нажмите кнопку **ДА**.

N

 **ï** После успешного удаления данных отобразится подтверждение.

# <span id="page-94-0"></span>**ГЛАВА 4** Устранение неполадок

## **Введение**

В этой главе перечислены возможные нарушения работы ультрацентрифуги, их вероятные причины и способы устранения. Процедуры технического обслуживания ультрацентрифуги описаны в ГЛАВА 5, Техническое обслуживание.

В случае возникновения проблем, не описанных в настоящей главе, обратитесь за помощью в сервисную службу фирмы Beckman Coulter (в США по номеру телефона 1-800-742-2345; представительства в других странах перечислены на задней обложке этого руководства).

ПРИМЕЧАНИЕ Ответственность за дезинфекцию ультрацентрифуги, роторов и/или дополнительных принадлежностей перед передачей прибора в сервисную службу фирмы Beckman Coulter несет пользователь.

## Сообщения для пользователя

Сообщения появляются на сенсорном экране и информируют о состоянии ультрацентрифуги или сигнализируют пользователю о состояниях, которые требуют его внимания. Диалоговые окна с диагностическими сообщениями имеют красную рамку, как изображено например на Рисунок 4.1. Типы диагностических сообщений включают следующие.

- $\bullet$ Центральный процессор CPU
- Питание
- Скорость
- Вакуум
- Температура
- Привод
- Дисбаланс
- Крышка

ПРИМЕЧАНИЕ Чтобы очистить состояние ошибки, пользователю следует выждать 10 секунд после выключения питания прибора и затем включить питание снова.

#### <span id="page-95-0"></span>**Рисунок 4.1** Пример сообщения для пользователя в интерфейсе сенсорного экрана

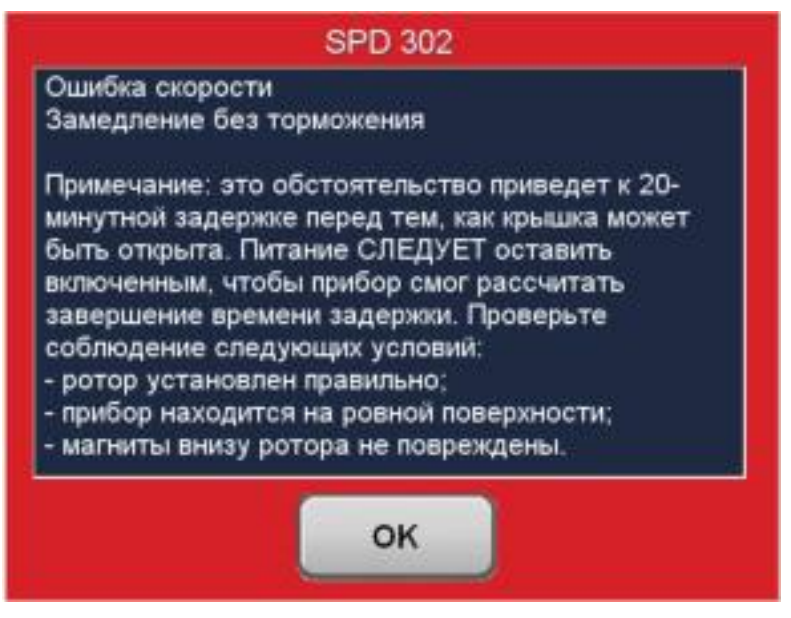

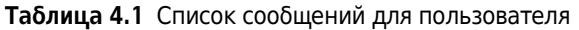

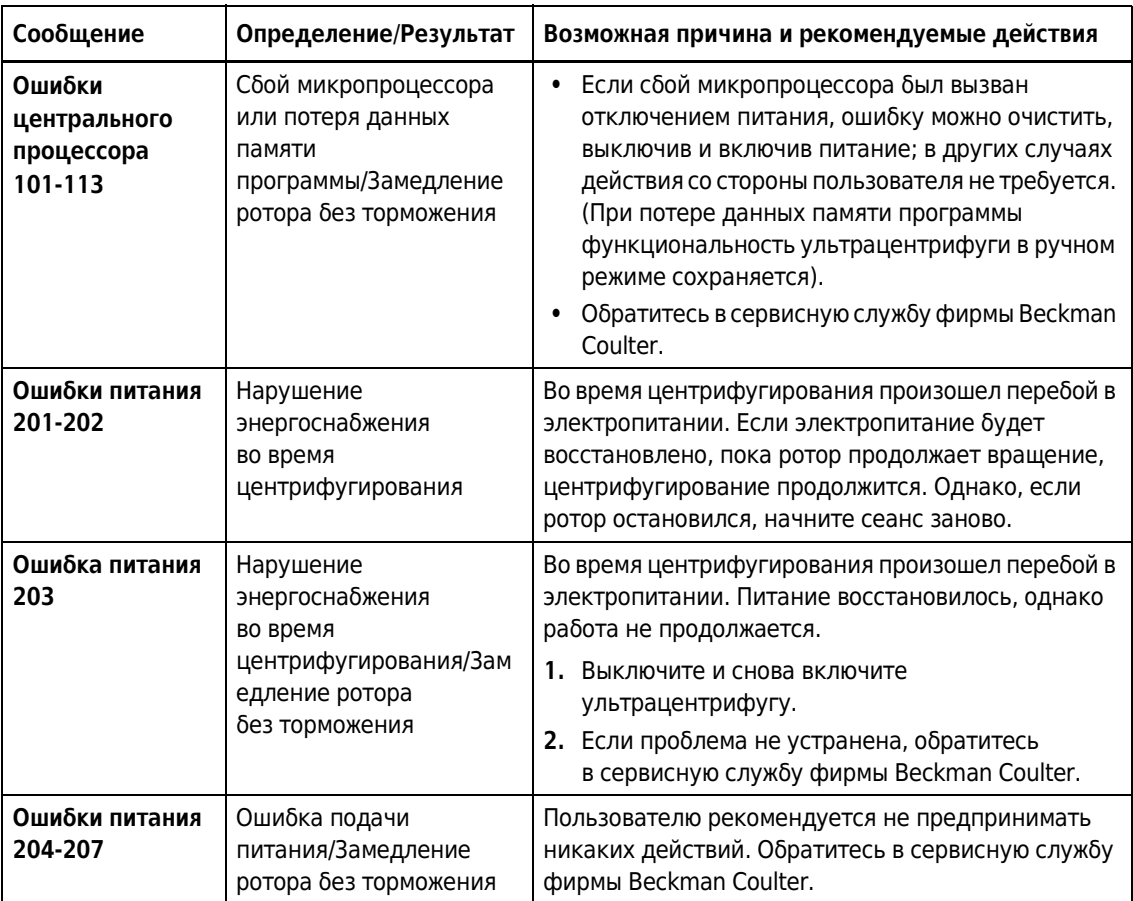

| Сообщение                    | Определение/Результат                                      | Возможная причина и рекомендуемые действия                                                                                                    |
|------------------------------|------------------------------------------------------------|----------------------------------------------------------------------------------------------------|
| Ошибка скорости<br>301       | Ротор не<br>установлен/Замедление<br>ротора без торможения | 1. Убедитесь в том, что ротор установлен<br>правильно.<br>2. Если проблема не устранена, обратитесь<br>в сервисную службу фирмы Beckman Coulter.                                                                                                    |
| Ошибки скорости<br>302 и 303 | Ошибка<br>скорости/Замедление<br>ротора без торможения     | ПРИМЕЧАНИЕ При возникновении этого<br>состояния очистить диагностическое<br>сообщение и открыть крышку можно только<br>после 166-минутной задержки. Питание<br>СЛЕДУЕТ оставить включенным, чтобы прибор<br>смог рассчитать завершение времени<br>задержки. Если питание ультрацентрифуги<br>случайно или намеренно отключено,<br>оставшееся время задержки будет выдержано,<br>и крышка будет оставаться заблокированной<br>до восстановления питания и до истечения<br>времени задержки. |
|                              |                                                            | 1. Убедитесь в том, что ротор установлен<br>правильно.<br>2. Убедитесь в том, что ультрацентрифуга стоит на                                                                                                    |
|                              |                                                            | ровной поверхности.                                                                                                    |
|                              |                                                            | 3. Убедитесь в том, что заданная скорость<br>соответствует используемому ротору.                                                                                                    |
|                              |                                                            | 4. Убедитесь в том, что ротор загружен согласно<br>предельным значениям, указанным<br>в руководстве по его эксплуатации.                                                                                                    |
|                              |                                                            | 5. Убедитесь в том, что магниты на дне ротора не<br>повреждены.                                                                                                    |
|                              |                                                            | 6. Если сообщение не исчезло, обратитесь<br>в сервисную службу фирмы Beckman Coulter.                                                                                                    |
| Ошибка скорости<br>304       | Ошибка<br>скорости/Замедление<br>ротора без торможения     | Это сообщение указывает на превышение<br>допустимой скорости вращения ротора.                                                                                                    |
|                              |                                                            | 1. Убедитесь в том, что ротор установлен<br>правильно.                                                                                                    |
|                              |                                                            | 2. Убедитесь в том, что ультрацентрифуга стоит на<br>ровной поверхности.                                                                                                    |
|                              |                                                            | 3. Убедитесь в том, что магниты на дне ротора не<br>повреждены.                                                                                                    |
|                              |                                                            | 4. Если сообщение не исчезло, обратитесь<br>в сервисную службу фирмы Beckman Coulter.                                                                                                    |

**Таблица 4.1** Список сообщений для пользователя *(Продолжение)*

| Сообщение                                                                                                    | Определение/Результат                                                                                                    | Возможная причина и рекомендуемые действия                                                                               |
|----------------------------------------------------------------------------------------------------|----------------------------------------------------------------------------------------------------|----------------------------------------------------------------------------------------------------|
| Ошибка скорости<br>305                                                                                                    | Ошибка<br>скорости/Замедление                                                                                                    | Это сообщение указывает на проблему<br>детектирования скорости вращения ротора.                                          |
|                                                                                                    | ротора без торможения                                                                                                    | 1. Убедитесь в том, что ротор установлен<br>правильно.                                                                   |
|                                                                                                    |                                                                                                    | 2. Убедитесь в том, что ультрацентрифуга стоит на<br>ровной поверхности.                                                 |
|                                                                                                    |                                                                                                    | 3. Убедитесь в том, что магниты на дне ротора не<br>повреждены.                                                          |
|                                                                                                    |                                                                                                    | 4. Если сообщение не исчезло, обратитесь<br>в сервисную службу фирмы Beckman Coulter.                                    |
| Ошибки скорости<br>306 и 307                                                                                                    | Ошибка<br>скорости/Замедление<br>ротора без торможения                                                                                                    | Пользователю рекомендуется не предпринимать<br>никаких действий. Обратитесь в сервисную службу<br>фирмы Beckman Coulter. |
| Ошибка скорости<br>308                                                                                                    | Заданное значение<br>скорости превышает<br>максимально допустимое<br>для установленного<br>ротора/заданное<br>значение скорости<br>сбрасывается до<br>максимального для<br>ротора, и работа<br>продолжается. | От пользователя не требуется никаких действий.                                                                           |
| Ошибки скорости<br>309 и 310                                                                                                    | Ошибка<br>скорости/Замедление<br>ротора без торможения                                                                                                    | Пользователю рекомендуется не предпринимать<br>никаких действий. Обратитесь в сервисную службу<br>фирмы Beckman Coulter. |
| Ошибка вакуума<br>401                                                                                                    | Давление в камере<br>превышает 500<br>микрон/Замедление<br>ротора с торможением                                                                                                    | 1. Убедитесь, в том, что уплотнительное кольцо<br>крышки чистое, не повреждено и как следует<br>смазано.                 |
|                                                                                                    |                                                                                                    | 2. Проверьте, нет ли утечки образца.<br>При необходимости очистите и просушите<br>камеру ротора.                         |
|                                                                                                    |                                                                                                    | 3. Если проблема не устранена, обратитесь<br>в сервисную службу фирмы Beckman Coulter.                                   |
| Ошибка вакуума<br>Давление в камере<br>402<br>превышает 31.5 микрон<br>на протяжении больше<br>чем 5 минуты/Если<br>выполняется<br>ультрацентрифугирован<br>ие, происходит<br>замедление ротора<br>с торможением. |                                                                                                    | 1. Убедитесь, в том, что уплотнительное кольцо<br>крышки чистое, не повреждено и как следует<br>смазано.                 |
|                                                                                                    |                                                                                                    | 2. Проверьте, нет ли утечки образца.<br>При необходимости очистите и просушите<br>камеру ротора.                         |
|                                                                                                    | 3. Если проблема не устранена, обратитесь<br>в сервисную службу фирмы Beckman Coulter.                                                                                                    |                                                                                                    |

**Таблица 4.1** Список сообщений для пользователя *(Продолжение)*

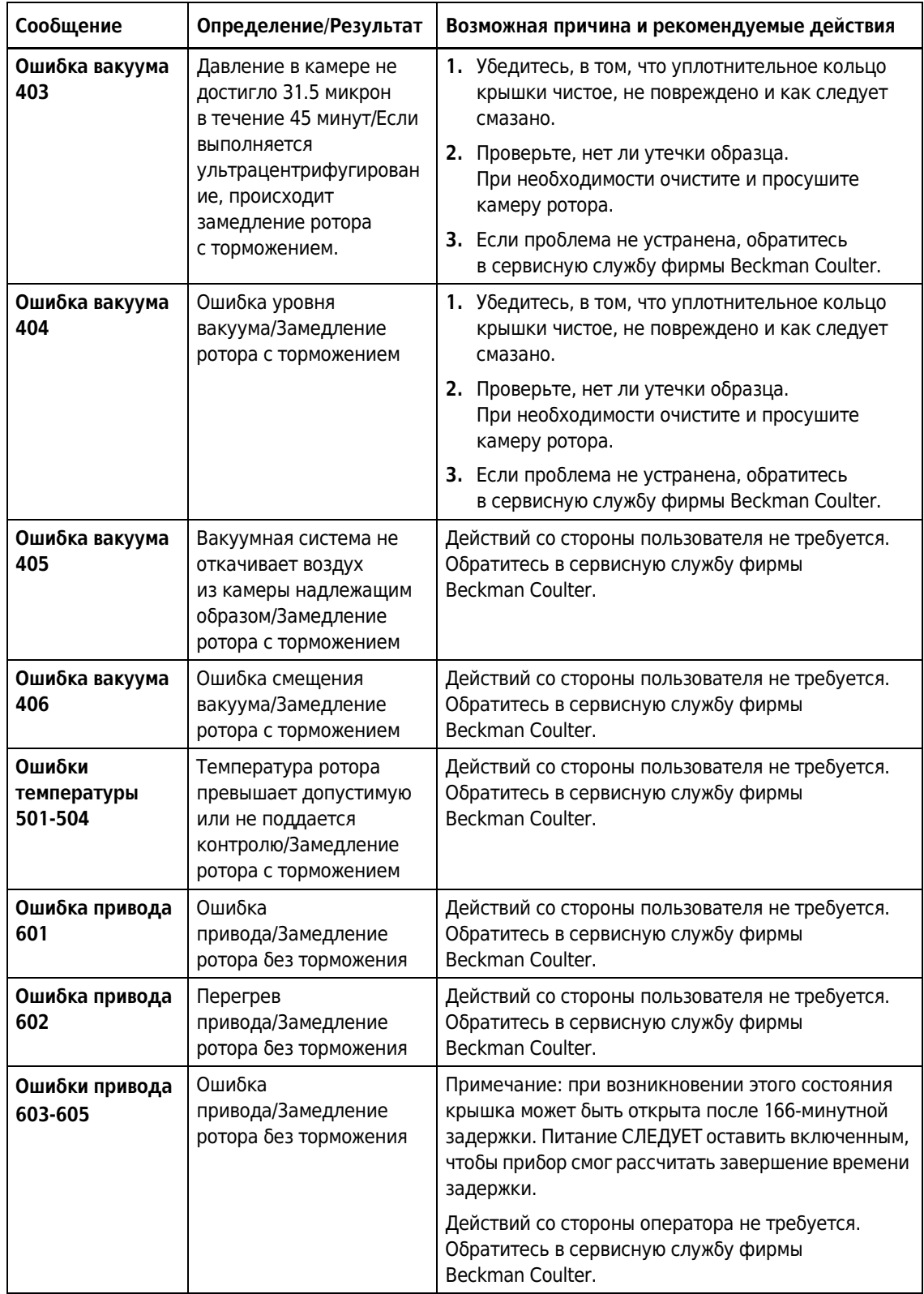

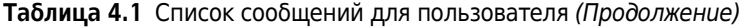

| Сообщение                       | Определение/Результат                                 | Возможная причина и рекомендуемые действия                                                                                                    |
|---------------------------------|-------------------------------------------------------|----------------------------------------------------------------------------------------------------|
| Ошибка привода<br>606           | Ошибка<br>привода/Замедление<br>ротора без торможения | Примечание: при возникновении этого состояния<br>крышка может быть открыта после 166-минутной<br>задержки. Питание СЛЕДУЕТ оставить включенным,<br>чтобы прибор смог рассчитать завершение времени<br>задержки. |
|                                 |                                                       | 1. Убедитесь в том, что ротор установлен<br>правильно.                                                                                                    |
|                                 |                                                       | 2. Убедитесь в том, что ультрацентрифуга стоит на<br>ровной поверхности.                                                                                                    |
|                                 |                                                       | 3. Убедитесь в том, что магниты на дне ротора не<br>повреждены.                                                                                                    |
|                                 |                                                       | 4. Если сообщение не исчезло, обратитесь<br>в сервисную службу фирмы Beckman Coulter.                                                                                                    |
| Ошибка привода<br>607           | Ошибка<br>привода/Замедление<br>ротора без торможения | 1. Чтобы очистить сообщение об ошибке,<br>нажмите ОК.                                                                                                    |
|                                 |                                                       | 2. Если сообщение об ошибке по-прежнему<br>отображается, выключите и снова включите<br>питание прибора.                                                                                                    |
|                                 |                                                       | 3. Если проблема не устранена, обратитесь<br>в сервисную службу фирмы Beckman Coulter.                                                                                                    |
| Ошибка привода<br>608           | Ошибка<br>привода/Замедление<br>ротора без торможения | 1. Дождитесь, пока скорость ротора не упадет до 0<br>об/мин.                                                                                                    |
|                                 |                                                       | 2. Чтобы очистить сообщение об ошибке,<br>нажмите ОК.                                                                                                    |
|                                 |                                                       | 3. Если сообщение об ошибке по-прежнему<br>отображается, выключите и снова включите<br>питание прибора.                                                                                                    |
|                                 |                                                       | 4. Если проблема не устранена, обратитесь<br>в сервисную службу фирмы Beckman Coulter.                                                                                                    |
| Ошибка<br>Ошибка привода<br>609 | привода/Замедление                                    | 1. Чтобы очистить сообщение об ошибке,<br>нажмите ОК.                                                                                                    |
|                                 | ротора без торможения                                 | 2. Если сообщение об ошибке по-прежнему<br>отображается, выключите и снова включите<br>питание прибора.                                                                                                    |
|                                 |                                                       | 3. Если проблема не устранена, обратитесь<br>в сервисную службу фирмы Beckman Coulter.                                                                                                    |

**Таблица 4.1** Список сообщений для пользователя *(Продолжение)*

| Сообщение                   | Определение/Результат                                                                  | Возможная причина и рекомендуемые действия                                             |
|-----------------------------|----------------------------------------------------------------------------------------|----------------------------------------------------------------------------------------|
| Ошибка<br>дисбаланса 701    | Обнаружен дисбаланс<br>ротора/Замедление<br>ротора с торможением                       | Проверьте, чтобы ротор был закреплен<br>1.<br>на ступице привода.                      |
|                             |                                                                                        | Проверьте правильную балансировку и<br>2.<br>размещение пробирок и/или стаканчиков.    |
|                             |                                                                                        | 3. Начните сеанс центрифугирования заново.                                             |
|                             |                                                                                        | 4. Если проблема не устранена, обратитесь<br>в сервисную службу фирмы Beckman Coulter. |
| Ошибки крышки<br>801-803.   | Крышка открыта или<br>разблокирована/Замедле                                           | 1. Надежно закройте крышку и начните сеанс<br>центрифугирования заново.                |
| ние ротора<br>с торможением | 2. Если проблема не устранена, обратитесь<br>в сервисную службу фирмы Beckman Coulter. |                                                                                        |

**Таблица 4.1** Список сообщений для пользователя *(Продолжение)*

## **Извлечение образца в случае отключения электропитания**

Если электропитание в здании отключится на очень короткое время, ультрацентрифуга возобновит работу (на том этапе, в момент выполнения которого отключилось питание) после возобновления питания, и скорость ротора вернется к заданной. Однако, если ротор полностью остановился, после возобновления энергоснабжения будет необходимо начать сеанс центрифугирования заново. В любом случае на сенсорном экране появится сообщение **ПИТАНИЕ**, указывающее на отключение энергоснабжения.

## $^{\prime}$  ОСТОРОЖНО

**Любая процедура технического обслуживания, требующая снятия панели, подвергает оператора вероятности поражения электрическим током и/или механической травмы. Поэтому переведите выключатель питания в положение ВЫКЛ., отключите ультрацентрифугу от сети энергоснабжения и поручите такую процедуру техническому персоналу.**

Если произошло отключение электропитания в течение длительного времени, может возникнуть необходимость в ручном разблокировании крышки для извлечения ротора и образца.

## **ОСТОРОЖНО**

**Следующая процедура должна выполняться только в случае крайней необходимости и только силами технического персонала, имеющего надлежащую квалификацию.**

**1** Переведите выключатель питания в положение ВЫКЛ., отсоедините шнур питания ультрацентрифуги от сети энергоснабжения.

**2** На нижней стороне верхней панели имеются лапки, которые фиксируются в зажимах на боковых панелях (см. [Рисунок](#page-101-0) 4.2). Вставьте лезвие ножа или плоскую отвертку в пазына обеих сторонах ультрацентрифуги и поднимите верхнюю панель.

## **ВНИМАНИЕ**

*ВНИМАТЕЛЬНО ПРИСЛУШАЙТЕСЬ! Прекратите все действия, если от привода исходит любой звук или ощущается вибрация.*

<span id="page-101-0"></span>**Рисунок 4.2** Снятие верхней панели ультрацентрифуги

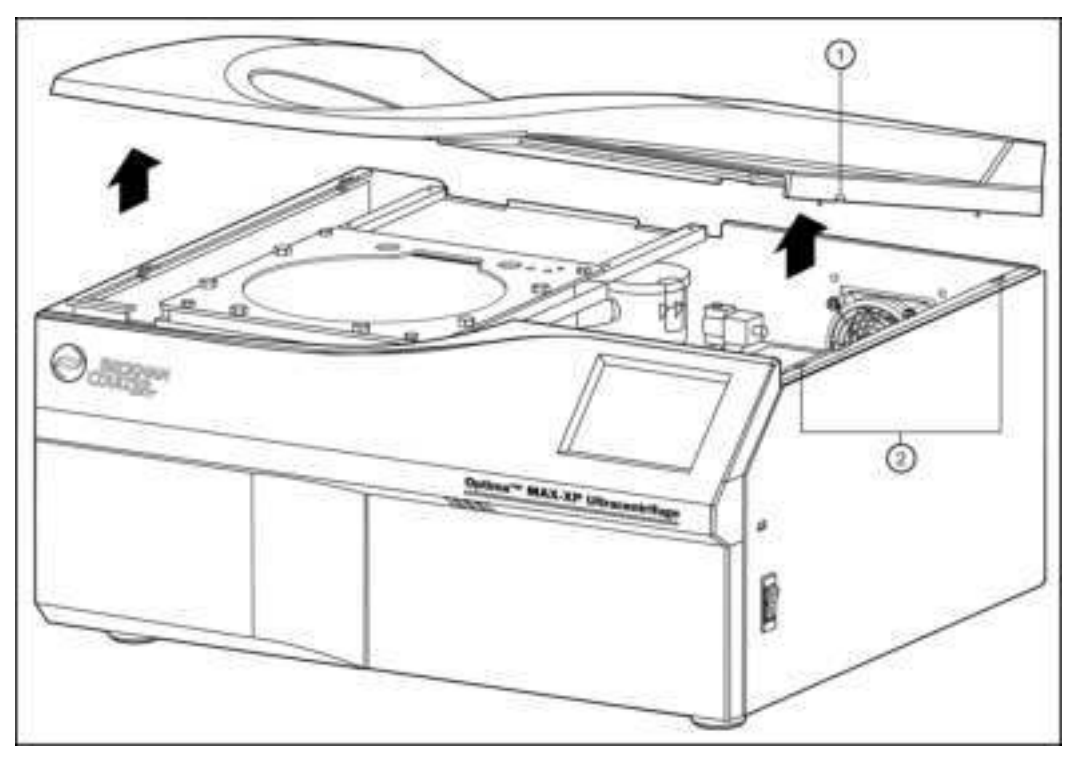

**1.** паз (на правой и левой стороне). **2.** зажимы верхней панели.

- 
- **3** Снимите верхнюю панель и отложите ее в сторону.
- **4** Найдите электромагнитный клапан управления вакуумом (см. [Рисунок](#page-103-0) 4.3) и поворачивайте винт по часовой стрелке, пока вы не услышите звук проникновения воздуха в камеру.
	- **ï** В камере больше нет вакуума.
	- **a.** Если вы слышите писк, значит ротор продолжает вращаться. Закройте клапан и дождитесь прекращения звуков.
	- **ï** Когда звук от проникновения воздуха в камеру прекратится, значит давление в камере сравнялось с окружающим.
- **5** Поворачивайте винт против часовой стрелки до закрытого положения.
- **6** Найдите систему блокировки крышки (см. [Рисунок](#page-103-0) 4.3) и нажмите подпружиненный штырек, чтобы разблокировать крышку.
	- **a.** Если ротор все еще вращается, закройте крышку и подождите.
		- **ï** Ход привода очень тихий, и его можно не услышать при скорости ниже 10.000 об/мин.

#### $\hat{\textbf{C}}$  осторожно

#### **НИКОГДА не пытайтесь затормозить или остановить ротор рукой.**

- **7** Откройте крышку и извлеките образец.
- **8** Для того, чтобы вернуть верхнюю панель на место, совместите лапки с отверстиями на боковых панелях и мягко нажмите так, чтобы стороны и углы верхней панели защелкнулись на месте.

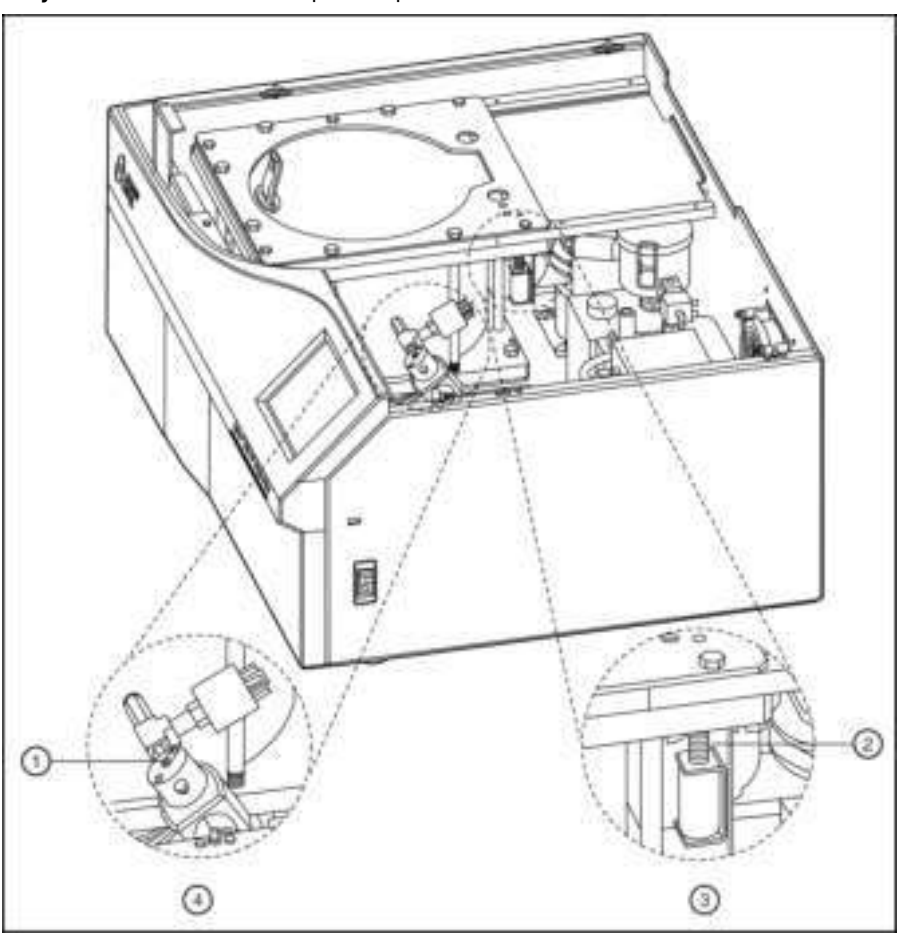

<span id="page-103-0"></span>**Рисунок 4.3** Система блокировки крышки

- **1.** винт
- **2.** подпружиненный штырек
- **3.** система блокировки крышки
- **4.** электромагнитный клапан управления вакуумом

# **Прерыватель цепи**

Если прерыватель цепи/выключатель питания неоднократно срабатывает, обратитесь в сервисную службу фирмы Beckman Coulter. Прерыватель цепи/выключатель питания расположен на правой стороне ультрацентрифуги.

# <span id="page-104-0"></span>ГЛАВА 5 Техническое обслуживание

*В этом разделесодержатся сведения по уходу и регулярному техническому обслуживанию. Относительно обслуживания, не описанного в настоящей главе, обращайтесь за помощью в сервисную службу фирмы Beckman Coulter (в США по номеру телефона 1-800-742-2345; представительства в других странах перечислены на задней обложке этого руководства).*

*Пользовательскиесообщения и рекомендуемые действия приведены в* ГЛАВА 4, *[Устранение](#page-94-0) [неполадок](#page-94-0). Обратитесь к соответствующему руководству по ротору и разделу* Роторы и пробирки *для получения инструкций по уходу за роторами и их принадлежностями.*

# **Уход за ультрацентрифугой**

**ПРИМЕЧАНИЕ** Ответственность за дезинфекцию ультрацентрифуги, роторов и/или дополнительных принадлежностей перед передачей прибора в сервисную службу фирмы Beckman Coulter несет пользователь.

#### **ОСТОРОЖНО**

**Любая процедура технического обслуживания, требующая снятия панели, подвергает оператора вероятности поражения электрическим током и/или механической травмы. Поэтому переведите выключатель питания в положение ВЫКЛ., отключите ультрацентрифугу от сети энергоснабжения и поручите такую процедуру техническому персоналу.**

#### **Вакуумная система**

Для оптимальной производительности вакуумной системы содержите в чистоте кольцевое уплотнение камеры (A31988) и область вокруг его прилегания. (Кольцевое уплотнение ультрацентрифуги не предназначено для биологического уплотнения при аэрозольном сдерживании.) Вытрите эту область влажной тканью, смоченной в слабом растворе моющего средства, например раствор Beckman Solution 555 (339555), разбавленный в воде в пропорции 1:10.

#### **Кольцевое уплотнение камеры**

Очищайте кольцевое уплотнение каждые три или четыре месяца спиртом и не ворсистой тканью, а затем слегка (но равномерно) покройте силиконовым вакуумным маслом (335148).

#### **Удаление влаги из масла вакуумных насосов**

Если за время около 3 минут не удается получить в камере давление 500 микрон, это говорит о возможном наличии влаги в масле вакуумного насоса. Для продувки влаги:

- 1 Оставьте ультрацентрифугу включенной с закрытой крышкой и включенным вакуумным насосом приблизительно на 3 часа или на ночь (если это удобно).
- 2 Если загрязнение масла остается, обратитесь в сервисную службу фирмы Beckman Coulter.
	- (В этом случае на дисплее ультрацентрифуги будет отображаться сообщение ВАКУУМ после выполнения пункта 1.)

## Ступица привода

Систематически проверяйте ступицу привода и при необходимости очищайте ее.

#### Решетки на впуске и выпуске воздуха

Систематически проверяйте, чтобы решетки на впуске и выпуске воздуха оставались чистыми и не заблокированными. Для их очистки используйте пылесос или влажную ткань.

## Очистка

ПРИМЕЧАНИЕ Перед применением методов очистки или деконтаминации, за исключением рекомендованных производителем, пользователь должен проверить у производителя, не приведет ли предложенный метод к повреждению оборудования.

## Поверхности ультрацентрифуги

Содержите поверхности ультрацентрифуги в чистоте, вытирая их влажной тканью, смоченной в слабом растворе моющего средства, например раствор Beckman Solution 555, разбавленный в воде в пропорции 1:10. Однако при использовании солей или коррозионных материалов, а также в случае пролива, немедленно промойте соответствующие области. Не допускайте высыхания коррозионных материалов на ультрацентрифуге. (Будьте осторожны, не допускайте пролива жидкости на электрические и механические компоненты ультрацентрифуги!)

## Сенсорный дисплей

Очищайте экран с помощью любого стандартного очистителя для стекол (не на основе нашатырного спирта). Не разбрызгивайте очиститель и не лейте жидкость на экран. Сначала разбрызгивайте или смачивайте очистителем антистатическую ткань, а затем осторожно вытирайте с ей помощью сенсорный экран.

# **Деконтаминация**

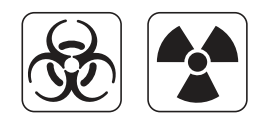

Если ультрацентрифуга и/или принадлежности загрязнены радиоактивными или патогенными растворами, выполните соответствующую деконтаминацию, как предписывает специалист по технике безопасности вашей лаборатории. Обратитесь к списку химической устойчивости в Приложении A *Роторы и пробирки* или обратитесь в сервисную службу фирмы Beckman Coulter, чтобы убедиться в том, что метод деконтаминации не приведет к повреждению каких-либо деталей ультрацентрифуги (или принадлежностей).

# **Стерилизация и дезинфекция**

Верхняя рабочая поверхность покрыта эмалью горячей сушки на акриловой основе, а боковые стороны окрашены краской общего применения. Для очистки этих поверхностей может применяться этиловый спирт (70%)\* . См. Приложение A *Роторы и пробирки* для получения дополнительной информации по химической устойчивости материалов ультрацентрифуги и принадлежностей.

Если эти методы были проверены фирмой Beckman Coulter и сочтены такими, что не приводят к повреждению ультрацентрифуги, то этим гарантии стерильности и дезинфекции не предоставляется и не подразумевается. В случае необходимой стерильности и дезинфекции проконсультируйтесь со специалистом по технике безопасности вашей лаборатории относительно применимых методов.

## **Хранение и транспортировка**

Чтобы не повредить ультрацентрифугу обратитесь в сервисную службу фирмы Beckman Coulter для получения специальных инструкций и/или помощи при подготовке оборудования к транспортировке или длительному хранению. Требования по температуре и влажности на период хранения должны соответствовать требованиям к окружающей среде, которые изложены в разделе *[Спецификации](#page-27-0)*, ГЛАВА 1, *[Описание](#page-20-0)*.

# **Комплектация**

Обратитесь в торговое представительство фирмы Beckman Coulter (в США по номеру телефона 1-800-742-2345; представительства в других странах перечислены на задней

<sup>\*</sup> Опасность возгорания. Не использовать вблизи работающих ультрацентрифуг.

обложке этого руководства), чтобы получить информацию относительно заказа деталей и материалов. Список материалов для удобства частично приведен ниже. Подробная информация по заказу роторов, пробирок и принадлежностей приведена в каталоге Beckman Coulter *Ultracentrifuge Rotors, Tubes & Accessories* (Роторы и пробирки для препаративных ультрацентрифуг) (BR-8101, доступен на сайте www.beckmancoulter.com). Публикации, на которые имеются ссылки в настоящем руководстве, можно получить, позвонив по номеру телефона 1-800-742-2345 в США или обратившись в местное представительство фирмы Beckman Coulter.

## **Материалы**

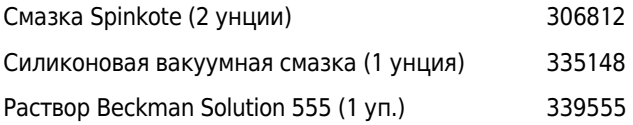

## **Дополнительные принадлежности**

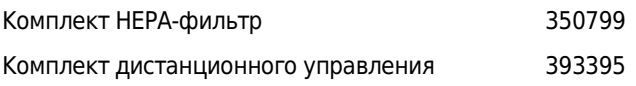
# Гарантия на ультрацентрифугу Optima MAX-XP

За исключениями и на приведенных далее условиях компания Beckman Coulter обязуется посредством ремонта или замены по своему усмотрению исправить любой дефект материала или производства, возникший в течение 1 (одного) года с момента поставки ультрацентрифуги Optima MAX-XP (далее «Изделие») первоначальному Покупателю компанией Beckman Coulter или ее уполномоченным представителем после соответствующего расследования и осмотра, выполненного на заводе Beckman Coulter, с заключением о том, что этот дефект возник в процессе нормальной и правильной эксплуатации.

Некоторые компоненты и принадлежности предназначены для эксплуатации в течение 1 (одного) года. Полный перечень таких компонентов и принадлежностей хранится на заводе-изготовителе и в каждом торговом представительстве компании Beckman Coulter. Перечни, применимые к изделиям, проданным согласно данному документу, считаются частью этой Гарантии. В случае ненадлежащего функционирования компонента или принадлежности, произошедшего в течение обоснованного периода, компания Beckman Coulter обязуется отремонтировать или заменить по своему усмотрению компонент или принадлежность. Определение «ненадлежащего функционирования» и «обоснованного периода» — исключительная прерогатива компании Beckman Coulter.

### **Замена**

Любое изделие, заявленное как дефектное, должно быть по требованию компании Beckman Coulter возвращено на завод с предварительно уплаченными транспортными расходами и последующим возвратом Покупателю за счет Покупателя, кроме случая, если изделие будет определено как дефектное — при этом все расходы на транспортировку оплачивает компания Beckman Coulter.

## **Условия**

Компания Beckman Coulter не дает никаких гарантий на изделия или принадлежности других производителей. В случае неисправности такого изделия или принадлежности компания Beckman Coulter окажет посильное содействие Покупателю в получении гарантии от соответствующего производителя, если это возможно.

См. гарантию, которая сопровождает каждый ротор, для получения информации по гарантийному обеспечению роторов ультрацентрифуги. Компания Beckman Coulter освобождает себя от всех гарантийных обязательств, явных или подразумеваемых, если изделие(ия), на которые распространяется данная Гарантия, были отремонтированы или изменены любыми другими лицами, за исключением собственного уполномоченного обслуживающего персонала, если только такой ремонт не был выполнен с письменного согласия компании Beckman Coulter, или если компания Beckman Coulter сочтет такой ремонт незначительным, или если такое изменение было установкой нового подключаемого компонента от компании Beckman Coulter для такого(их) изделия(ий).

#### **Специальная гарантия на привод**

В течение гарантийного периода на прибор (один год) замена привода выполняется бесплатно, если привод был установлен, обслуживается и эксплуатируется в соответствии с условиями, перечисленными ниже. Со второго по десятый год эксплуатации привода расходы на его замену, за исключением оплаты труда и транспортировки, покрываются Гарантией, если привод был установлен, обслуживается и эксплуатируется в соответствии с условиями, перечисленными ниже. Это применимо к блокам, не включенным в договор на обслуживание. $^\ast$ 

<sup>\*</sup> Для получения подробных сведений об обслуживании привода обращайтесь к местному представителю компании Beckman Coulter по вопросам технического обслуживания.

#### **Условия**

- **1.** Привод эксплуатировался только в допустимых пределах скорости и температуры.
- **2.** Привод не подвергался неравномерной нагрузке, неправильной установке ротора, коррозии из-за пролива материала на муфту или скопившегося материала в камере.
- **3.** Блок привода не разбирался, не изменялся и не ремонтировался, если только это не выполнил персонал компании Beckman Coulter.
- **4.** Блок привода установлен представителем сервисной службы фирмы Beckman Coulter.
- **5.** Прибор, в котором использовался и эксплуатировался блок привода, а также соответствующие роторы, произведены компанией Beckman Coulter и обслуживались только представителями сервисной службы фирмы Beckman Coulter.

## **Отказ от ответственности**

СТОРОНЫ ЯВНО ВЫРАЖЕННЫМ ОБРАЗОМ СОГЛАШАЮТСЯ, ЧТО ПРИВЕДЕННАЯ ВЫШЕ ГАРАНТИЯ ДОЛЖНА ПРИМЕНЯТЬСЯ ВЗАМЕН ВСЕХ ГАРАНТИЙ ГОДНОСТИ ТОВАРА И ГАРАНТИИ ТОВАРНОЙ ПРИГОДНОСТИ, А ТАКЖЕ ЧТО КОМПАНИЯ BECKMAN COULTER, INC. НЕ НЕСЕТ ОТВЕТСТВЕННОСТИ ЗА ДОПОЛНИТЕЛЬНЫЕ ИЛИ КОСВЕННЫЕ УБЫТКИ ЛЮБОГО ХАРАКТЕРА, НЕЗАВИСИМО ОТ ТОГО, ПРОИЗОШЛИ ЛИ ОНИ ПО ПРИЧИНЕ ПРОИЗВОДСТВА, ИСПОЛЬЗОВАНИЯ, ПРОДАЖИ, ОБРАЩЕНИЯ, РЕМОНТА, ОБСЛУЖИВАНИЯ ИЛИ ЗАМЕНЫ ИЗДЕЛИЯ.